# **General Disclaimer**

# **One or more of the Following Statements may affect this Document**

- This document has been reproduced from the best copy furnished by the organizational source. It is being released in the interest of making available as much information as possible.
- This document may contain data, which exceeds the sheet parameters. It was furnished in this condition by the organizational source and is the best copy available.
- This document may contain tone-on-tone or color graphs, charts and/or pictures, which have been reproduced in black and white.
- This document is paginated as submitted by the original source.
- Portions of this document are not fully legible due to the historical nature of some of the material. However, it is the best reproduction available from the original submission.

Produced by the NASA Center for Aerospace Information (CASI)

## **NASA CONTRACTOR REPORT**

## **NASA CR-137676**

 $N76 - 16062$ (NASA-CR-137676) OBGANIZATION AND USE OF A SOFTWARE/HARDWARE AVICNICS RESEARCH PROGRAM (SHARP) (Systems Control, Inc., Palo Alto, Unclas CSCL )1E Calif.) 110 p HC \$5.50 14376  $G3/4$ 

> **ORGANIZATION AND USE OF** A SOFTWARE/HARDWARE AVIONICS **RESEARCH PROGRAM (SHARP)**

by J.S. Karmarkar and M.N. Kareemi

Prepared by **SYSTEMS CONTROL, INC. (Vt)** Palo Alto, California 94304 for Ames Research Center

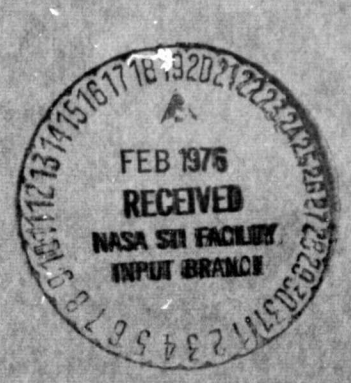

NATIONAL AERONAUTICS AND SPACE ADMINISTRATION . WASHINGTON, D.C. . JULY 1975

### FOREWORD

The Avionics Research Branch of NASA Ames Research Center is conducting and sponsoring analysis, simulations and flight tests to assess the microwave landing system (MLS) requirements for STOL aircraft operations and evaluate prototype MLS equipment for STOL aircraft. Aircraft must transition to and from the MLS in the terminal area, and the-performance of each individual system affects that of the others. The merits of each of the alternate MLS implementations must be determined and compared to enable making a clear decision on further developmental efforts required.

As a part of the STOL aircraft research program at Ames, the STOLAND ground cockpit simulator complex was developed. A unique feature of this facility is that it duplicates the avionics portion of the airborne system, including all interfaces. The purpose of this effort was to develop a software program to.duplicate the automatic portion of the STOLAND simulator system, on a general-purpose computer system (i.e., IBM 360). This enables a wider group of Ames Research Center personnel to conduct meaningful research studies in STOL aircraft systems.

This report presents the organization and use of the software/ hardware avionics research program (SHARP) developed for the above effort. The program's uses are:  $(1)$  to conduct comparative evaluation studies of current and proposed airborne and ground system concepts via single run or Monte Carlo simulation techniques, and (2) to provide a software tool for efficient algorithm evaluation and development for the STOLAND avionics computer.

The development of this program was supported under NASA Contract No. NAS2-3344, by Ames Research Center, Moffett Field, California. Project monitor was C.N. Burrous. The project manager and project engineer for this phase of the study at Systems Control, Inc. (Vt) were J.S. Karmarkar and M.N. Kareemi, respectively.

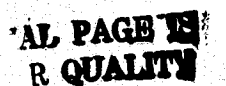

 $\mathbb{Z}_2$ 

# TABLE OF CONTENTS

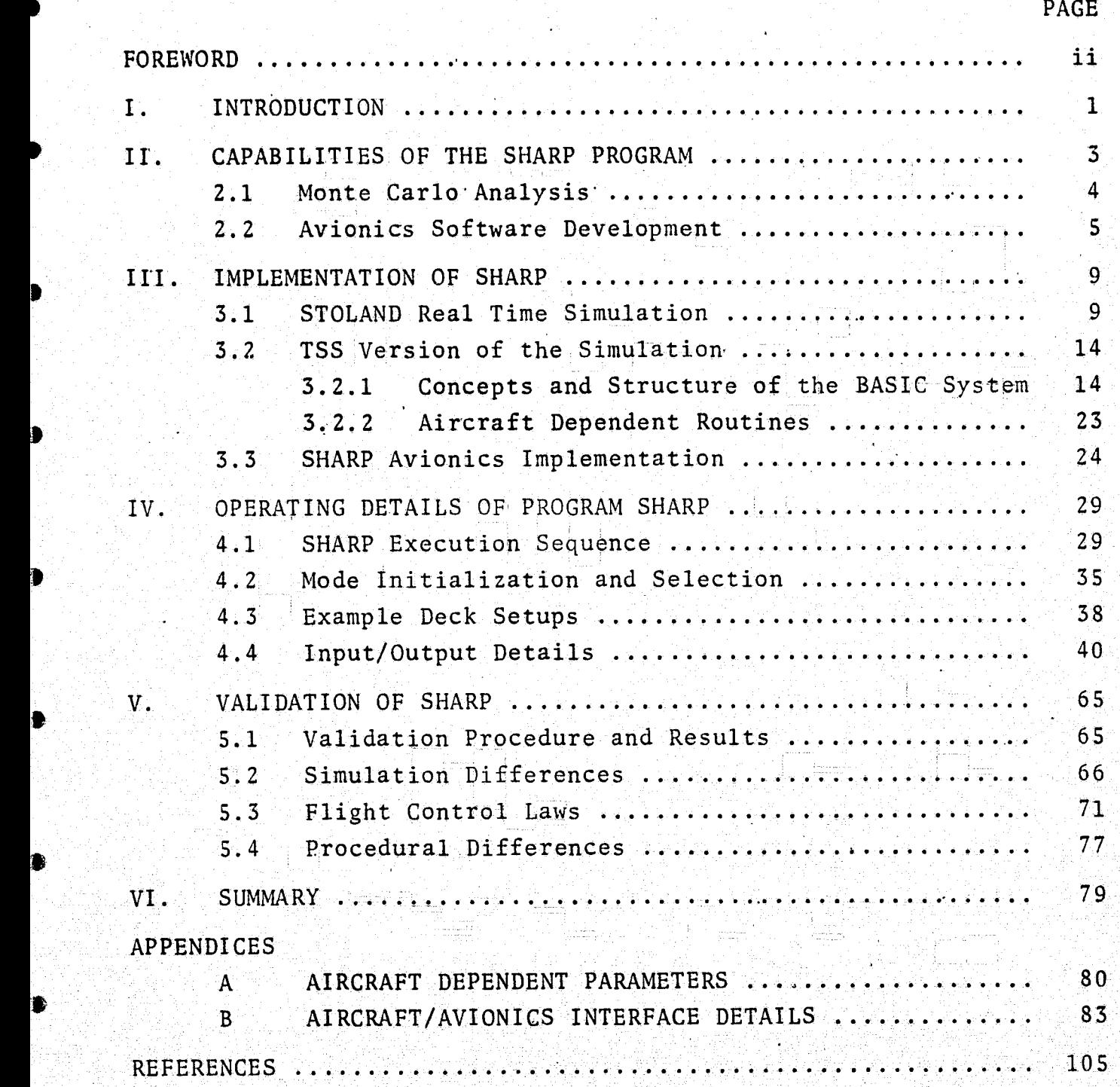

I I I I ^^

The microwave landing system (MLS) is a high priority national program to replace; the present Instrument'Landing System (ILS) at all U.S. airports. The program is interagency in scope and includes the Department of Defense, Department of Transportation, and NASA. Ames Research Center's role in this program involves: (a) the development of various MLS operational requirements via aircraft simulations; (b) evaluation of a prototype MLS for short take off and landing (STOL) aircraft operations; and (c) development of various low cost MLS airborne receiver subassemblies.

To conduct the research entailed by item (a) above, it was recognized that a software/hardware avionics research digital computer program (SHARP), operable on a general-purpose computer (IBM !360/67), was needed. Although a realistic piloted/automatic cockpit simulator (e.g., STOLAND) of a STOL aircraft was operating at Ames, the principal reasons dictating need of a general-purpose computer program were requirements for: (a) greater availability, (b) ease of programming/modification, and (c) extensive debugging/ printout capabilities. This report presents the details of the program developed for this purpose; the C-8 aircraft model, equations of motion, environmental disturbances, and the interface with the avionics software used in the program were developed under a separate contract. Program SHARP, operating in the interactive or batch mode, can be used by researchers for two purposes, namely: (a) comparative analysis of various navigation, guidance, and control policies, and (b) efficient software development of novel navigation, guidance and control concepts. The program for conducting these two general classes of research projects is presented in this report.

Chapter II of this report presents the capabilities of the program SHARP in terms of avionics software development procedures and Monte Carlo simulation studies. Prospective users of this program can obtain an overview of the scope of this research tool from this chapter.

For researchers intending to use this program, Chapters and IV cover the implementation and operating details of the program. Additional program documentation on aircraft dependent parameters and the aircraft/avionics interface are provided in Appendices A and B, respectively.

> Chapter V presents the validation procedures used to check the program and the corresponding results. This chapter also discusses the main differences between the IBM 360 SHARP program and the STOLAND cockpit simulator system. It is noted that the present version of the SHARP program completely simulates the fully auto matic mode of the STOLAND C-8 simulation.

 $2$ iof a different for the position of the second control of the second control of the sign of  $\omega$  . The second control  $\omega$ 

#### II. CAPABILITIES OF THE SHARP PROGRAM

Essentially, program SHARP ducplicates, in FORTRAN, the automatic portion of the STOLAND simulator complex, for the C-8 aircraft. Software details and usage procedures are documented in the following chapters. This chapter is devoted to elaborating on the manner in which this program can be used to conduct avionics research.

The SHARP software executive program has been set up to cycle automatically through a prespecified set of runs in a Monte Carlo mode and calculate statistics for a prespecified set of variables of interest. Consequently, the package can be used to conduct a number of comparative studies. Some of these are:

- (a) Comparative analysis of navigation systems ILS (CAT I. II, III), MLS, VOR/DME, Inertial.
- <sup>4</sup> (b) Control law performance 3D, 4D, gust alleviation, direct lift control (DLC), flare optimization.
- (c) Mode transition studies MLS/RNAV transition.

This automated simulation capability thus provides an invaluable complement to the STOLAND computer complex.

Areas of software development which correspond to the comparative study topics mentioned above include:

- (a) Navigation concept development dead reckoning, air data, hybrid navigation (e.g., inertial blended with VOR/DME), complementary filters, Kalman filters, etc.
- (b) Control law development autothrottle/autopilot design, flare optimization, etc.

^j 3

- (c) Guidance concept development 2D, 3D, 4D guidance, etc.
- (d) Software/hardware trade off analysis core space usage, computation time, hardware specification, etc.

The following sections present an outline of the Monte Carlo analysis and software development procedures.

### 2.1 MONTE CARLO ANALYSIS

The Monte Carlo analysis procedure essentially consists of implementing in software the aircraft/avionics/ground system configuration being studied and making a sufficiently large number of runs to generate significant statistics on a`prespecified set of variables.

For example, to obtain a quantitative measure of lateral navigation performance, representative trajectories are defined and recursive formulae are used to compute the mean and variance of the error between the nominal and the actual for a prespecified set of points'along the trajectory. Use of recursive formulae significantly reduces the storage requirements for a large number of Monte Carlo runs. The recursive formulae for the mean  $(n_k)$ and the variance  $(\sigma_k^2)$  at the kth step are given by:

> $\mathbf i$  .  $n_k = \frac{1}{k}$   $((k-1)n_{k-1} + s_k)$  ;  $n_0 = 0$  k=1,2,3,...  $\sigma_k^2 = {1 \over k-1} \left\{ (k-2) \sigma_{k-1}^2 + (n_k-s_k)^2 \right\} ; \sigma_1^2 = 0 \qquad k=2,3,4,...$

> > $\mathbb{C}$

الأراق

Û

 $\mathbb{C}$ 

रीहे

引子

ËЗ

where

 $s_k = (x_k^a - x_k^n)$  $X_k^a$  = actual state vector  $X_k^n$  = nominal state vector

 $\overline{\mathbf{4}}$ 

**Monte Carlo** simulation results for a typical trajectory are pre**sented in** Chapter IV, **Section 4.5.**

#### 2.2 AVIONICS SOFTWARE DEVELOPMENT.

**i i i hEXE** The IBM 360/67 time-shared system (TSS) remote terminal edit/ debug features allow systematic development of well documented programs. The TSS facility allows one to step through programs for debugging (e.g., checking for overflows), thus speeding up implementation of these programs.on typical airborne computers such as the Sperry avionics computer (1819A). In addition, useful estimates are obtained for core space usage and computation. time.

> A simple example illustrates the procedural steps for program development. The program'NEWFL was first written in floating point notation (FORTRAN), together with scaling (SCALN) and unscaling (USCAL) programs. These programs ensure that the fixed point (integer arithmetic) main avionics program and the floating point ' portions of the software being developed are compatible. In other words, the program USCAL converts scaled quantities from the avionics program to unscaled floating point numbers and SCALN performs the inverse of this process. These programs are imbedded in the STOL avionics executive (STLEXC) as shown in Fig. 2.1. Details on scale factors are documented in Appendix B, and the appropriate Sperry documents.

> After the program NEWFL has been debugged (e.g., Syntax errors and computational algorithm errors), it is converted to a fixed point integer version NEWFI and the scaling/unscaling routines are removed. Debugging at this stage consists of checking for overflows and underflows. The TSS terminal facilities are very.valuable at this stage for stepping through the program. Additional information that can be generated at this point is core space requirements and computation time.

> > S

and a series of the control of the series of the series of the series of the series of the series of the series

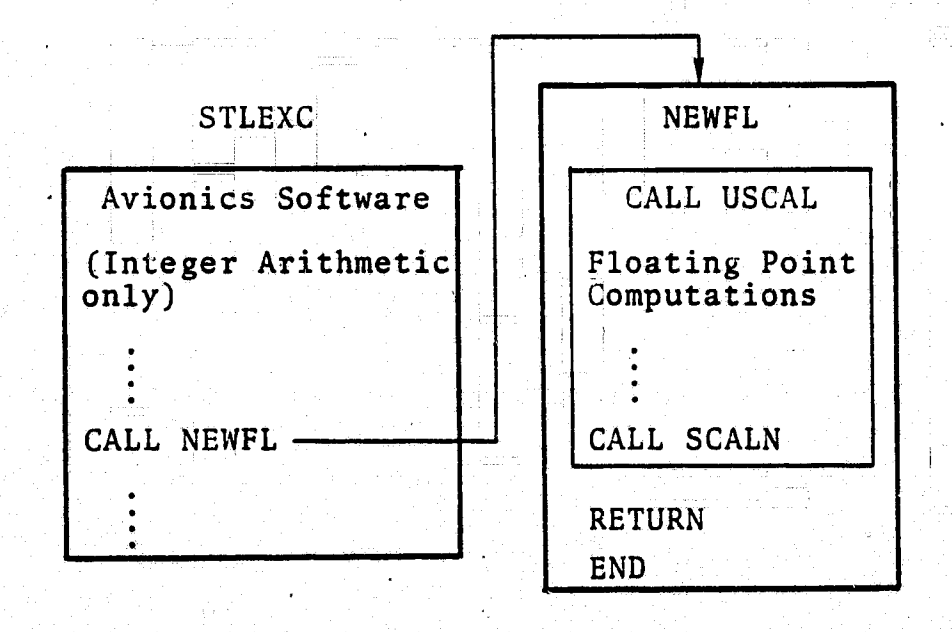

FIGURE 2.1: FLOATING POINT VERSION OF NEW PROGRAMS (NEWEL)

The next step in program development is to convert the integer format program NEWFI to the assembly language (1819A) version and to debug it on the STOLAND simulator. The time required to accomplish this step is greatly reduced because of the earlier steps. Moreover, the user can keep track of the state of program develop ment, since a major portion of it is being done in FORTRAN.

> For purposes of illustration, a typical STOLAND assembly language routine LATINT is shown in Fig. 2.2. The corresponding FORTRAN fixed point program is given in Fig. 2.3. It can be seen that the FORTRAN version of the program allows researchers to maintain adequate documentation-for the corresponding assembly language program,

> > $\tilde{\mathbf{r}}$

v

6

FIGURE 2.2: TYPICAL STOLAND ASSEMBLY LANGUAGE PROGRAM

S 1 2349... 00 0000 .LATINT 010 LATERAL INTEGRATOR LUAD  $\sim$   $\sim$  $12341$ STRALIDZG5 44 1161  $1'2342$  $12, 1255$ **ENTALIZGS** 1 2343 ... 24 1770 .... ...... MULAUTLATD2 ...  $1.2344$  $26, 4234$ DIVA!DIDGE  $14.7003$ .  $1.2345$ ADDALIFHICOM  $1.2346$ 44 2013 STRALIPHICOM  $1.2347$  $65.2351$ JPALPILOK+2  $\sim$  $1.2354$ 54 61 89 CPAL  $\left\langle \mathbf{r}_{i}\right\rangle _{i=1,2,2}^{3}$  $12351 - 714367$  $1.2004$   $K = 18000$  $\begin{array}{|c|c|c|c|c|}\n\hline\n1 & 2352 & 652355 \\
1 & 2353 & 121631 \\
1 & 2354 & 632356\n\end{array}$ **JPALPICLRLIN ENTALIHORNAV** JPALNZILOK42  $12355$ 40 1161 CLRLIN STRZIDZGS 55 2340  $12356$ **IJPILATINT** Landonenana anna

FIGURE 2.3: FORTRAN (FIXED POINT) EQUIVALENT OF LATINT

 $\Lambda$ 

c SUBROUTINE LATINT  $\mathbf c$ c<br>C SUBROUTINE TO INITIALIZE LATERAL INTEGRATOR FOR ANY LATERAL MODE THAT USES INTEGRAL. IT IS CALLED BY LOCT, WHICH IN TURN IS CALLED BY RNLS. IT IS STORED AT 12340  $\bar{c}$ ÷ C  $\bullet$  $\mathbf c$ č  $\mathbf c$ **BLOCKSO**  $\frac{1}{2}$ COMMON /STL/ IA(1400)  $\mathbf c$ EGUIVALENCE (IAL, IA(6)), (ID2G5, IA(534)), (ILATD2, IA(193)), (IHRNAV, 1 IA(152)), (IPHCOM, IA(220)), (I2G5, IA(651)) Ċ Ċ C  $\mathbf c$ c **IDZG5 = IAL** ċ ROLL COMMAND C Ć IPHCOM = IPHCOM + (IZG5+ILATD2)/1000  $\mathbf{c}$ CHECK IF RULL CUMMAND OT, 5 DEGREES, Ċ. Ċ.  $IAL = LASS(IPHCOM) = 1800$ IF( (IAL.GT.0).OR.(IHRNAV.EQ.0) ) IDZG5 = 0 100 RETURN END

> ORIGINAL PAGE IS OF POOR QUALITY

 $\overline{7}$ 

To summarize, the program development steps are:

- (1) Develop FORTRAN floating point program for the proposed algorithm and debug it
- (2) Convert program to fixed point version with proper scale factors and debug it.
- Convert program to Sperry 1819A assembly language and  $(3)$ debug it on the STOLAND simulator.

Although this sequence of steps appears to be rather tedious, the overall program development time is significantly reduced due to minimal debugging time for step 3. Moreover, the FORTRAN versions of the program serve as effective documentation records that are easily understood by all interested personnel.

8

ा<br>महरू

 $\widetilde{\Sigma}$ 

### III. IMPLEMENTATION OF SHARP

This chapter provides implementation details of SHARP. These details are essential for maintaining, modifying, and using the avionics research package.

First, an overview of the STOLAND real time simulator is given (Section 3.1). This is followed by a description of the TSS version of the simulator (Section 3.2). The aircraft dependent routines and parameters have been identified (Appendix A); these will aid in changing the aerodynamic characteristics of the aircraft in the simulation. Section 3.3 details the avionics implementation of SHARP.

### 3.1 STOLAND REAL TIME SIMULATION

murft,

The 1819/8400 STOLAND simulator system was developed to facilitate simulator research of V/STOL terminal area navigation, guidance, and control concepts. The resultant research tool is an integrated digital system using ARINC specified airborne hardware. The simulated facility (Fig. 3.1) uses the EAI 8400 digital computer to simulate the C-8A aircraft, ground-based navigation aids (such as VOR/DME and MLS), and winds. An avionics equipment rack containing ARINC specified airborne hardware and an airborne hardware simulator for transforming the NAVAID information generated on the EAI 8400 to the form received by the airborne receivers is included. The simulation cockpit (Fig. 3.2) contains standard airborne instrumentation together with advanced display and mode select systems. In addition, an EAI 8800 analog and logic computer, simulating the control surface servos and interlock logic, and a data conversion rack to electrically interface all these subsystems are included in the system:

9

# SIMULATION FACILITY

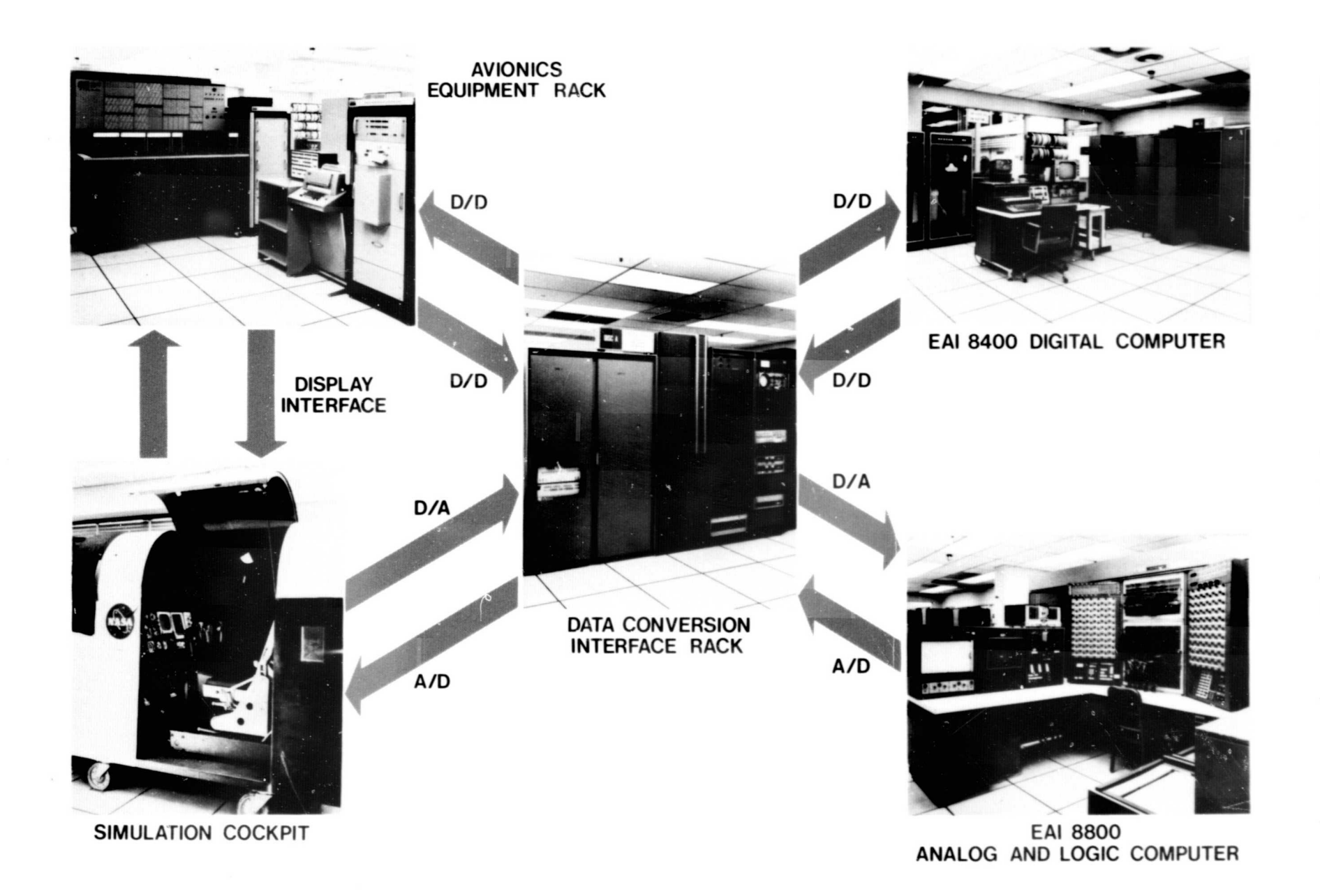

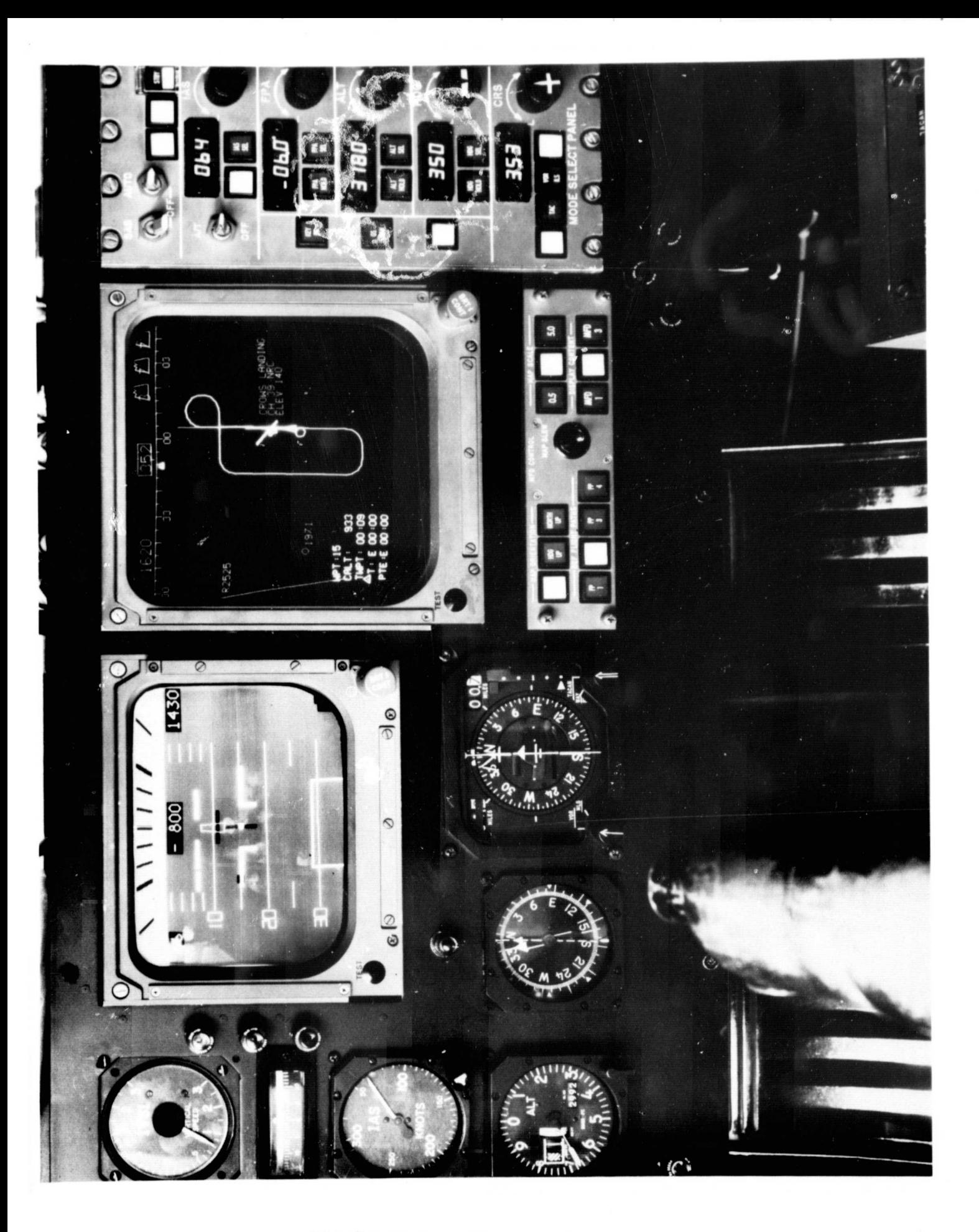

FIGURE 3.2: SIMULATOR COCKPIT

ORIGINAL PAGE IS<br>OF POOR QUALITY

A block diagram of the STOLAND airborne hardware which is used **in the** STOLAND simulator system **is** shown,in Fig. 3.3. The data adapter acts as the interface between various elements of the STOLAND system and also among the system, the simulated aircraft, and other internal devices. Communication with the computer is by. means of high speed parallel data transfer (18 and 36 bit). Serial data communication is used extensively to minimize interface wiring difficulties. Interfaces contained in the data adapter meet the requirements of standard ARINC characteristics 547 (VHF/NAV receivers), 552 (radio altimeter), 568 (DME), and 561 (INS), as well as MLS receiver equipment which falls *under the* research or prototype category.;

A key element of the STOLAND simulator is the airborne hardware simulator (AHS), *which provides an exact* electrical interface for all airborne sensors and subsystems that interface with the data adapter. The serial data is decoded, stored, and transmitted to the 1819A computer by circuit elements within the data adapter. The AHS allows an exact duplication of all airborne data traffic that would enter and leave the STOLAND computer complex in a flight situation. The hardware interfaces of the data adapter are thoroughly exercised by this procedure, and all of the computer's  $softmax$ -for input/output, data acquisition, and analog/digital conversion--is validated. To the extent that the entire real time data flow is exactly duplicated, a validation run in the simulator is a true representative of a real flight, insofar as the avionics computer complex is concerned.

Both the STOLAND ground-based simulator and the airborne s  $\mathsf{y}\mathsf{s}$ -, ( tem are equipped with command (i.e., Electronic Attitude Director Indicator - EADI) and monitoring (i.e., Multifunction Display -MFD) displays. These displays can be advantageously used to provide the research pilot with adequate information regarding the performance'of the avionics system.

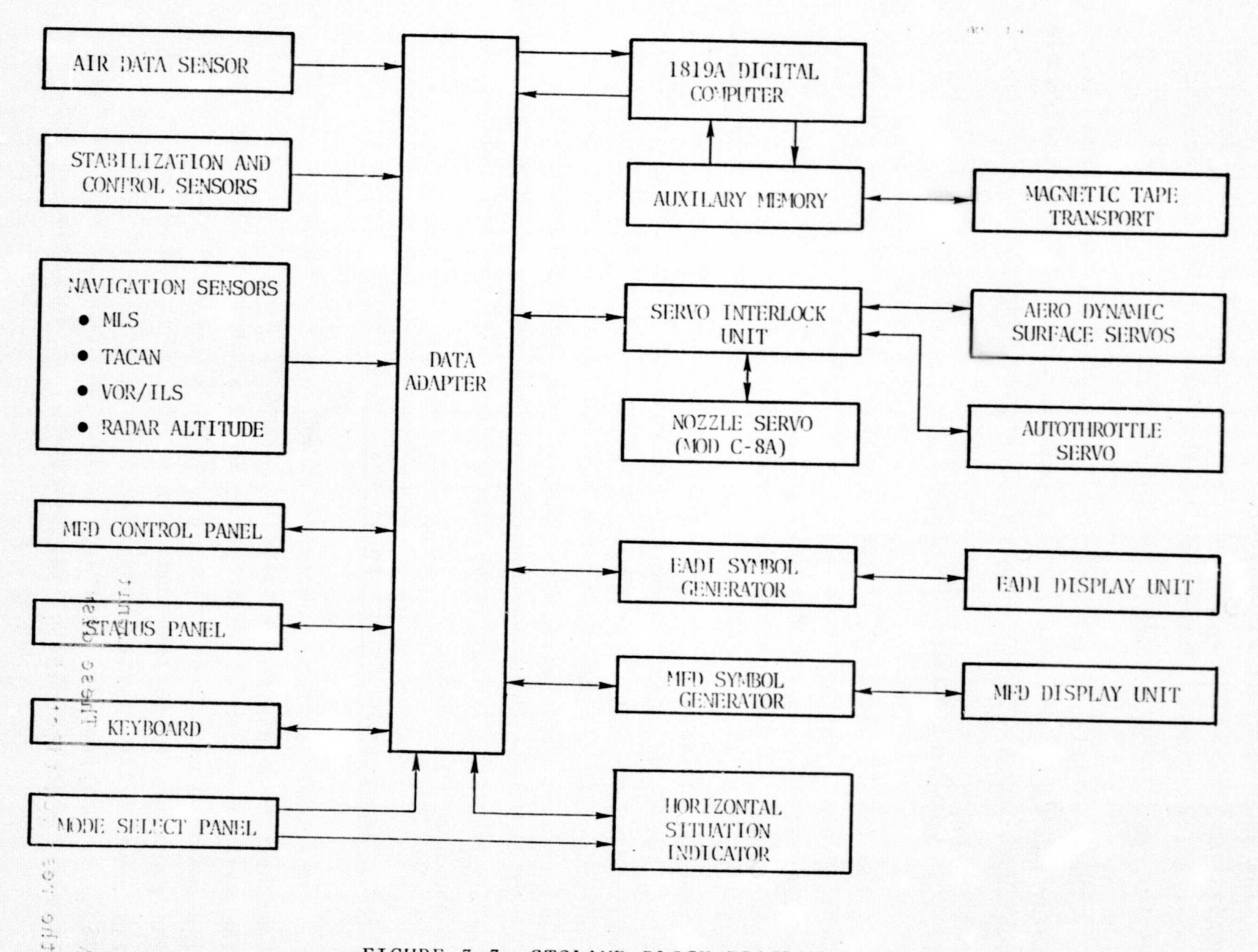

FIGURE 3.3: STOLAND BLOCK DIAGRAM

AB.

.The STOL aircraft simulated is a prototype version of the DeHavilland DHC-S. This aircraft was designated DV-7A by the U.S. Army and later redesignated C-8A by the U.S. Air Force. See Fig. 3.4 for the various physical and performance specifications [1]. O

The simulation model includes the six degree-of-freedom nonlinear equations of motion, the kinematic and nonlinear aerodynamic equations, and a GET64-10 turbo-prop engine model.

### 3.2 TSS VERSION OF THE SIMULATION

The TSS 360 version of the simulation is essentially similar to the real time simulation with the exception that presently it can operate only in the full automatic mode (i.e., all manual/mode commands are entered before the simulation is started). Like the real time simulation, the 360 version consists of two major modules. One module corresponds to the program that was in the 1819A computer, for navigation, guidance, and control. The other module is composed of the set of programs that were in the 8400 computer for simulating the C-8 aircraft, the MLS and TACAN (VOR/DME) navigation signals, with noise error models and the environment. On the 360 version, these two modules are run under an executive called "BASIC DRIVER." A high level block diagram of the 360 simulation is shown in Fig. 3. S.

 $\circ$ 

Ō

 $\circ$ 

6

\$

O

 $\circ$ 

 $\circ$ 

#### 3.2.1 Concepts and Structure of the BASIC System

The BASIC system, developed under separate contract, groups together those processes basic or common to most flight simulations. The major function of this system is to provide a structure for the solution of the equations of motion for a rigid-body vehicle. The equations of motion contained in the BASIC system are a modified set of the Fogerty-Howe equations [2] shown in Fig. 3.6. Detailed information regarding these equations, as well as the kinematics of the digital BASIC system, are contained in Ref. 6.

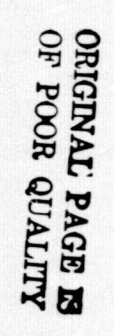

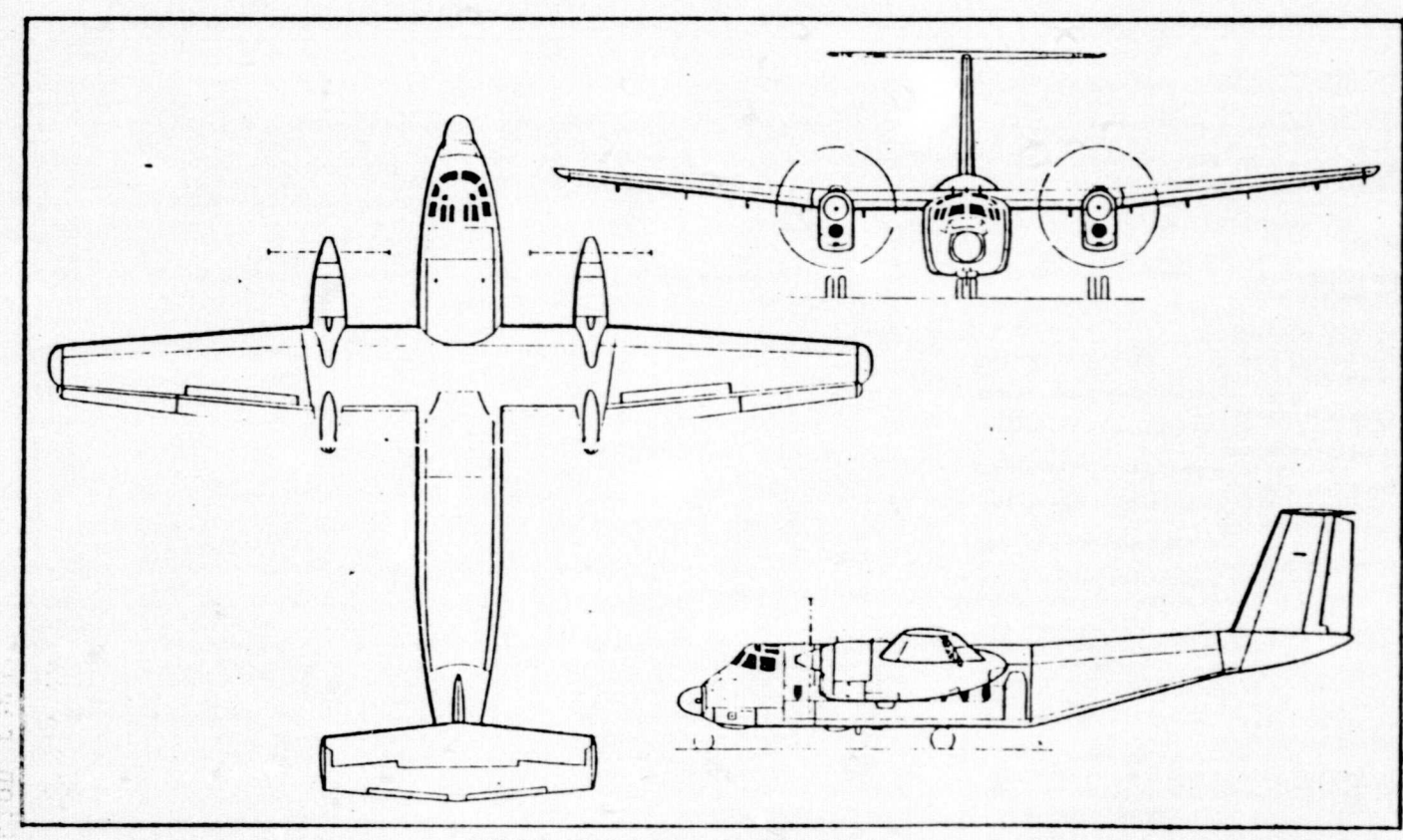

DHO-5 Buffalo (win-turbeprop STOL utility transport

FIGURE 3.4: DESCRIPTION OF THE C-8A (CV-7A)

Differences between the US and Canadian versions are as follows:

6V-7A. US model, with 2,850 eslip General Electric T61 GE-10 turboprops. Overall length 77 ft 4 m (23.57 m).

CC-115. Canadian Defence Force model, with 3,055 estp General Electric T64/P2 turboprops. Overall length 79 ft 0 in (24-08 m). Otherwise similar to CV-7A, with only small diff-rences in performance.

Winos: Cantilever high-wing monoplane. Wing section NACA 61, A417-5 (mod) at root. NACA 63, A615 (mod) at tip. Aspect ratio 0.75. Chord 11 ft 9t in (3.59 in) at root,<br>5 ft 11 in (1.19 m) at tip. Dihedral 0° inboard<br>of nacellos, 5° outboard, Incidence 2° 30'. Sweepback at quarter-chord 1° 40'. Conventional fail-safe multi-spar structure of highstrength abuninium alloys. Full-span doubleslotted aluminium alloy flaps, outboard sections functioning as aderons. Aluminium alloy slot hp spoders, forward of inboard flaps, are actuated by Jarry Hydraulies unit. Spoilers coupled to manually-operated aderons for lateral control, uncoupled for symmetrical ground operation. Electrically-actuated trantab in starboard aderon. Geared tab in each aderon. Euclider aileron interconnect tab on port adeton. Outer wing leading-edges fitted with electrically-controlled flash pneumatic rubber designg boots.

- FUSELAGE: Fail safe structure of high-strength abunimum alloy. Cargo floor supported by longitudinal keel members.
- TAIL UNIT: Cantile.er structure of high-strength aluminium alloy, with fixed-incidence tailplane mounted at tip of fin. Elevator aerodynamically and noiss-balanced. Fore and trading serially-langed rudders are powered by tandem jacks operated by two independent hydraulio aystems manufactured by Jarry Hydraulics. Trim-tab on port clevator, spring-tab on starboard elevator. Electrically controlled flush presimate rubber descing boot on tailplane 1-ading-edge.

LANDING GRAB: Retractable tricycle type. Hydrauhe retraction, nose unit aft, main units forward. Jarry Hydraulics of opposituatie shock absorbers. Goodrich main wheels and tyres, size 37-00 × 15-00-12, pressure 45 lb/sq m (3.16 kg/cur). Goodrich nose wheels and tyres size 8:90 x 12:50, pressure 38 lb/sq in (2:67 kg/enc). Goodrich multi-disc brakes.

POWER PLANT: Two General Electric T64 turboprop engines (details under entries for individual versions, above), each driving a Hamilton Standard 63E60-13 three-blade propeller, diameter 14 ft 6 m (4-42 m). Fuel in one integral tank in each inner wing, capacity 533 Imp gallons (2,423 litres) and rubber bag tanks in each outer wing, capacity 336 Imp gallons (1,527 litres). Total fuel capacity 1,738 Imp gallons (7,900 litres). Refuelling points shove wings and in side of fuselage for pressure refuelling. Total oil capacity 10 Imp gallons (45.5 litres).

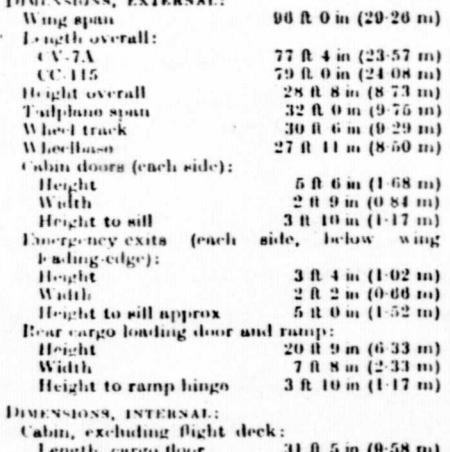

ength, cargo 8 ft 9 m (2.67 m) Max width Max height 6 R 10 in (2.08 m) 243-5 sq ft (22-63 nř) Floor area Volume 1,715 cu ft (48-56 m<sup>2</sup>)

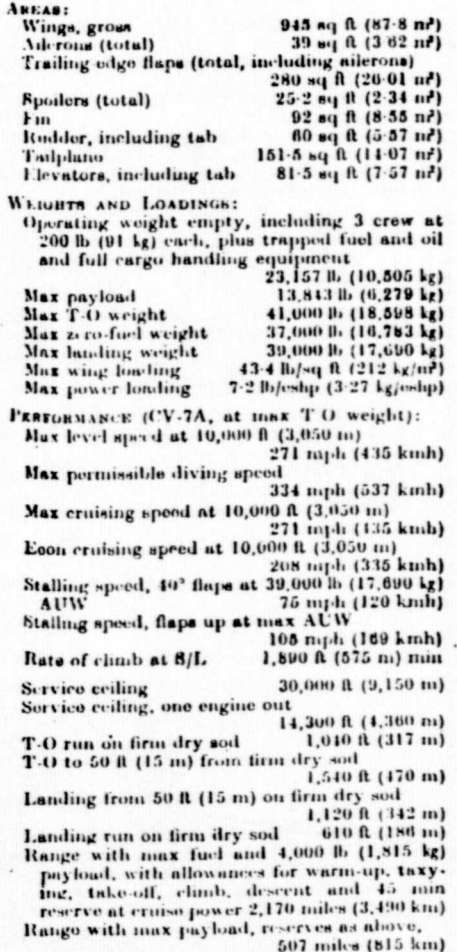

V

#### FIGURE 3.4: CONCLUDED

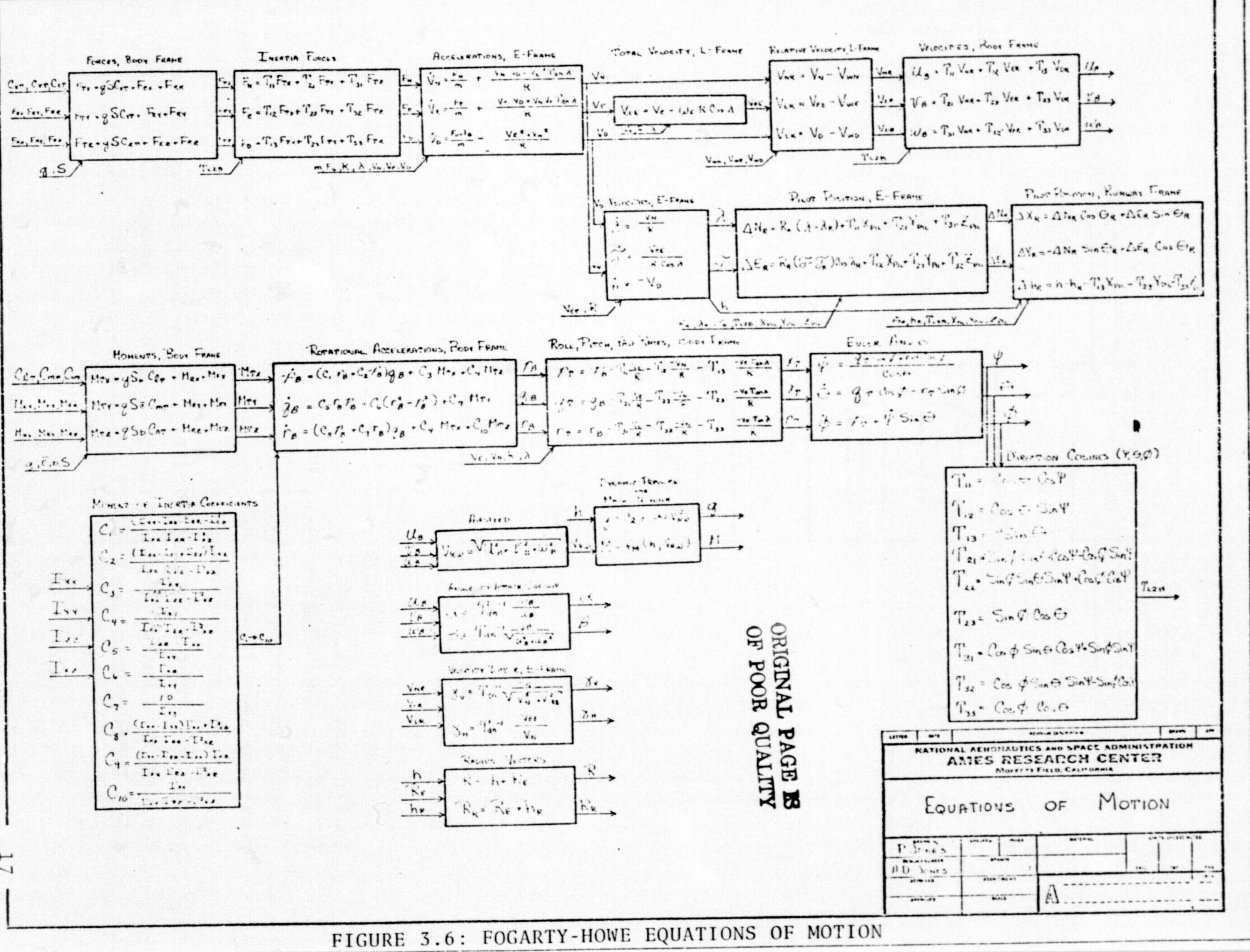

 $\overline{\phantom{0}}$ 

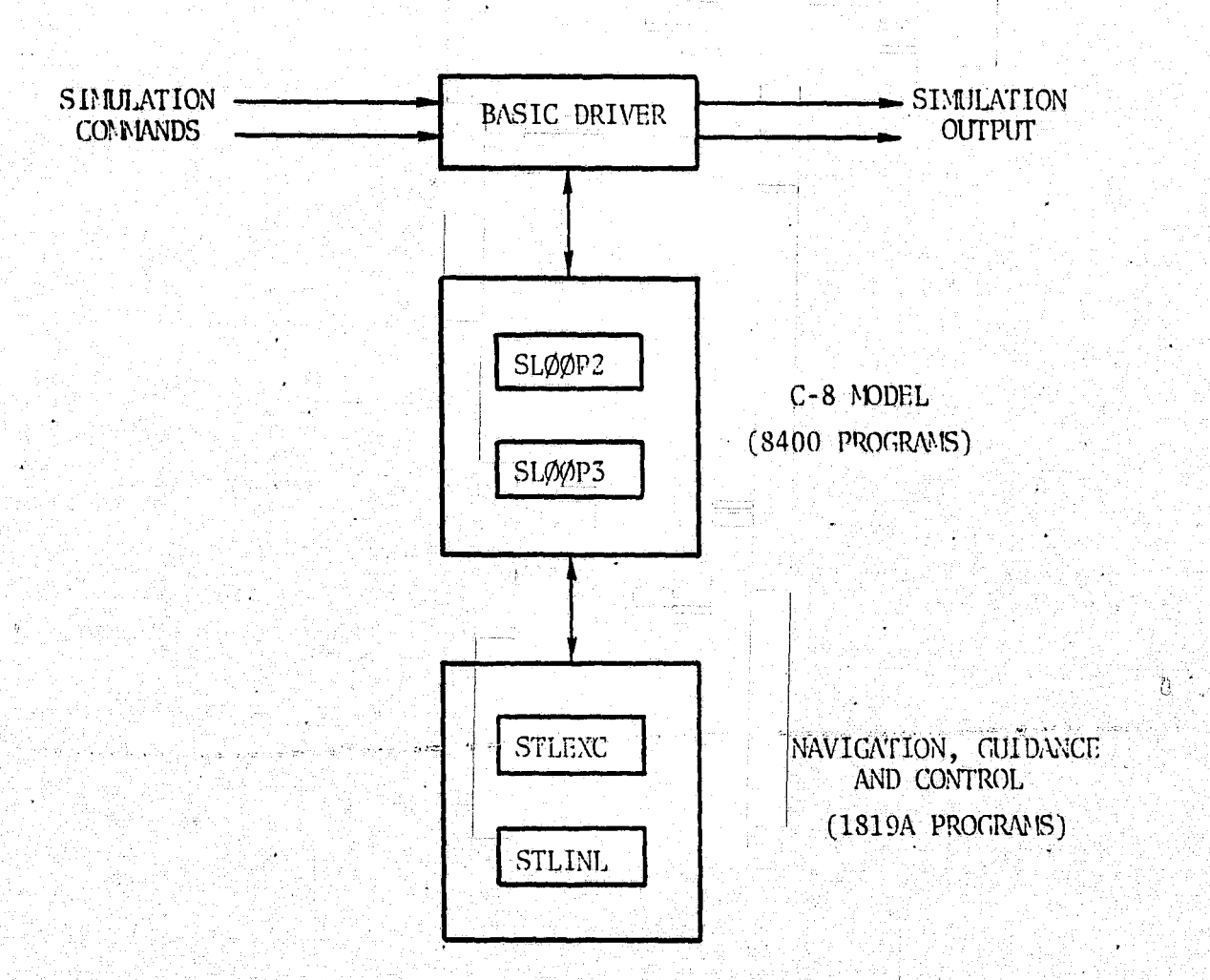

 $\mathbf{U}$ 

Ö

Q)

ÖÌ

6 T

 $\mathbb{C}$ 

 $\mathbf{G}$ 

 $\mathbb{C}^1$ 

O)

£)

 $\mathbb{Q}$ 

FIGURE 3.5: BLOCK DIAGRAM OF 360 SIMULATION

Albert Paulus II

Figures 3.7 through 3.10 [4] illustrate the flow of execution (solid lines) in LØØP2 and LØØP3 and the updating frequency of data in BASIC common (dotted lines). The equations appearing in these figures are those used within the subroutines LØØP2 and LØØP3. The remaining set of BASIC equations contained in the BASIC subroutines called from LØØP2 and LØØP3 (e.g., BROTATE, BTRANSFØ,..., etc.) are not shown. A more detailed description of these subroutines and the complete set of BASIC utility routines contained in the LIB. BASIC library under the FSGCET account may be found in Ref. 3.

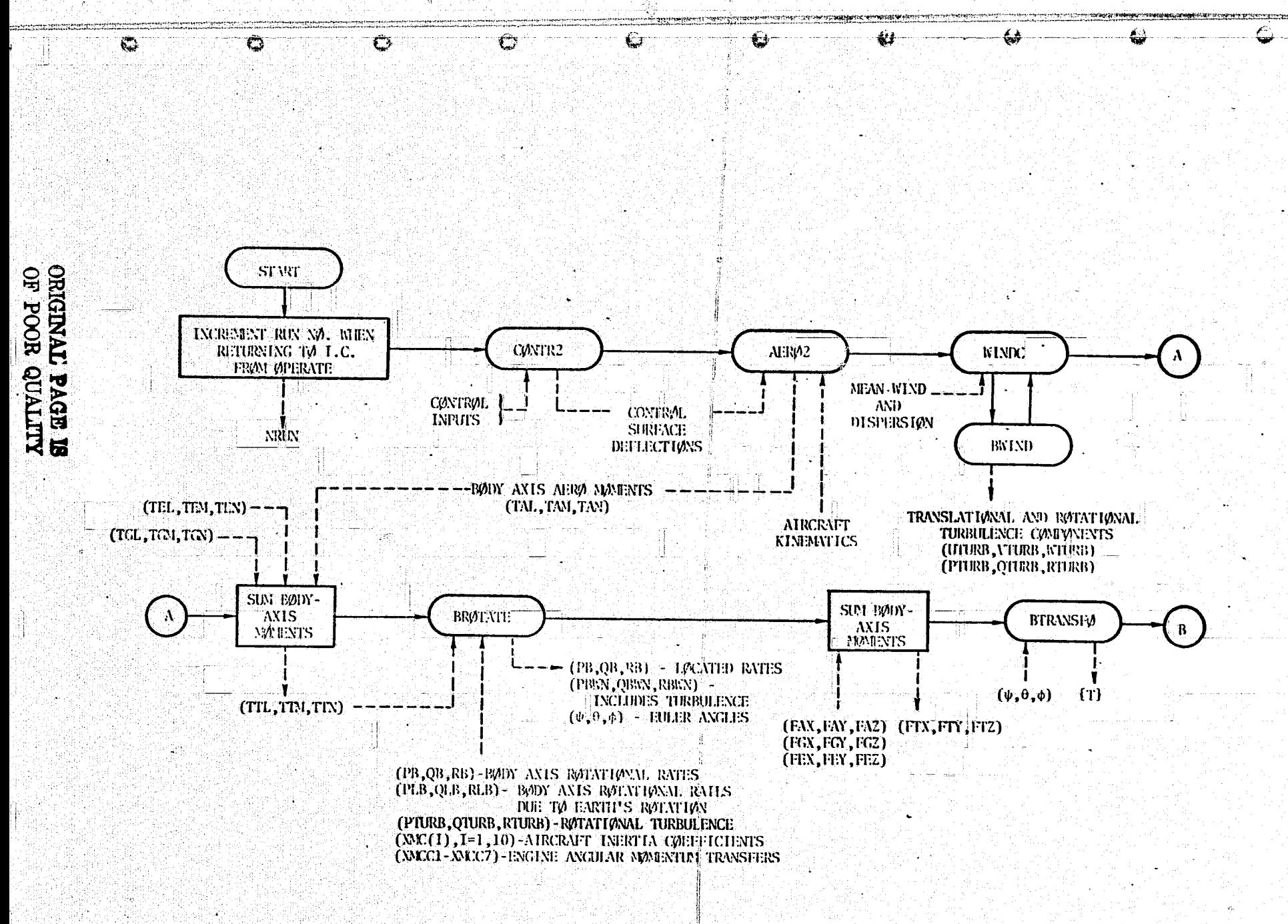

FIGURE 3.7: LØØP2 FLØW

 $\overline{5}$ 

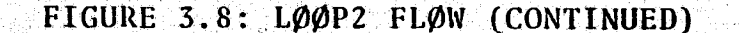

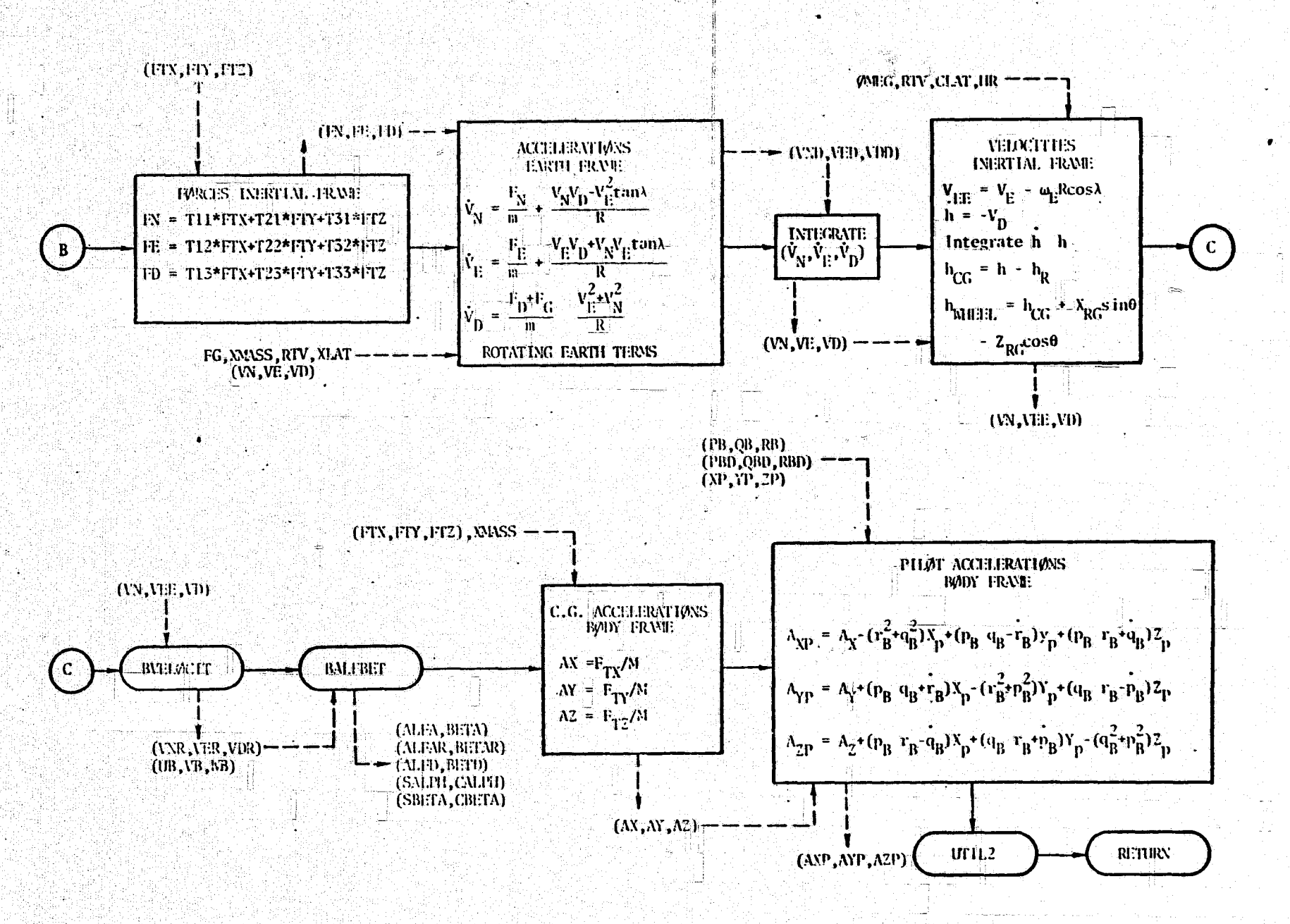

瓣

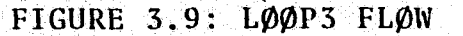

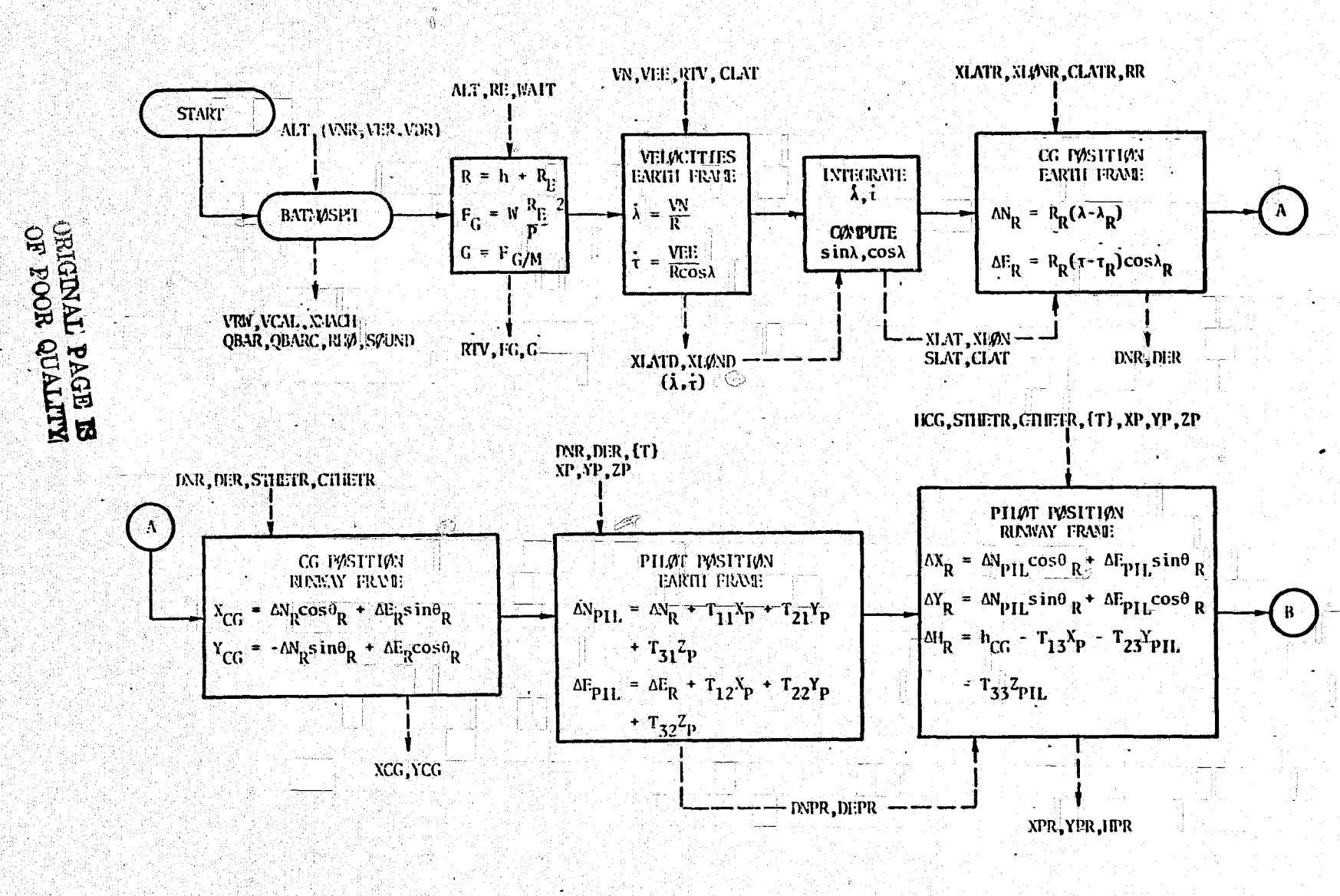

 $\overline{L}$ 

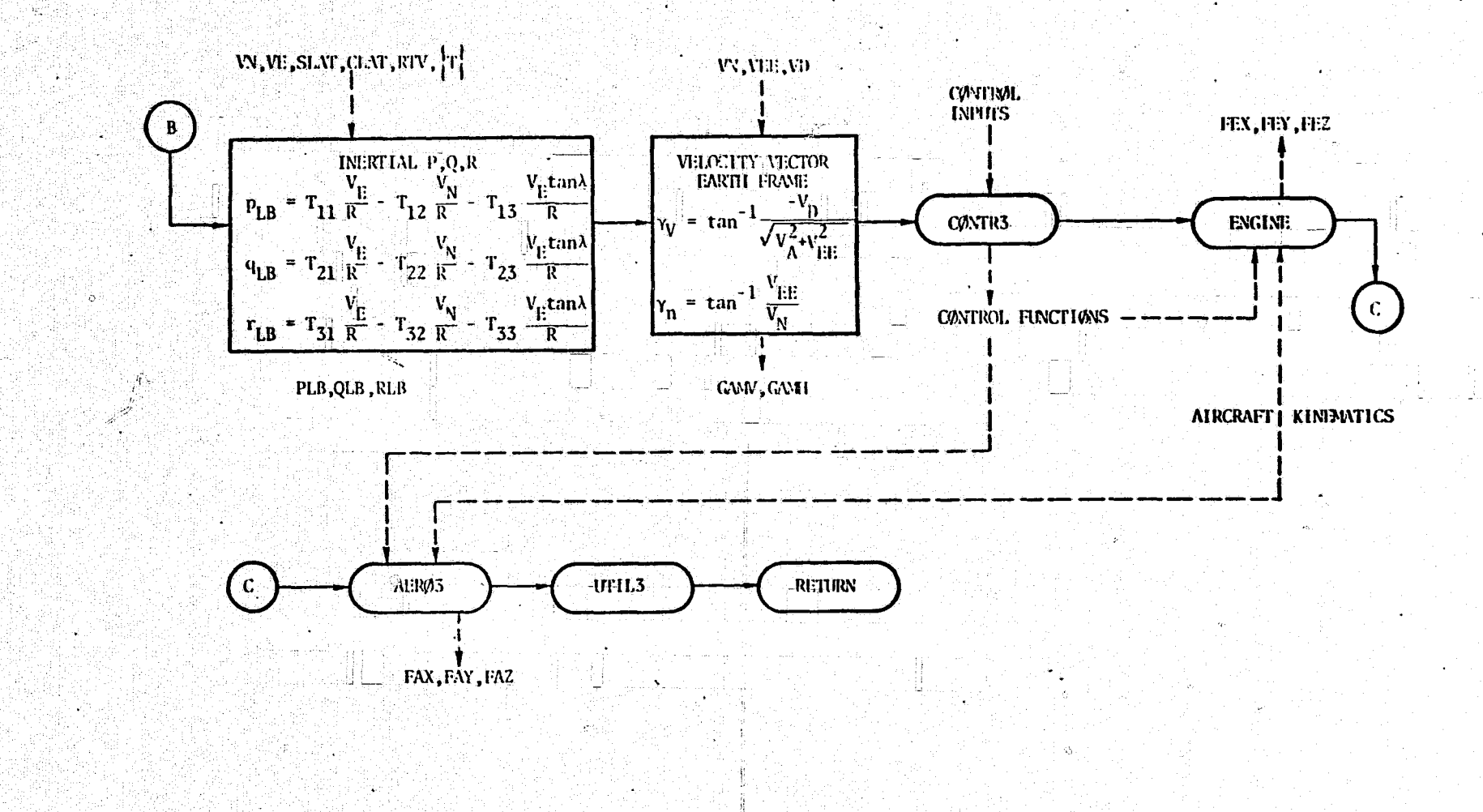

 $\overline{z}$ 

FIGURE 3.10 LØØP3 FLØW (Cont'd)

 $\mathbf{x}^{(k)}$  is

The BASIC common is separated into two blocks. The XFLOAT, A(500), block is *reserved for* floating point parameters and the **IFIXED, IA(200), block is reserved** *for* **fixed** *point* **parameters.**

## 3.2.2 ,Aircraft Dependent Routines

The aircraft model, developed under separate contract  $[4]$ , consists of routines CONTR2, CONTR3, AER02, AER03, and ENGINE. These are called by BASIC subroutines SLØØP2 and SLØØP3. A brief description of subroutines called by SLØØP2 follows:

- <sup>i</sup> *CONTR2:* Model of the high frequency portions of the aircraft control system  $(i.e.,$  of the elevator control system Where CONTR2 accepts auto-pilot elevator *commands* and *outputs* elevator deflections).
- $AERØ2:$  Model of the high frequency portions of the aircraft aerodynamics (i.e., the pitching moment model where AER02 accepts control surface deflections-and aircraft kinematic data and outputs aerodynamic moments).
- WINDC: Model: of the mean winds or shears and turbulent dispersions, in the model. WINDC-accepts-altitude *and* outputs the corresponding magnitude and direction of the mean wind and supplies the standard deviation value to be used by BWIND (BASIC subroutine called by WINDC) to generate the turbulence components for use in the aircraft kinematics.
- UTIL2: Interfaces with the navigation, guidance and control portion of the simulation (1819A package). Performs trimming and'dynamic checks.

Routines called in  $SLp\varnothing P3$  are:

**ty**

ä

- CONTR3: Model of the low frequency portions of the aircraft control system; this includes a model of the flap control where CONTR3 accepts flap commands and outputs flap' deflection.
- ENGINE: Model of the GET 64-10 turbo-prop engine; the model accepts throttle position and outputs thrust levels.

AER03: Model of the low frequency portions of"the aircraft aerodynamics, It includes the lift model where AER03 accepts control surface deflections and aircraft kinematic data and outputs aerodynamic forces.

The corresponding aircraft dependent parameters are listed in Appendix A.

Other subroutines called by DRIVER are;

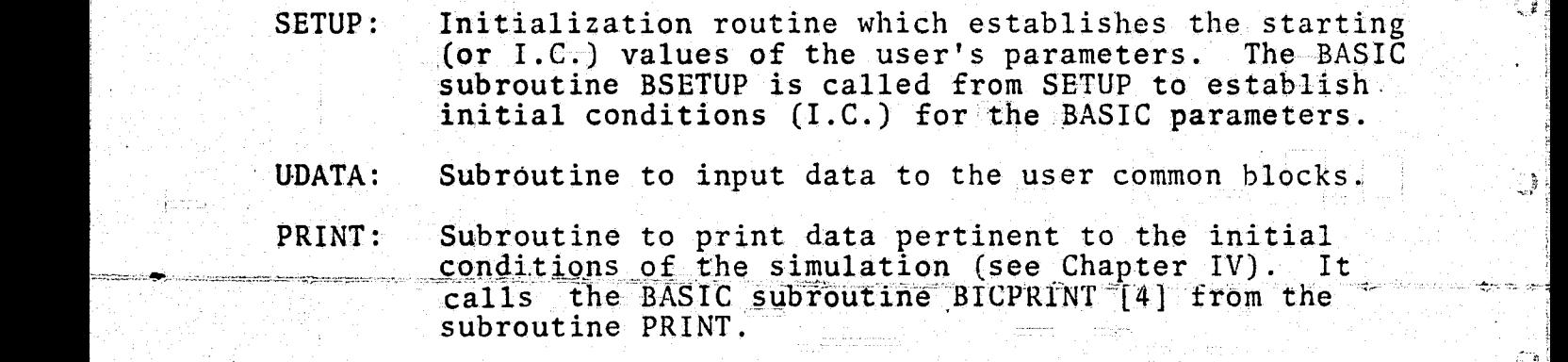

 $\mathbb{C}$ 

្ទុទ្ធ

 $\frac{1}{2}$ 

63

 $\mathcal{L}^{\mathcal{L}}$ 

It should be noted that the Block Data routine EBLOCK\$\$ must be loaded prior to the execution of a BASIC simulation to provide default values for the parameters in BASIC common.

3.3 SHARP AVIONICS IMPLEMENTATION

The Sperry C-8 avionics program was converted to the corresponding fixed-point FORTRAN program. A one-to-one correspondence has been maintained between the two programs. For example, the labels in SHARP differ from those in STOLAND in that they begin with "I". Consequently, all STOLAND documentation is usable for SHARP. Table 3.1 summarizes the routines that were converted from STOLAND to SHARP. Table 3.2 lists the subroutine names in the navigation program NAVCOM, residing in bank 4 of the Sperry-avionics program.

Z4

.<br>Provincia de la contrada de la contrada de la contrada de la contrada de la contrada de la contrada de la cont

# TABLE 3.1: STOLAND SUBROUTINES CONVERTED TO THE 360 VERSION

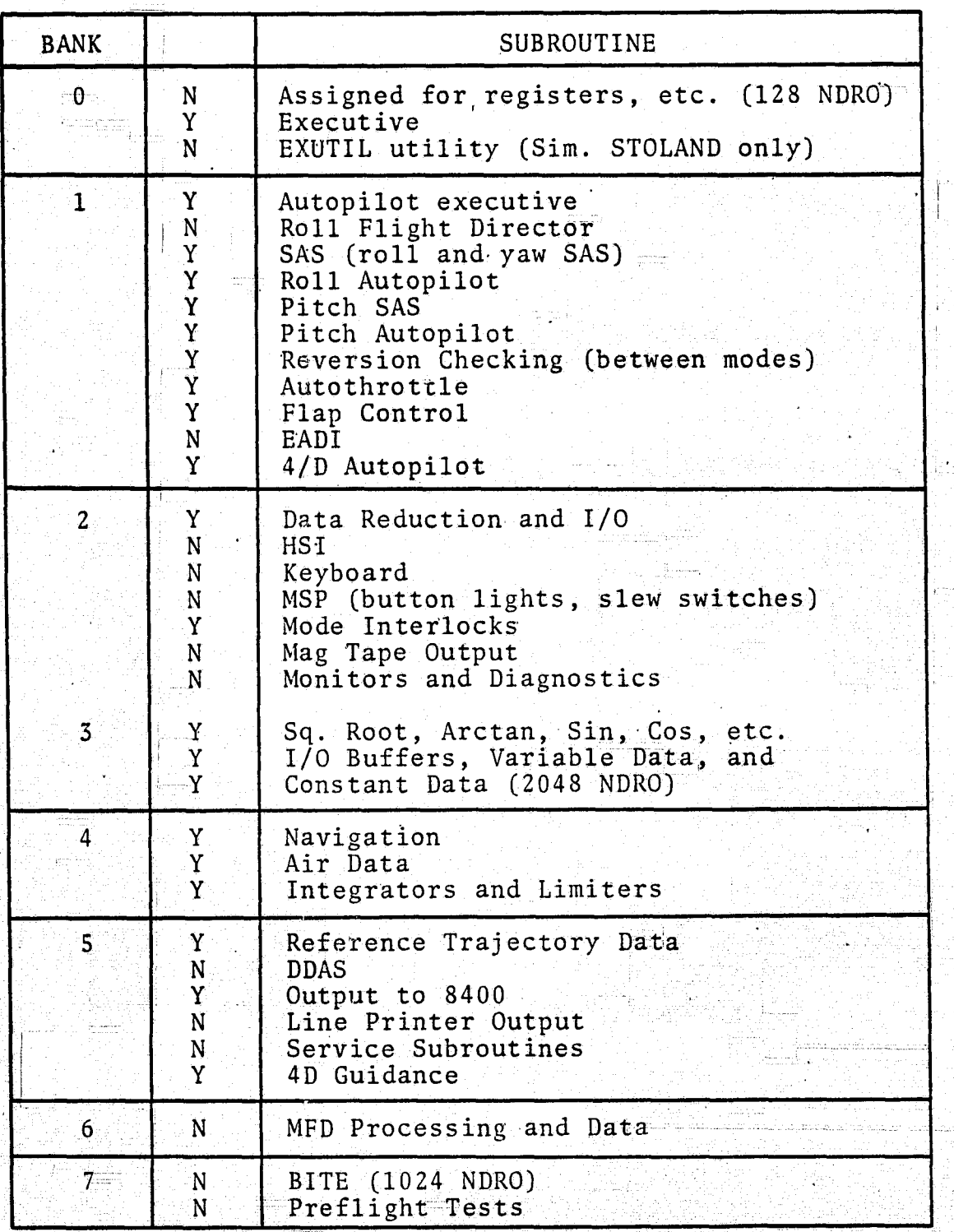

NOTATION:  $Y - Yes$ <br> $N - No$ 

 $25<sub>1</sub>$ 

n n

#### TABLE 3.2:'STOLAND NAVIGATION ROUTINES CONVERTED TO THE 360 VERSION

NAVCOM\$\$ <sup>1</sup> AIRACC\$\$ AUTONV\$\$<br>COMFIL\$\$ DIRCOS\$\$ FRMTO\$ <sup>r</sup> <sup>9</sup> <sup>r</sup> ILSWND\$\$ INERAC\$\$ INERGM\$\$ <sup>&</sup>gt; MLSTRY\$ \$ MODOFF\$\$ NAVOFF\$\$ SBILS\$\$ SBLGSN\$\$<br>TACAN\$\$ (a) what is a finite part of the second of the s $\mathtt{TAGS}$  , which is bit also interest as infinitely also as in TACTRY \$ \$ TESXAN\$\$ <sup>3</sup> VHFILS\$\$ VLDNAV\$\$ VORDME\$\$ VORTAC\$\$ { VORTRY \$ \$ WIND\$\$

As in the real time simulation, the 360 version of the 1819A program uses integer arithmetic, and the same scale factors are used for variables to simulate the actual conditions. The program 1 structure is exactly like the 1819A assembly language program structure, and variable names are also kept the same. This aids in incorporating modifications into the 1819A avionics program that have been checked out on the 360 version.

yy

Ü

劉

لاية<br>فيلة

C)

Ø

٥

£,

ा

The 360 version of the 1819 main program is called STLEXC, short for STOL EXECUTIVE. The flow diagram for STLEXC is shown in Fig. 3.11. The name in parenthesis in each block is the subroutine name. A brief description of each block follows':

- $(1)$  The INPUT subroutine is used for scaling the variables which are picked up from the 8400 part of the simulation (BASIC), such as barometric altitude. It also checks if touchdown altitude is reached and sets a flag to termin-<br>ate the simulation.
- $(2)$  One second and 100 millisecond flags are updated and -reset.

In the second control of the second control of the second control of the second control of the second control of the second control of the second control of the second control of the second control of the second control of

- (3)' The G4DBEG subroutine does 4D 'guidance computations (Sperry version). Five times every second the reference speed is computed, using the position error in the 4D trajectory. Once every 10 seconds the phantom position is updated, and times of arrival at different waypoints are recomputed. All computations are done in one pass. This is different from the 1819A, where computations are done parasitically over more than one cycle.
- (4) `The-INTEGN subroutine performs unity gain integration, and INTEGC performs 1/10 gain integration.
- (5) The MODEIL subroutine sets up conditions for switching to different commanded modes. In a real time simulation, a command is entered by pressing a button on the Mode Select Panel. In the 360, the pressing of a button corresponds to setting a particular entry in array  $ID(I)$ .
- (6) The NAVCOM subroutine checks to see if navigation signals are valid and selects the best Navaid. It does deadreckoning if the navigation signals are not valid.
- (7) The APEXEC subroutine checks for pitch arm, pitch engage, roll arm', and roll engage flags. It arms or engages the required longitudinal or lateral auto-pilot mode (control law). It also checks for auto-throttle modes and calls the stability augmentation subroutines.

The aircraft/avionics interface is defined in subroutines, UTIL2 and INPUT. The variables exchanged and scaled in UTIL2 correspond to the actual variables exchanged between the 8400 and 1819A` computers. In INPUT, certain variables such as airspeed and dynamic pressure are picked up from BASIC. Detailed parameter lists and scale factors are documented in Appendix B.

27

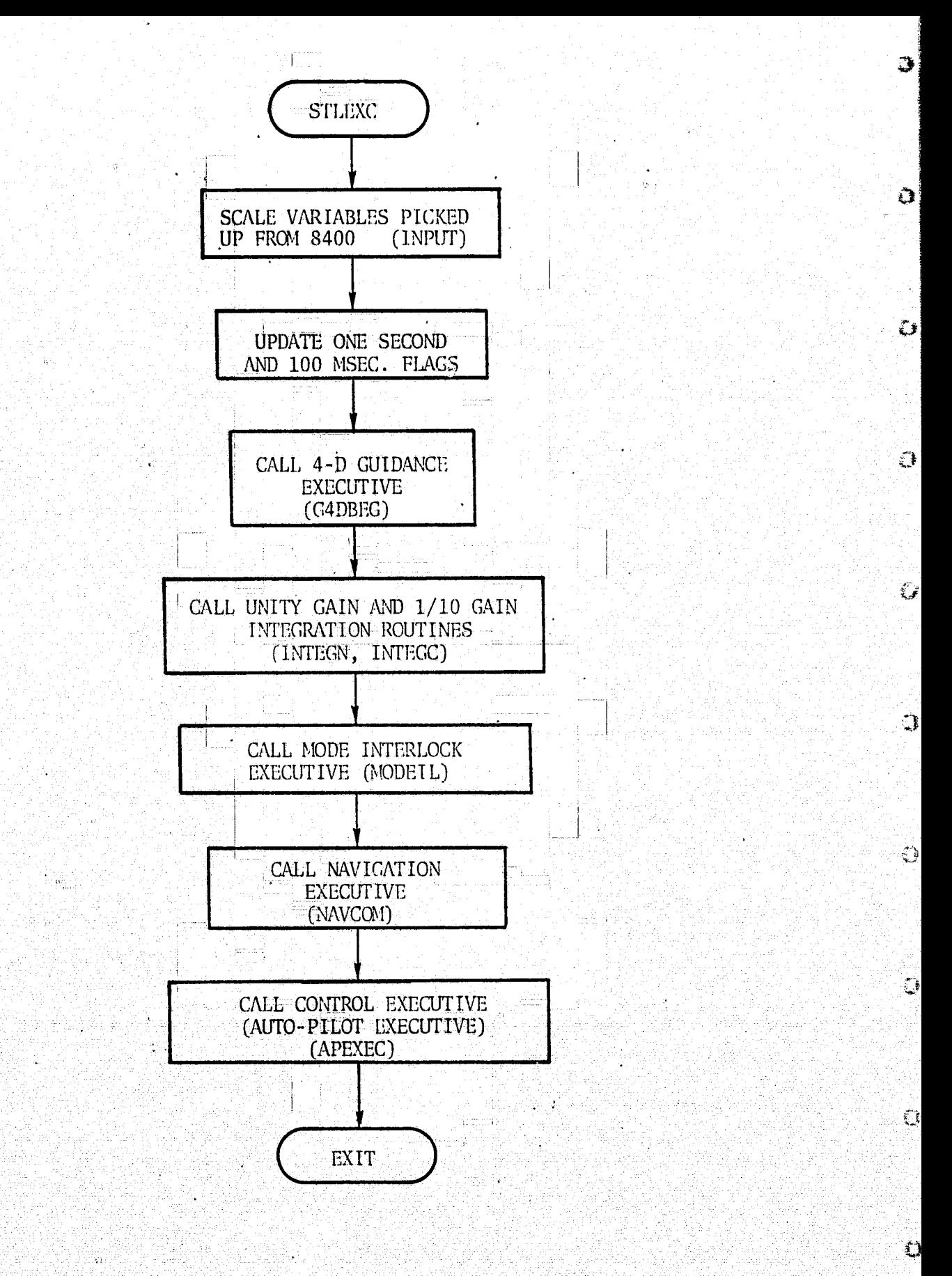

FIGURE 3.11: FLOW DIAGRAM OF STLEXC

#### IV. OPERATING DETAILS OF PROGRAM SHARP

In Section 4.1, the execution sequence is explained. This is followed by details of the mode utilization and selection proced-The method of setting up decks for runs is illustrated in ure. Section 4.3. The input/output details are described in Section 4.4. Finally, Section 4.5 states the plotting and data statistics features of the SHARP simulation.

#### 4.1 SHARP EXECUTION SEQUENCE

Running the SHARP simulation consists of issuing different commands to the BASIC main program called DRIVER [4] shown in Fig. 4.1. First, a block data routine called EBLOCK is loaded to initialize different parameters and then DRIVER is loaded and different command are given. A list of commands and a BASIC DRIVER description are in the next section. Different versions of the simulation can be maintained in different job libraries [5]. At present, all the object modules except the navigation modules are stored in job library LIB. SIM on a private disc pack. The navigation modules are in job library LIB.MLS.

The sequence of execution is usually as follows:

Setting Parameter Values  $(1)$ 

Ò

O

O

The first step is to change the default values of parameters to the desired values. There are two commands to change entries (default values of parameters) in COMMON blocks:

- DATA command: for changing entries in BASIC common  $(a)$ XFLOAT and IFIXED. The parameters could be DELTRIM, VEQIC, XIC, YIC, HIC, etc.
- UDATA command: for changing entries in 1819A and C-8  $(b)$ commons (e.g., STL and BTYPE). The parameters could<br>be the required autopilot mode, the throttle lever setting, etc.

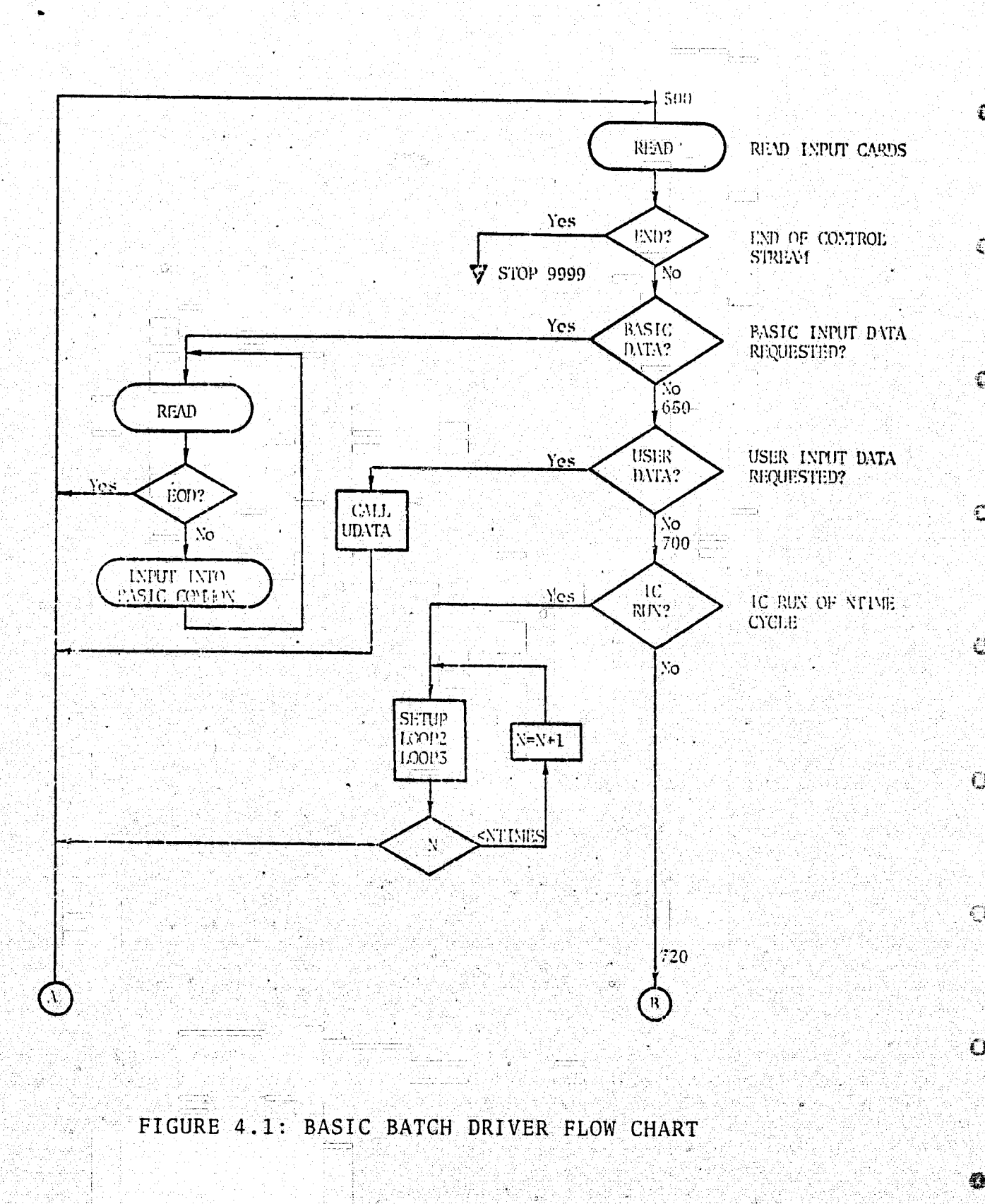

**ORIGINAL PAGE IS** OF POOR QUALITY

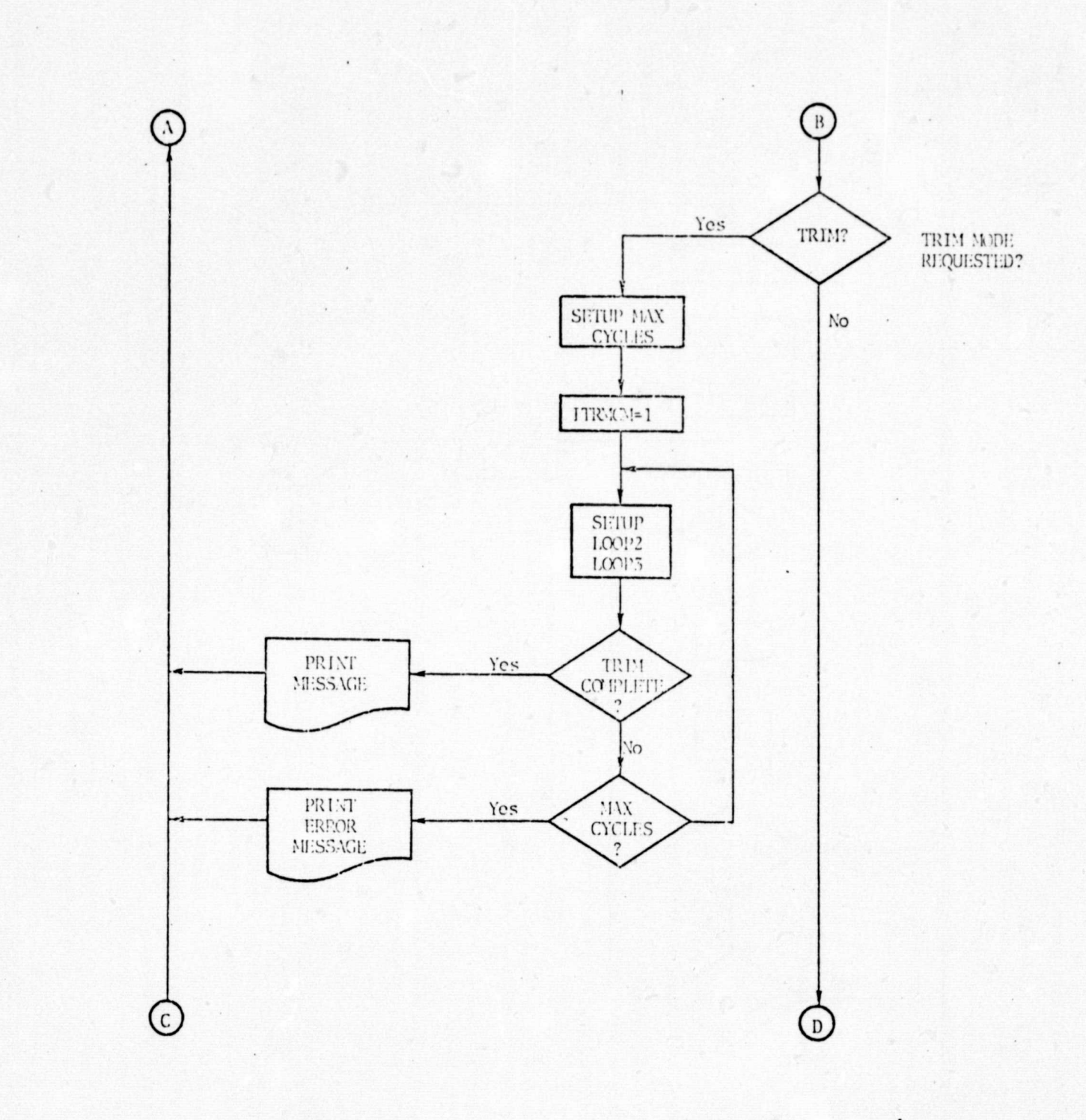

FIGURE 4.1: CONTINUED

ORIGINAL PAGE IS OF POOR QUALITY

 $\hfill \text{\normalsize 0}$  .

 $\circ$ 

 $\circ$ 

 $\overline{\mathcal{Q}}$ 

 $\overline{\phantom{a}}$ 

 $\circ$ 

 $\circ$ 

 $\circledcirc$ 

 $\circ$ 

 $\circ$ 

 $\circ$ 

 $\circ$ 

31

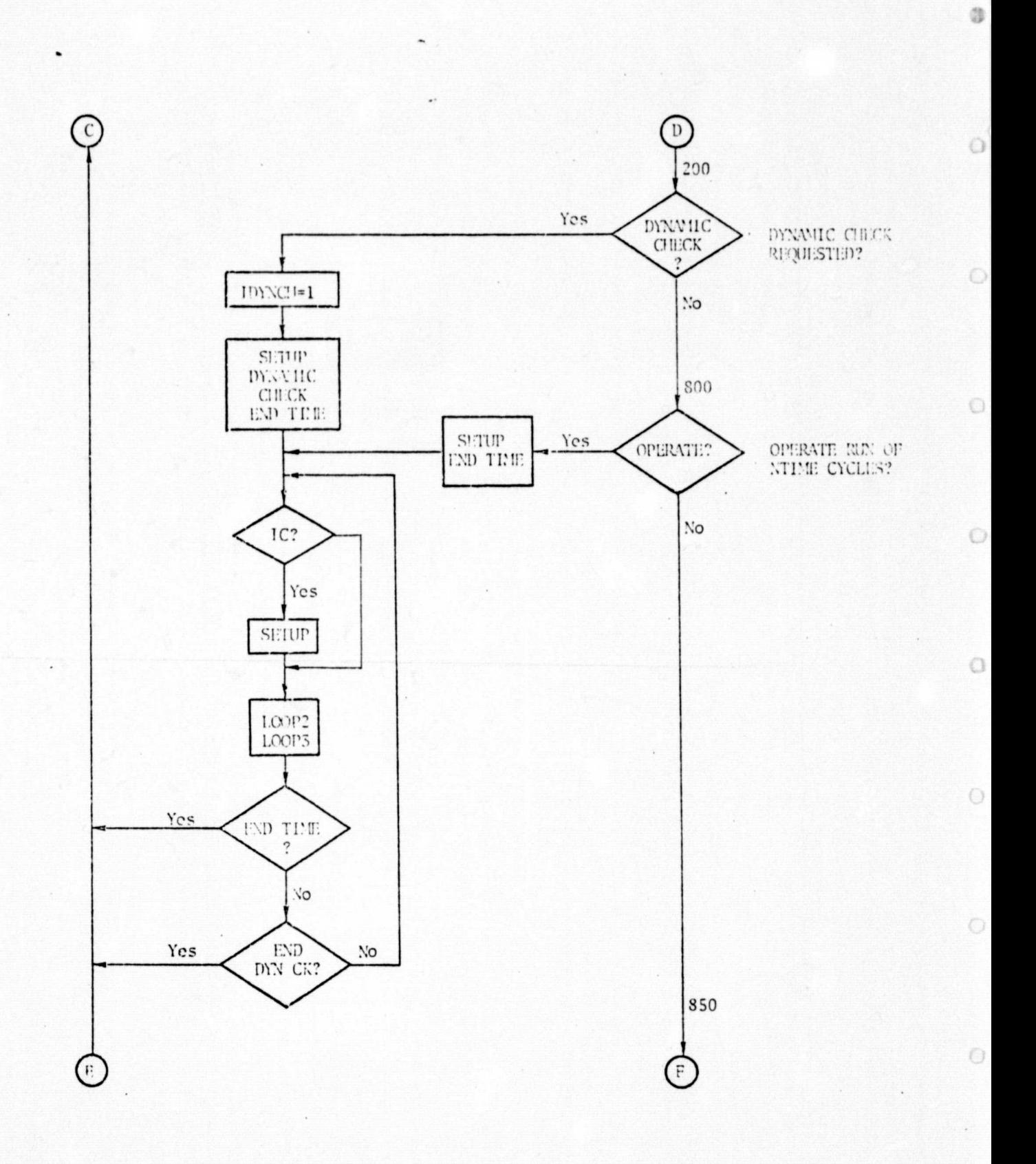

FIGURE 4.1: CONTINUED

 $\epsilon$ 

ø
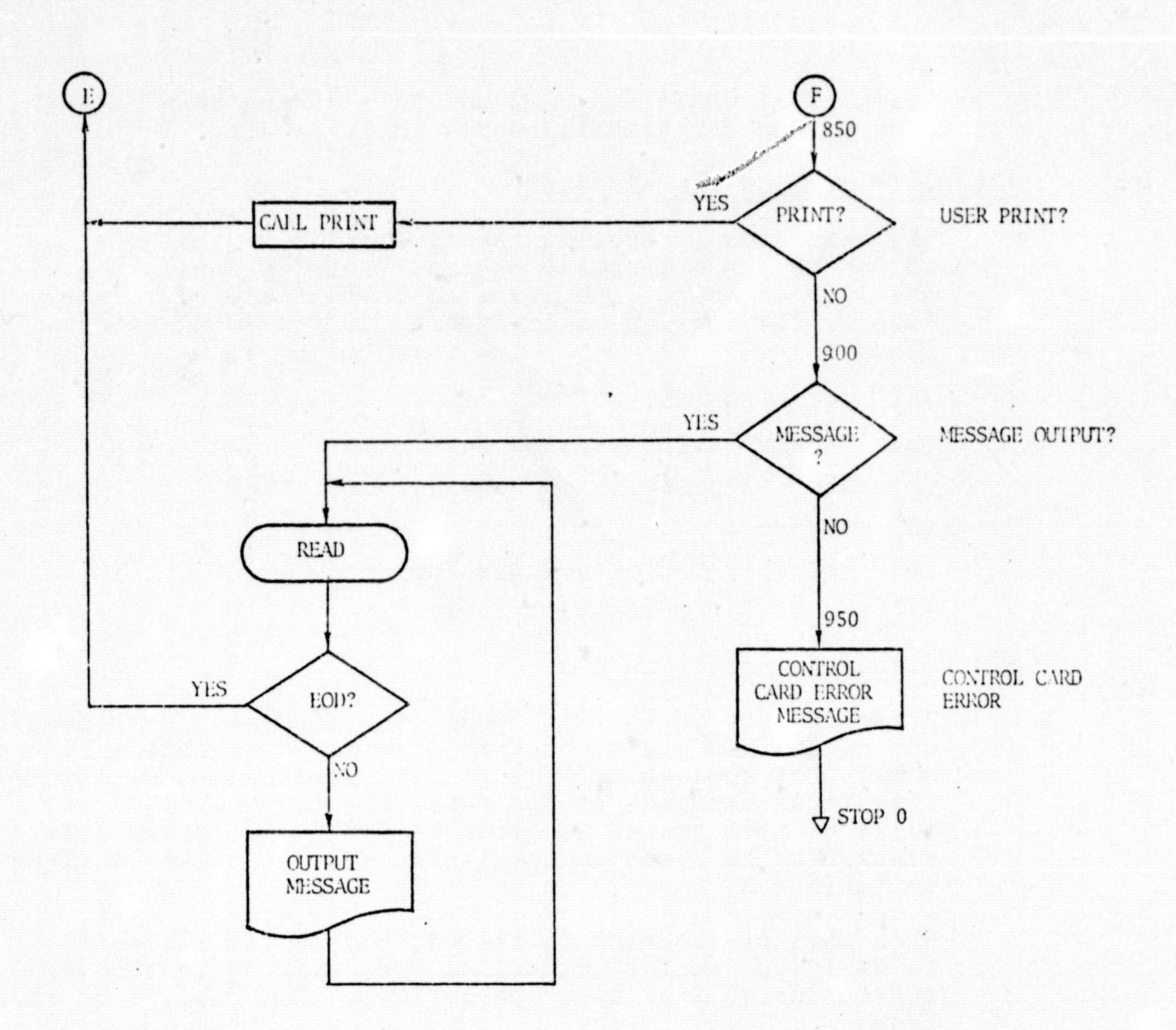

b

b

þ

d

 $\mathcal{L}$ 

J

ď

d

# FIGURE 4.1: CONTINUED

 $3\sqrt{3}$ 

Examples of UDATA and DATA commands can be seen in the deck set-up for trimming shown in Table 4.1.

## (2) Initializing the Aircraft

The next step is cycling the simulation in the  $I.C.$  mode to ensure proper initialization. This is done by issuing the ICRN command. The state to be initialized is specified by the entries in locations 230 to 240 in BASIC common:

- (a) Euler angles
- (b) Angular velocities in body axes
- $(c)$  X, Y, Z position in runway coordinates
- (d) Airpseed
- (e) Velocity vector orientation
- $(f)$  X, Y, Z moments of inertia.

## (3) -Trimming the Aircraft

After cycling in the I.C. mode, the aircraft is trimmed at the desired state. Trimming needs to be done only once. For subsequent runs, the aircraft can be initial-^ ized.(ICRN command) at the resultant trim state. A table of trim states is given in Table 4.2; other trim states can be found in the listing of job decks starting in Table  $4.3.$ 

When the trim command is issued, the BQUIET subroutine (a BASIC subroutine) is called for trimming in the SETUP subroutine  $(C-8$  or  $8400$  subroutine). The call is of the form:

CALL BQUIT  $(NG\emptyset NT, \ldots, DELTRIM, \ldots, PCLP_{ij}, \ldots, THETIC,$  $\dots$ , DPTRIM, $\dots$ , DELATT, $\dots$ , PSIIC, $\dots$ )

#### where:

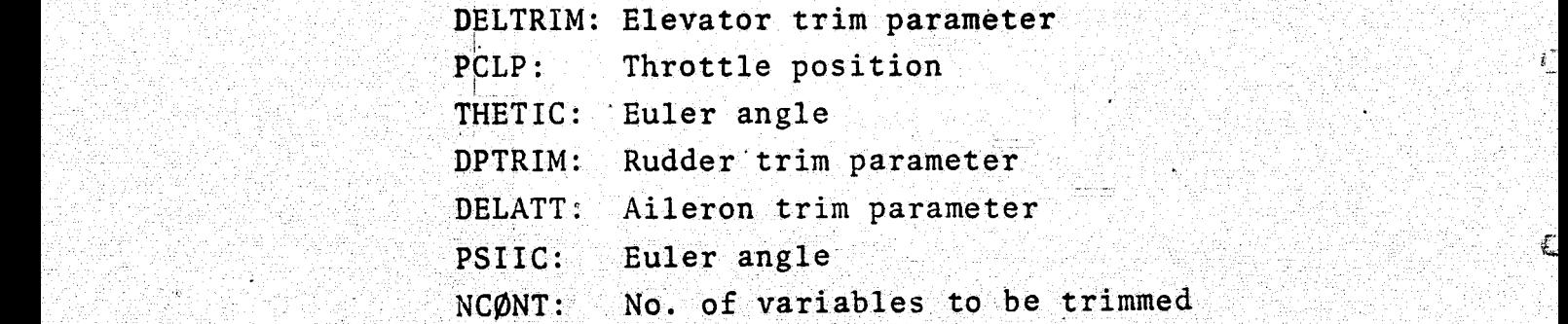

Dots in the subroutine argument are to indicate the trimming limits for the preceding parameters. Trimming of all six variables is not necessary, since NCØNT specifies the number of variables to be trimmed.

Table 4.1 contains a deck set-up for trimming.

## (4) Operating the Aircraft

Once the aircraft is initialized at a trim state, it is ready to fly. By issuing ØPRN command to BASIC DRIVER, the simulation is cycled in the operate mode.

During the first cycle in the operate mode, the STLINL subroutine is called in UTIL2, STLINL initializes the trajectory and precomputes some trajectory parameters (WPINTZ), turns off auto-throttle, sets the standby mode of the C-8 (MØDE00) corresponding to the STANDBY button on MFD, and initializes navigation filters. In the on MFD, and initializes navigation filters. second and following cycles of the operate mode, the  $\frac{1}{2}$ STLEXC subroutine is called in UTIL2. STLEXC calls the MØDEO subroutine in the first cycle to switch the STANDBY mode to the ON mode and to do further initialization.

> The simulation continues to cycle in the operate mode until the time specified in the argument of the ØPRN command is reached.

## 4.2 MODE INITIALIZATION AND SELECTION

The procedure for mode selection and initialization is dealt with in this section. First, the control inputs are entered in a similar fashion as in the real time simulation. There is a one-toone correspondence between the buttons and switches on the control panel in the cockpit and the flags in the 360 simulation. A list of these flags is given in Appendix B. At present, the following flags have been set for full auto flight:

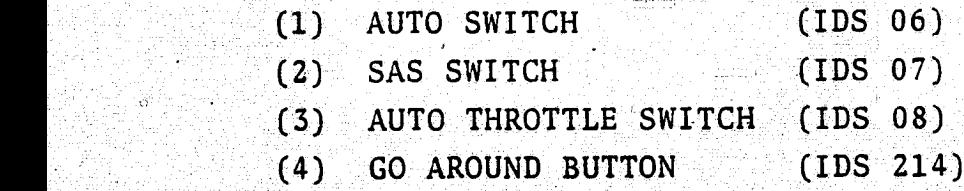

The STANDBY/ON button is internally set in the simulation when it is started. The other flags have to be set in the same sequence as the corresponding buttons are pressed in real time simulation. The pressing of a button on the Mode Select Panel in the cockpit corresponds to setting one of the discretes  $ID(1)$  - $ID(16)$  to  $-1$ . In example 2, Cards 8 and 9 indicate that the MLS button (ID(15)) is pressed during the tenth cycle of the simulation **and** the FULL-AUTO (ID(2)) button is pressed in the thirtieth cycle. The command on Card 8 (QUALIFY MODEIL\$\$; AT 10; IF-8=30; SET  $ID(2) = 01$  means that when statement number 10 is executed the thirtieth time (i.e., the simulation completes 29 cycles), the flag for full auto mode **is** set. More information on QUALIFY can be found **in** Ref. S.

For a Monte Carlo simulation, when looping is required, the mode number and the time (or iteration number) when the mode is to be set, can be specified by initializing the array IMDSWT  $(2,5)$ which is described in Appendix B. If Mode 6 (altitude hold mode) **is** to be set during the tenth iteration, the array could be initialized as:

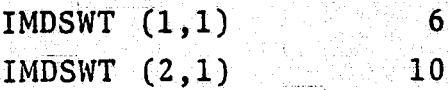

A sample deck for Monte Carlo runs has been included in the examples (Section 4.3).

For 4D guidance, to initialize the aircraft for capturing a waypoint, the following conditions should be met:

The initial position should be at least a distance of  $(1)$ 1,000 ft plus the length of the next segment behind the waypoint to be captured (see figure below):

------- ---

ី៖

€

Ç

á.

€

set IWPN to  $\alpha$  waypoint to be captured (IWPNII)  $X^{\alpha}$  0 - 1000 ft------S-- $X^{\alpha+1}$ -S- $X^{\alpha+2}$  $\alpha$  - waypoint number<br>S - segment length aircraft initial position

- (2) IWPN should be set to one less than the number of way point to be captured.
- (3) The turn radii for both IWPN and the waypoint to be captured (IWPNII) should be zero (i.e., the aircraft can capture only straight segments).

The following conditions should be met for capturing the glideslope:

- (1) The aircraft should be at least  $600$  ft above the runway, otherwise the glideslope will not be captured.
- $(2)$  The F.P.A. hold mode should be set.

The x, y, z coordinates from BASIC are used to initialize the filters in SIMIC subroutine. As the MLS  $EL_1$  antenna is 100 ft from the threshold of the runway, the x coordinate is corrected for 100 ft to avoid the filter transients.

When the simulation operates in the 4D guidance mode, the prestored trajectory is used for guidance. The trajectory parameters are in EBLOCK block data subprogram; at present it contains the MLS trajectory. When a different trajectory is required, EBLOCK can be recompiled in another library.

When the simulation is run in the full auto mode, the best. navigation aid is selected automatically. If-no navigation aid is available, then dead reckoning is used.

## 4.3 EXAMPLE DECK SETUPS

*The* procedure *for* setting up the decks for some typical runs is illustrated in this section. Specifically, the procedure for trimming, flaring with and without the wind, 4D guidance in TACAN and MLS regions, flight path and altitude hold, go around maneuver, **and** *the* Monte Carlo **option have** been *illustrated.*

## *(1)* Trimming

Table 4.1 is the deck set-up for trimming the aircraft. The EBLOCK subroutine is loaded (Card 6) to initialize the common blocks; then the BASIC main program driver is loaded (Card 7) and its execution is started (Card 8). The DATA command is issued to the DRIVER (Card-9) to change the default values of some parameters. The format for initializing the common blocks is described under DATA in the next section. The slash (/) in Card 17 signifies the end of the DATA command. Then the UDAT command (Card 18) is issued to initialize C-8 and 1819A commons. The slash (/) in Card 24 terminates the UDAT command.

The ICRN command (Card 25) cycles the simulation for 200 times in the I.C. mode. PRNT (Card 26 prints the results of I.C., and the TRIM command (Card 27) starts trimmingat the initialized state. The final PRNT command (Cara 28) prints the result of trimming, and END command (Card 29)- signifies the end of the command sequence *to* the DRIVER routine. Typical trim states are given in Table 4.2.

G

 $\frac{1}{2}$ 

O

蘂

#### (2) Initialization on Final Approach

In-Table 4.3, the job deck for starting the aircraft above **600** ft on the glideslope is presented. The command sequence **is** the same as in the previous example, except that the OPRN command near the bottom of the listing tells the DRIVER to cycle the simulation *in* the operate 'mode for *five* seconds.

## (3) Initialization *on* Final Approach with STOLAND Wind

In Table 4.4, the job deck for starting the aircraft *on* the-glideslope with the STOLAND wind *is* presented.

## (4) 4D Guidance In TACAN Region

The job deck for operating the aircraft in the TACAN<br>region with 4D guidance is listed in Table 4.5. Note region with 4D guidance is listed in Table 4.5. that the aircraft is initialized in the TACAN region, and the navigation package automatically selects TACAN for navigation.

#### (5) 4D Guidance in the MLS Region

<sup>f</sup> Table 4.6 contains the job.deck for starting the aircraft in the MLS region.

## E, (6) FPA Hold, Altitude Hold, Go Around

Table 4.7 contains the job deck for the Go Around mode. If the first and second QUALIFY cards in the deck were not present, the aircraft would operate in the FPA hold mode. For operating in the Altitude Hold Mode, as indicated in the job deck, common cell 1307 should be set to -1 and common cell 1309 to 0.

(7) Monte Carlo Runs

Table 4.8 contains a deck for Monte Carlo runs.

(8) Altitude Hold, Heading Hold and Airspeed Hold

In the EBLOCK subprogram, the discretes corresponding to altitude hold and heading hold modes (Appendix  $B-3$ ) have been set as default autopilot modes. If the simulation is switched from I.C. to operate without setting any discretes, then the aircraft flies in altitude' hold, airspeed hold and heading hold modes. The airspeed hold mode is automatically turned on as the autothrottle switch is assumed to be on.

(9) Initialization on Final Approach Below 600 Ft

The real time simulation checks if the aircraft is below 600 feet when the glidescope mode is aimed (sub routine PAMLS) and turns the glideslope mode off. On TSS this feature is kept, but a version of the subroutine PAMLS is compiled in library LIB.GLID where this check is not made. If the aircraft is to start below 600 feet the job deck-is similar to the one shown in Table 4.4` with the addition of the following command:

## JBLB LIB. GLID

r

## <sup>C</sup> (10) Changing Airspeed During Flight

The TSS simulation can be started in any of the required modes. If after  $x/20$  seconds the airspeed is to'be changed to y knots, the following TSS commands should be included in the job deck:

QUALIFY APEXEC\$\$;AT 440;IF%=X;SET IATENG=3  $QUALIFY$  TASS\$\$:AT  $0(1):$  IF<sup>8</sup>=1:SET IASPSP=Y

## 4.4 INPUT/OUTPUT DETAILS

## Batch.Driver

The BASIC batch driver (Fig. 4.1) is a FORTRAN program designed to control the execution of a simulation using the concepts and structure of the BASIC system, The current driver accepts nine command sets to perform program execution, BASIC data input, user designed data I/O, cycling in IC mode, cycling in operate mode, message interspersing with printout, dynamic check operations, trimming, and terminating a run session.

Each of the nine command sets are described, and the resulting action is discussed in the following paragraphs. The command sets may be in any order, and as many may appear as are required for the run session.

a

# TABLE 4.1: EXAMPLE NO. 1

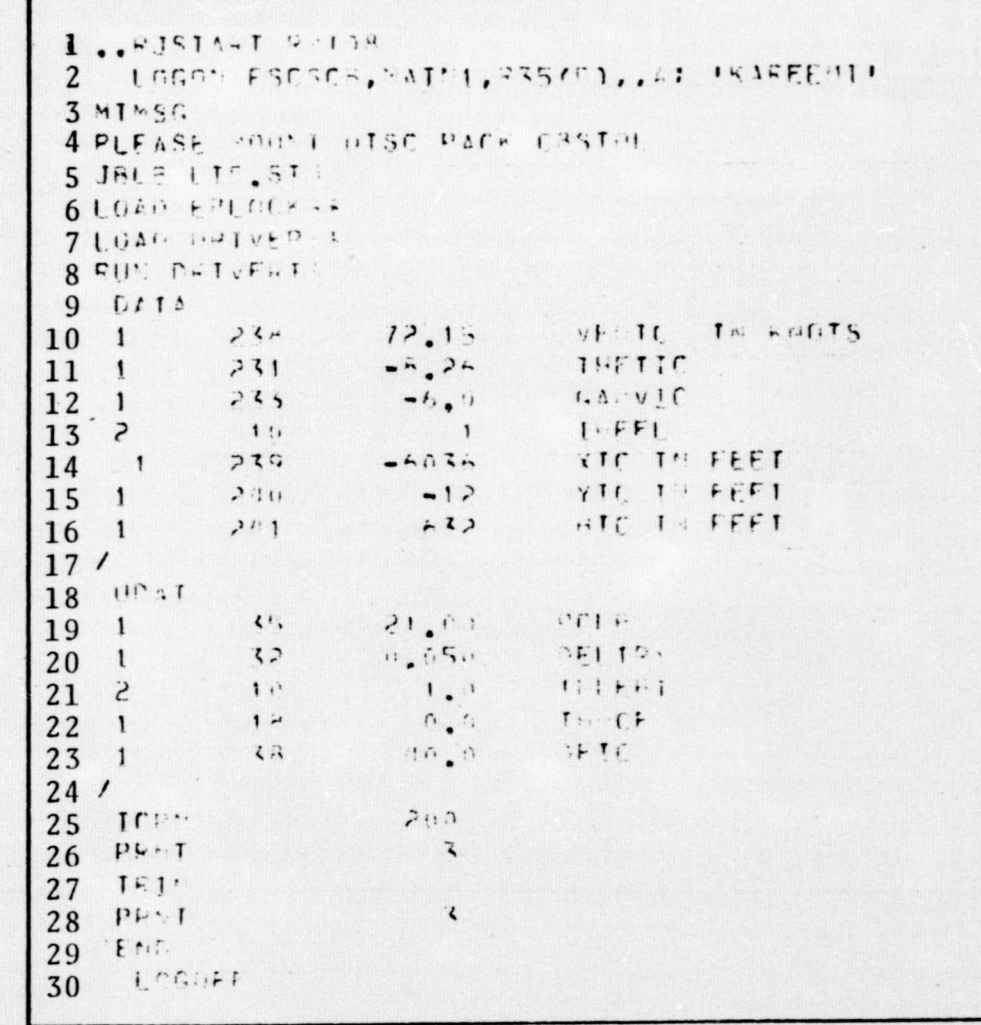

ORIGINAL PAGE ES

\*\*\*\*\*\*\*\*\*\*\*\*\*\*\*\*  $I.F. (I \cap I)$ VENTC TH KnOTS EALS ISPOT TO 412331 CONVERT 0.7215F 02  $1041A$   $10001$   $101 - 4(231)$   $00000B = -$ , 8263F 31 THETTC  $10476$  input The  $1(233)$  communications of  $G_1 \times V T$ 6414 L-Put TC (47-10) Compa =  $I \cup F \vdash I$ **OUTPUT OF DATA**  $0.513 + 0.017 + 0.47230 + 0.000000 = 0.60366 + 0.00000$ YIC IF FEET AND UDAT COMMANDS DATA THOUT TO ACROSS COMMON = - 1200F 02 VIC IN FFET  $(Cards 9 and 18)$  $31616$  1:  $P_{11}T_{-1}$ ;  $3(241)$  fo the  $z$  0.5320F 03 HIC IN HEET PLLD  $0.616$  labor find f  $(35)$  Channels 21.06 pais tepor from ( 32) follows = 0.5000F+01 OFLIRK IOLEHT JAIA LONE LI JA (10) CANNON 2 1.000 GATE LOGIT LEAT ( 181 CHINES 2 2,000)  $1415$  $557$  $6313$  larger from  $(1, 33)$  cm man  $\pm$  40.00  $16 - 11116$ **ICRN COMMAND**  $(Card 25)$  $230.01155$ \*\*\*\*\*\*\*\*\*\*\*\*\*\*\*\*\*\*\*\*\*\*\*\*\*\*\*\*\*\*

 $\frac{4}{5}$ 

**O** 

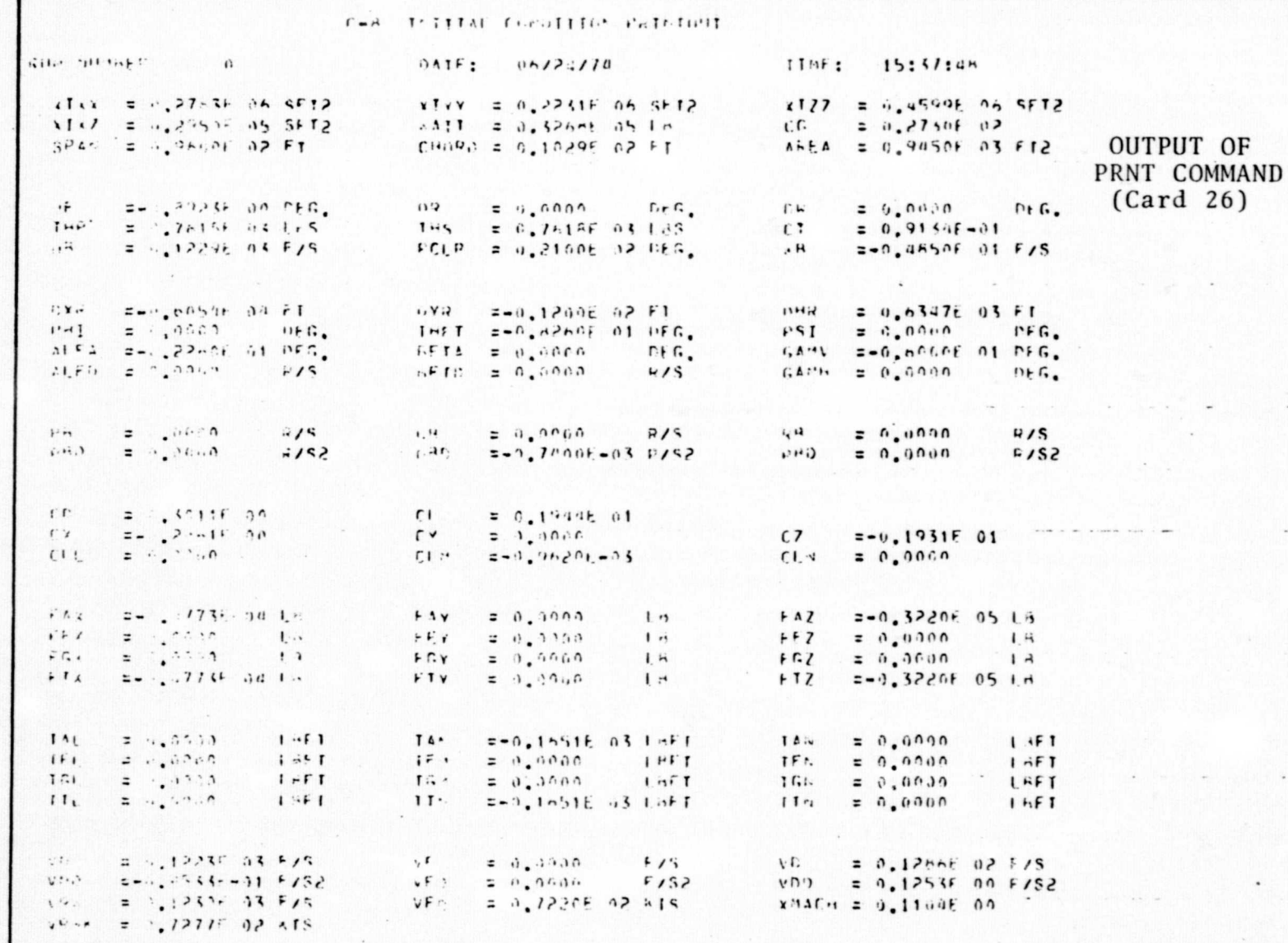

ORIGINAL PAGE ES<br>ESPA LAGE ESPERTE

 $4.3$ 

 $44$ 

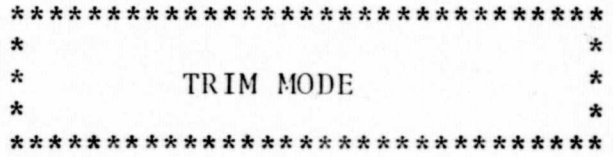

# TRIM IS SUCCESSFUL AFTER 246 CYCLES (Card 27)

TABLE 4.1 (CONTINUED)

 $T^{\dagger}$ :  $F$  : File Mining PATE: 06/20/74 15:38:06  $\theta$  $1727 = 0.45005, 04.5572$  $x1x^2 = 0.2764F - 06.5F12$  $x \uparrow y$  = 0.22318 06 SFT2  $x112 = 0.29505 - 05.5572$  $x317 = 9.326866514$  $C \cup$  $= 0.27505.02$  $= 0.94506 - 03.012$  $SPMV = 0.96397.02777$  $T^{14}(33) = 0.192919257$  $1 - EV$ Card 28 zen, ognaf en ren. nFG.  $\mathbf{1.7}$  $D<sub>0</sub>$  $=$  ".  $0000$  $= 0.9000$ PFC.  $\mathbf{D}$  $= 4.81345.03145$  $T \cdot \mathbf{1}$  $= 0.4191731$  $T^{14}$ CT.  $= 0.98266 - 01$  $2 - 9$ , 49ct+ 01 F/S  $= 0.12297 - 03.715$  $PT1$   $P$  $= 0.21735, 02.355$  $\cdot$  .  $11.4$  $1.44n$  $= 0.6597E.03F1$  $2 - 7 - 051$  20 FT  $= -2, 1, 2005$  02 F1  $1$   $Y - 1$ ロケン  $2 - 1$  $\mathbf{z} = \mathbf{z}_1 \mathbf{z}_2 \mathbf{z}_3 \mathbf{z}_4 \mathbf{z}_5$  $n \in \mathbb{C}$ THAT SON HARRY OF THE  $PSI$  $= 0.3000$  $f + f$ . CASH == 3.5000F 01 PEG. VIEA == . PRINT AT FEG. **SETA (= 5,5000)**  $0.1.6$  $4.50$  $= 0.0001$  $F/S$  $F(T) = 0.0355$  $2/5$ GANH = 0.0000  $r_f G$ .  $5/5$  $= 0.000c$  $4/5$  $7 - 2$  $5/5$ 云森  $= 0.0000$  $F<sup>2</sup>$  $= 9.0200$  $5/52$  $P_{H1}$  $= 10.0060$  $4/52$  $1.4.1$  $2 - 0.10065 - 05.8752$  $680$  $= 0.0000$  $= 0.19525 - 01$  $\mathfrak{c}$  $= 0.303 + 0.0$ CL.  $CY$  $2 - 0.25295.00$  $\mathsf{C}\mathsf{Y}$  $C<sub>1</sub>$  $= -0.193AF = 01$  $= 0.5859$  $= 0.13095 - 03$  $= 0.000c$  $f11$  $= 2.1533$  $\mathfrak{c}$  $r, n$  $= -7.0719E - 94.14$  $FA$ FAY  $= 9.0599$  $1.14$  $H^2$  $= -0.3233E.05E$  $F F X$  $= 0.3500$  $1 - 1$  $FF +$  $= 9.3030$  $557$  $= 0.0538$  $17$  $1.1$  $F_{1.4}$  $2.0.000$  $= 0.0669$  $\mathbf{1}$ ,  $\mathbf{1}$  $FT. Y$  $= 0.1000$  $1 +$  $F \sim 7$  $\overline{1}$ FTA.  $= -0.4719t - 0.411t$  $F Y$  $= 5.0000$  $1<sup>H</sup>$  $FT2$  $= -0.32334.05.18$ E-0.22458 02 THET  $= 0.0000$  $1 + 1$ Tn'  $\tau$  f. 0000  $L \cdot F$  $1.3...$  $74.7$  $1\leq T$  $11L$  $2.411111$  $1.55T$  $15$ .  $2.9.3062$  $T \subseteq M$  $z$   $A$ , and  $A$  $1.457$  $\mathbf{r} \in \mathbb{C}$  .  $1.75T$  $151$  $2.9.0000$  $1.55T$  $T \cdot \overline{\cdot}$  $= 0.35e^{-1}$  $1.717$  $= 0.0000$  $1T<sub>L</sub>$  $L \sim F$ TT  $= 0.2245f$  02 16F1  $11.7$  $= 0.0065$  $1 + F$  $= 6,000$  $= 12246.635/5$  $1.14$  $\eta$  t  $2^{n}$ , 0900  $F/3$  $V:Y$  $= 0.12h + F$   $= 0.2 F/S$  $2 - 0.11725 - 01.772$  $E = r_1$  $= 9.0000$  $7/5$  $= 0.11735 - 0.5772$  $V$   $\rightarrow$  $V^{(1)}$  $\mathcal{L}^{\mathbf{a}}$  ,  $\mathcal{L}^{\mathbf{b}}$  $5 - 1235F + 35F/6$  $1.5.7$  $= 0.12205 - 0.2 + 1.3$  $x^2$ ACH = 0.11048 00  $1.9 - 5 = 1.72775$   $0.2 - 15$ 0.053 4200 = 1007.50 kp S = 1007.50 TOIP = 159.132 TPIS = 159.132  $P$ [[ $P$ ]  $\sim$  =

ORIGINAL PAGE IS<br>OF POOR QUALITY

 $\overline{4}$  $\mathbf{u}$ 

# TABLE 4.1 (CONTINUED): EXAMPLE NO. 1

C-3 Tullial Compliton Palatour

TABLE 4.2: TRIM STATES

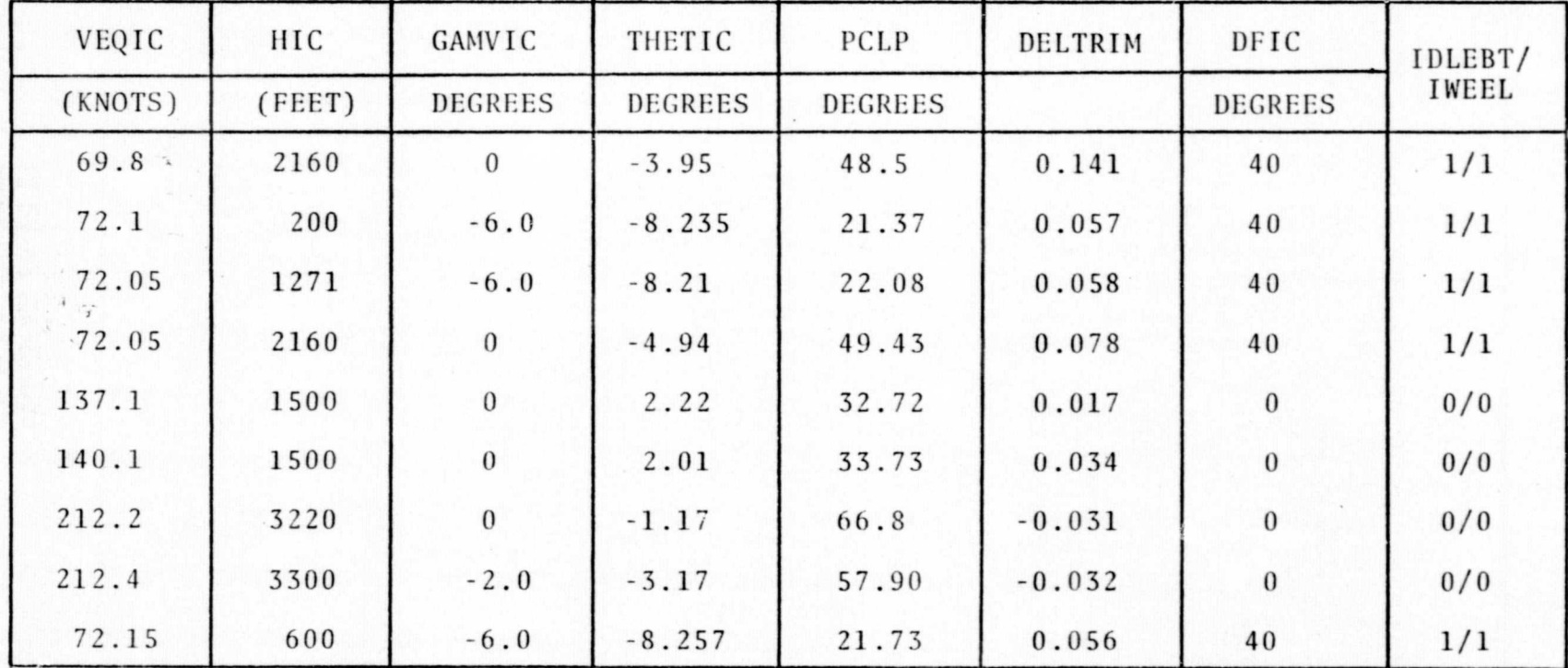

TABLE 4.3: EXAMPLE NO. 2

 $1.4511 - 7.1121$  $\blacksquare$ Tech rates, atta, and , as easted MTHAG PLEASE COUNT DIST PLES CAST 1  $J - 1.1 - 1.51$ **LINGS ENLOCHES**  $1040$  ralvesit GUALTEY SONTLETE IT IN: IF SENOT SET TOCAL = +1 GUALTEY MODELLAND AT IND IF VEING SET TOMING = - 1 Austinations  $0.11$  $(1.110 - 1.75.015)$ 235  $72.1,$  $\mathbf{1}$  $-1, 2.$  $1 \cdots 11$ r  $231$  $\mathbf{1}$  $71.71C$  $233$  $-5.5$  $\mathbf{1}$  $1 \cdot F1$  $\overline{1}$  $\overline{c}$  $16$  $(11)$  in Ferl  $224$  $-4.746$  $\mathbf{1}$ vic the feet  $-12$  $24.3$  $\mathbf{I}$ HIC IN FFF.1  $57 - 1$  $2.11$  $\mathbf{1}$  $\prime$  $\sim$  $11737$  $21.75$  $417.$  $\mathbf{z}$  :  $\mathbf{1}$  $6.66c$ nei The  $32$  $\mathbf{1}$  $\mathbf{1}$ .  $171.651$  $\mathbf{1}$ . S  $I - 1$  $\mathcal{L}_{\bullet}$  :  $\cdot$  $\mathbf{I}$  $W$ IL  $4.9\pm1$  $4 \mathbf{1}$ THE VER ALITTING HALD HODE.  $\overline{\phantom{a}}$  $1307$ FITGHT PATH AUGLE HOLD REOF  $\ddot{\mathbf{z}}$  $13.74$  $-1$  $\prime$  $20.5$  $I53'$  $P<sub>0</sub>$  $\mathbf{z}$  $117.57$  $F = T_{11} + T_{12}$  $\overline{z}$  $\overline{7}$  $\ddot{\phantom{1}}$  $(12.5)$  $\mathbf{H} \cdot \mathbf{H}$  $\ddot{\cdot}$ FWST  $7.0.7$  $\mathbb{Z}_p^q$  $C \wedge T$ LOGGEF

 $\frac{8}{9}$ 

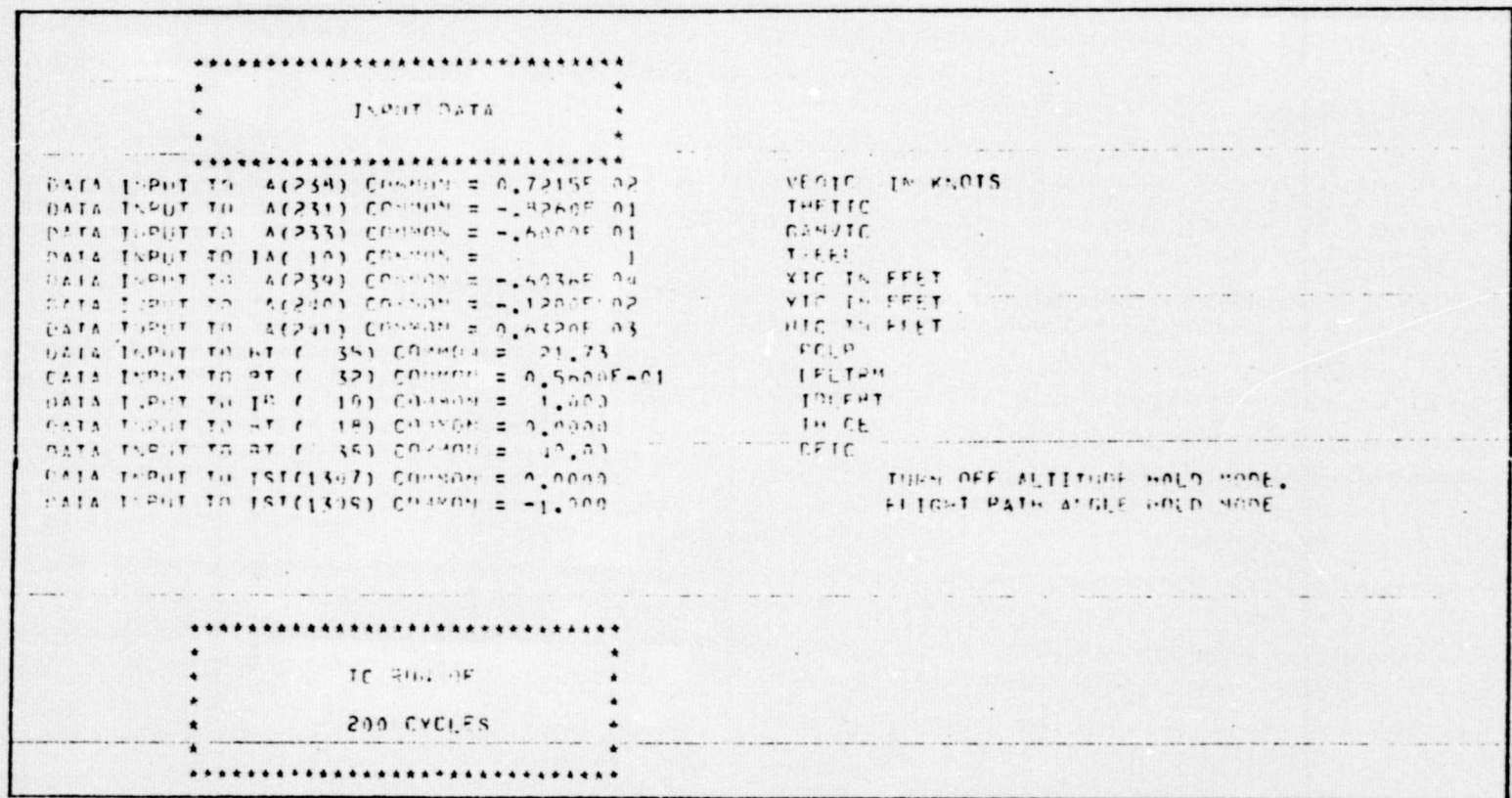

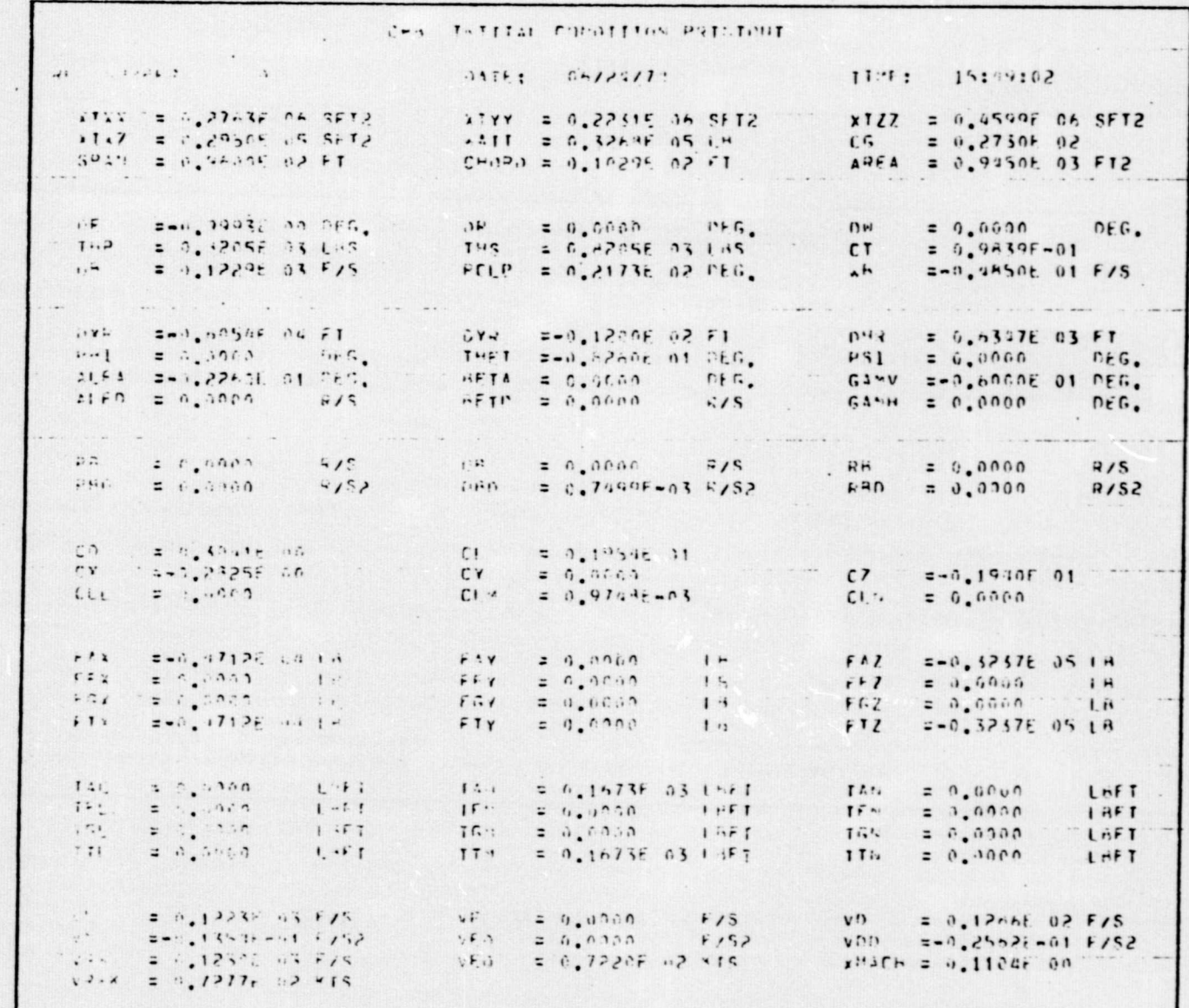

# ORIGINAL PAGE IS

 $6f$ 

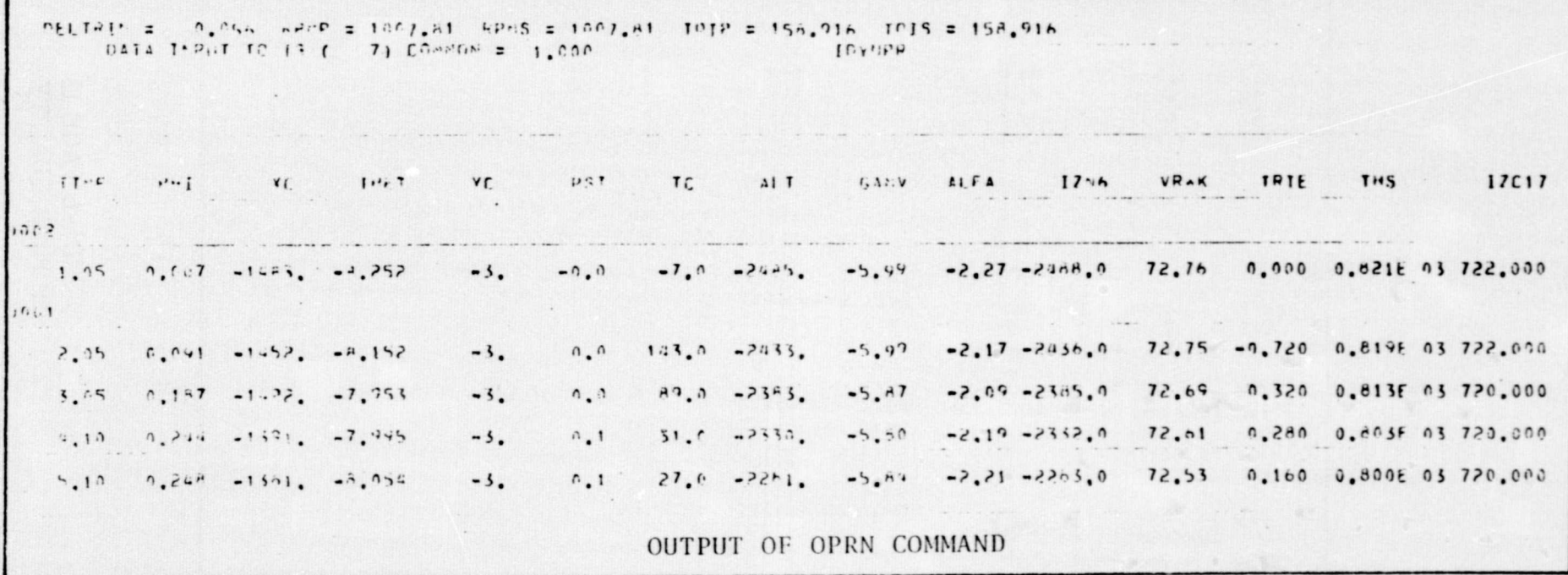

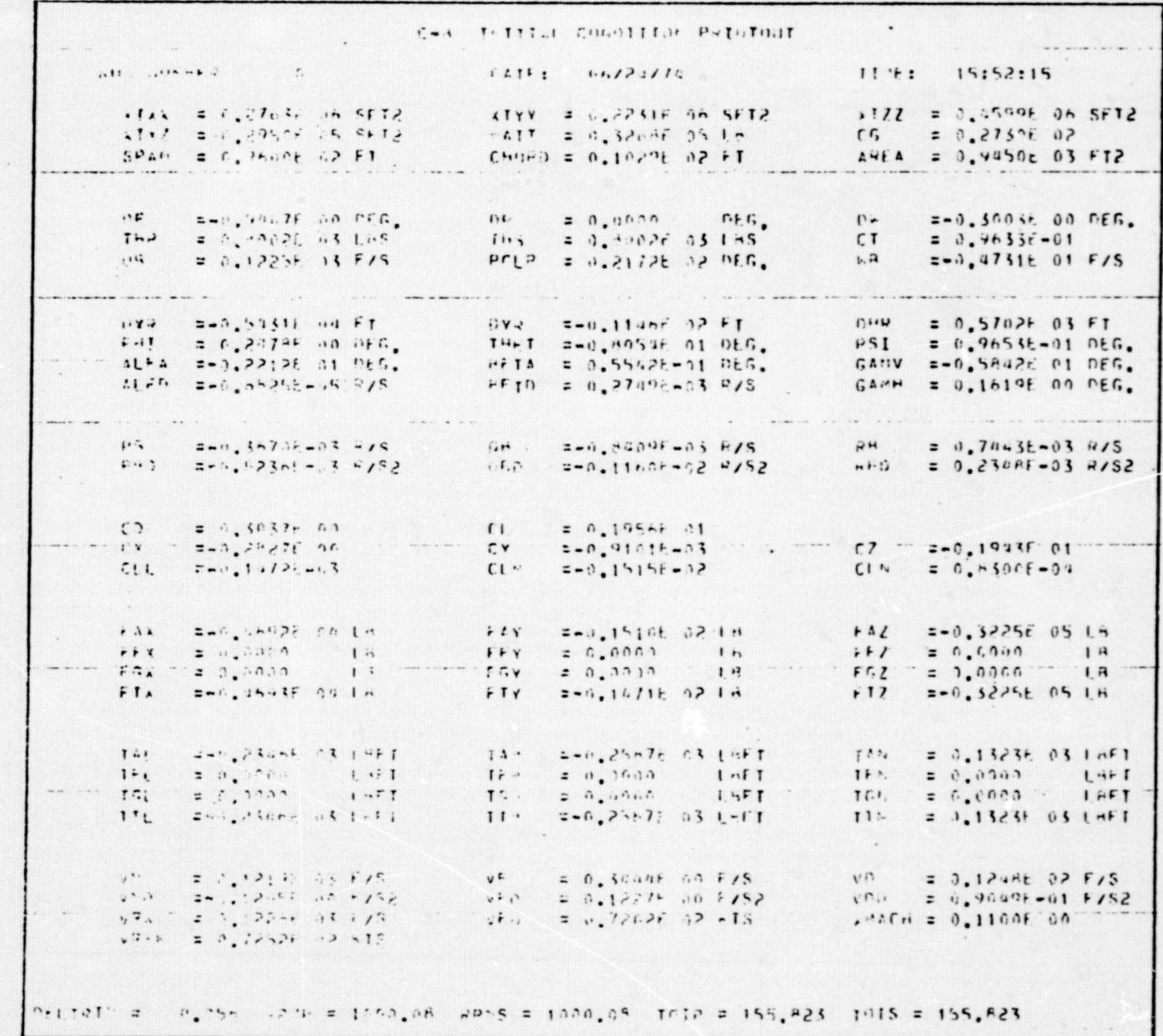

ORIGINAL PAGE IS

TABLE 4.4 : FLARE WITH STOLAND WIND (EXAMPLE NO. 3)

ä

Ċ

C

Ċ

€

é

č

ä

```
.. PUSTANT WHYGG
  LUGON FSCSC-F-Alcleodua(0) .. A) ! KAREEMI!
+1.36PLEASE HOUNT DIGG FACK CHOTCL
Jete Llu.SI-
Jela LI-, LS
LOAD ENLUCANA
LUA. L-IVER.
spacing mentions: 41, 191, 16, 205, 1, 361, 10719) = - 1
Qualier notelless at 10; IF 2=25; Sel (u(2) = -!
NUT DATURNAS
 0414
                       72.441630vt.le Iv Anyls
  \mathbf{1}231
                       -7.45THE TILE
  \mathbf{1}234-1.564.10\mathbf{1}-2.30A - IIC253\mathbf{1}132-2.20F511C\mathbf{1}ITO-18,Fur Tainking to 6E StT IN ENLUCK
           1 - 7\epsilon\sqrt{1}I. H\mathbf{1}\overline{\phantom{a}}\mathbf{1}2.1019 FEET
                       -5918.
           634\mathbf{i}140TIC IN FEET
                         -12\mathbf{1}2110.32\mathbf{1}\prime11^{11} + 1\mathbf{9}_{\bullet} eag
                                     netta"
             32\, i
             3525.76PLP\mathbf{1}1 - 1 - 01.5è
                             \epsilon0.5.1-4V^{11}S\mathbf{1}\Delta...
             500.52 Cm
  \mathbf{1}\cdot 100.84T
             1<sup>o</sup>1.0\epsilon\mathbf{1}12\psi , \theta0816
  \mathbf{I}5.5a_{\theta} . \theta\circ .
                                     4.14551\mathbf{1}EIMILS
  \mathbf{1}52
                          \mathbf{u}_{\bullet}\theta .
                                     E241A5
             55
  \mathbf{1}0.40145
  \mathbf{1}54\prime1Chv200PENT
                             \mathbf{r}UI'AT
          1507TURN OFF ALTITUDE HOLD HOUE,
                               \mathbf{0}\mathbf{3}FLIGHT PATH ANGLE, HOLD MINE
          1309
   \overline{\mathbf{3}}-1JUTHER
   \overline{c}\overline{\mathbf{1}}\mathbf{1}UPHN
                          73.9PRT1\overline{\mathbf{5}}P+1\overline{u}ENU
    LOGUEF
```
52

 $\overline{\phantom{a}}$ 

÷.

# TABLE 4.5: 4D GUIDANCE IN TACAN REGION (EXAMPLE NO. 4)

þ.

b

J.

 $\overline{)}$ 

)

J

J

 $\mathfrak{z}$ 

 $\overline{\phantom{0}}$ 

 $\mathcal{L}$ 

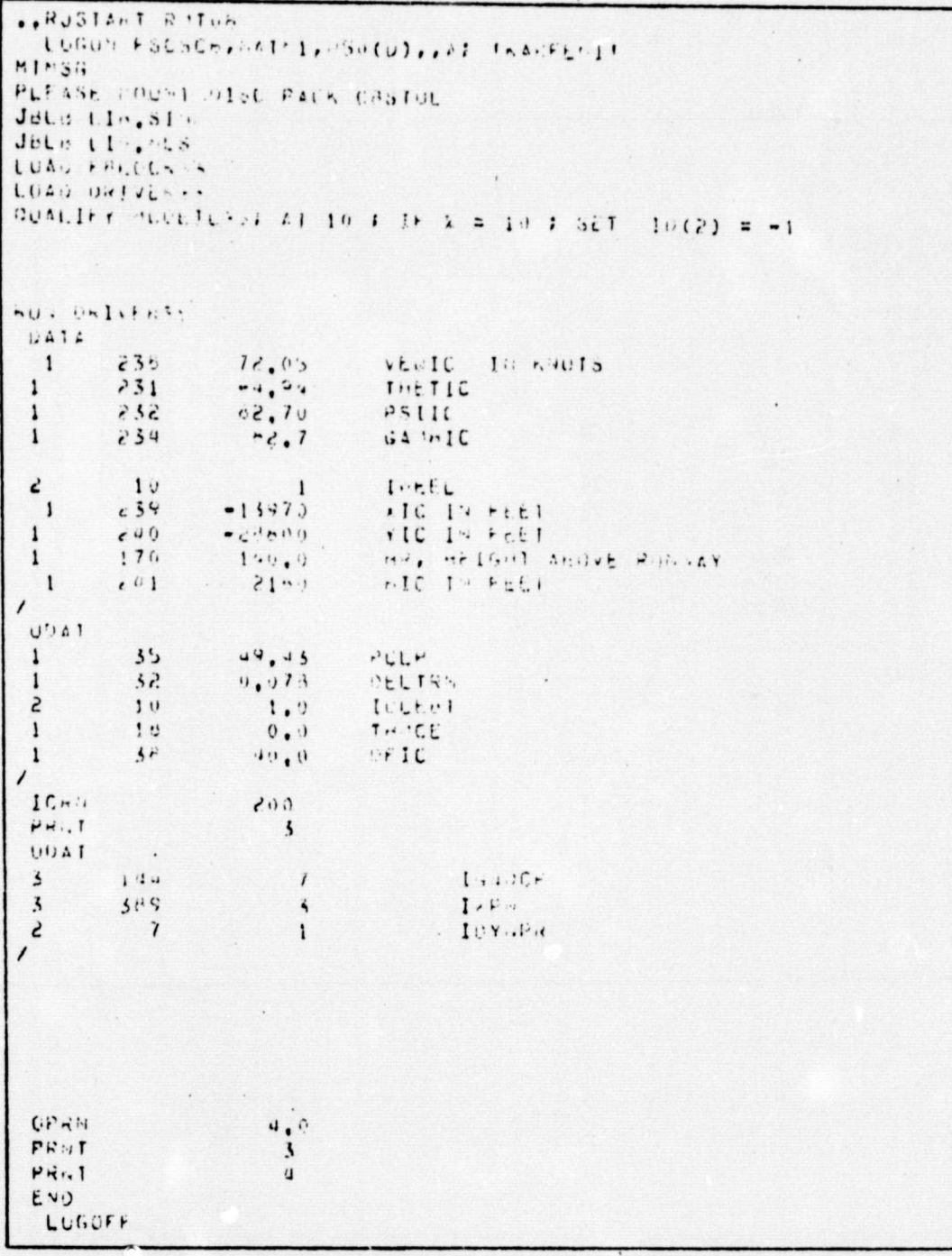

ORIGINAL PAGE IS OF POOR QUALITY TABLE 4.6 : 4D GUIDANCE IN MLS REGION (EXAMPLE NO. 5)

 $\bigcirc$ 

 $\circ$ 

 $\bigcirc$ 

 $\bigcirc$ 

 $\bigcirc$ 

 $\sqrt{2}$ 

 $\overline{a}$ 

C

€

 $...$ nJSIAvr cejna LUGOS FSCSCH, CAIFL, CASC-1, LAV. FRAGEESIE  $MTP-0G$ PLEASE POURT UING PALA CHATOL Jets Lle.31. Journ Linerus<br>Journalismus LUAN CHLUCKIN LOAN OPIVERTS WOALLEY SUCCIDENT AT 15 : In x=10 : SET IP(2) = - 1 mini et. LVEANS UATA vould like ARUTS  $23.5$  $12.05$  $\overline{1}$  $231$  $-4.34$  $I H L I L C$  $\mathbf{1}$  $\epsilon$ 3d  $-7.35$  $1511C$  $\mathbf{1}$  $52.7$  $0.15 + 15$  $234$  $\mathbf{1}$  $1.121...$  $10$  $\sqrt{1}$  $\ddot{\epsilon}$  $A16, B3, B661$  $-15.18c$  $\overline{\phantom{a}}$  $234$  $YIL$   $I. FELI$  $-111.14$  $\mathbf{1}$  $2.31$  $nU_1$  15 Febr  $2104$  $\mathbf{1}$  $e' \cdot 1$  $\prime$  $(1)$  $\frac{1}{2}$  $1.3.33$  $F L L F$  $\mathbf{i}$  $\mathbf{G}$  ,  $\mathbf{J}$  ,  $\mathbf{G}$ SELIS F  $3\varepsilon$  $\mathbf{1}$ 101, It at it! In eachca, uses In Salur  $1.4$  $\tilde{\cdot}$  $1<sup>c</sup>$  $1.1.651$  $\dot{\epsilon}$  $1.7$  $1.3$  $1 \sim 1000$  $f \mapsto \neg C \hat{r}$  $\,$  1  $3\nu$  $\mathbb{R}$  + 10  $0.1\pm0.1$  $\mathbf{1}$  $\prime$  $200$  $11.41$  $H + .$  $\overline{3}$ ULAT  $1.11$  $\overline{\phantom{a}}$  $11, 9, 76 \mathfrak{s}$  $\mathbf{S}$  $\mathcal{S}^{\mathcal{H}^{\prime}\mathcal{J}}% =\mathcal{S}^{\mathcal{H}^{\prime}\mathcal{J}}\mathcal{S}^{\mathcal{H}^{\prime}\mathcal{J}}% =\mathcal{S}^{\mathcal{H}^{\prime}\mathcal{J}}\mathcal{S}^{\mathcal{H}^{\prime}\mathcal{J}}$  $\overline{\mathcal{L}}$  $I + P$ .  $\prime$ 

 $\cdot$ 

#### TABLE 4.7 : GO AROUND MANEUVER (EXAMPLE NO. 6)

```
..RJSTART RMTOB
  LUGUN FSCSCH, MAINI, N60(0),,4; ' KAREEMI'
KTMSG
PLEASE MOUNT DISC PACK CASTUL
JULB LIB.SIM
JoLd LIB.MLS
LOAD ESLOCKER
LUAU UNIVERSS
QUALIFY MODEILSS: 41 0(2): IF %=42;SET IDS214=0,IGAARM=0<br>QUALIFY MODEILSS: 41 0(2): IF %=41;SET IDS214=1,IGAARM=1,JA(109)=2150,IA(112)=0
GUALIFY MODEILSS: AT 15: IF X=3 : SET 10(15) = - 1
QUALIFY MUDEILSS: AT 10: IF X=231 SET ID(2) = - 1
RUN DRIVERSS
 DATA
 \pmb{\mathfrak{z}}23872.00
                                      VEGIC IN KNOTS
                                      THETIC
          231-7.66\mathbf{1}GAMMIC
 1
           234-7.3-5.0GAMVIC
           233\mathbf{I}05.5-\mathbf{I}232
                                      PSIIC
           187ITOMIN, FOR THINNING TO BE SET IN EBLOCK
 2
                             \mathbf{1}INEEL
  S
            10
                             1
                       -5824239
                                      XIC IN FEET
 \mathbf{1}YIC IN FEET
 \mathbf{I}240-121
           241632\primeUDAT
                       0.049DELTRN
            32
 \mathbf{1}35
                       55.05
                                     PCLP
 \mathbf{1}\overline{2}1.5I \star I \wedge O\overline{\phantom{a}}590, 30vos
 \mathbf 10.5236
            50
 \mathbf{1}AMWP
                                     IOLERT
            10
  S
                         1.0THYCE.
  \mathbf{1}1ê
                          0.040.0
                                     0 + IC\mathbf{1}3ó
            51
                          \mathbf{o} .
                                     RBIAS
  \mathbf{1}\circ .
            52EIBIAS
  1
            53
                          \circ .
                                     E29IAS
  \mathbf{1}\circ.
  \mathbf{1}54AdIAS
  IChi.
                         200For Alt. Hold Mode, Set: 1307 to -1
  FHNT
                                                                                              1309 to
                                                                                                                \Omega\overline{\mathbf{3}}UDAT
          1507
                                              TURN OFF ALTITUDE HOLD MODE.
  \overline{3}^{\circ}1309
                                              FLIGHT PATH ANGLE HOLD HOUE
  \overline{\mathbf{3}}-1\mathbf{S}IUVNPH
              \overline{\mathbf{z}}\mathbf{1}\lambdaUPRN
                         15.0HANT
                            \overline{\mathbf{3}}PRIIT
                            \overline{a}END
  LOGUFF
                                 \overline{a}
```
Ŋ.

þ

ORIGINAL PAGE IS OF POOR QUALTTY TABLE 4.8 : TYPICAL MONTE CARLO DECK SETUP (EXAMPLE NO. 7)

 $\sim$ 

 $\blacksquare$ 

Ô

 $\bigcirc$ 

**CONTRACTOR** 

- 1

 $\ddot{\phantom{a}}$ 

801-4 1-19154. LUGGE FSCSCS, MAINI, Neb(U),, AT TRAKEEMIT MIMSÚ PLEASE NUINT DISC PACK CBSTOL  $JdL3 L1 - .51$ Jele Lir.MLS JALS LIN.MEARL) JBL9 LIN.URIVE LOAD ENLOCKES LOAN HALVERSE RUN DAIVERAS  $JATA$ VENIC IN ANOTS<br>THETIC<br>PSIIC<br>GAMPIC  $72.05$ <br> $-4.94$ <br> $-4.94$  $\mathbf{1}$  $23.5$  $\leq$  31  $\mathbf{1}$  $\,$  1  $-252$  $234$  $\,$  1  $32.7$  $I \times EEL$  $10$  $\epsilon$  $\overline{1}$  $\mathbf{1}$  $234$  $-15456$ ATC IN FEET  $\vec{c}$  +0  $\mathbf{1}$  $-11120$ YIC In Feel  $\mathbf{1}$  $241$  $2150$ HIG IN FEET  $\prime$ UDAT  $55$  $49.45$  $\mathbf{1}$  $LCLP$  $0.073$  $34$ OELTRIT  $\mathbf{1}$  $\frac{1}{9}$  . 0 ILLEST  $\tilde{\mathbf{c}}$  $: 0$  $1 +$  $\mathbf{1}$  $40.0$  $1\,$  $30$  $3145$  $\prime$  $10.44$  $0.05$  $F - T$  $\overline{\mathbf{3}}$  $U(1)$  AT TUPS OFF HOG HOLD NODE (DEFAULT)<br>TOST OF AUTITORE HOLD HODE (DEFAULT)  $1519$  $\overline{\mathbf{3}}$  $\Omega$  $\begin{array}{c} 1 \text{ or } 7 \\ 1 \text{ or } 2 \end{array}$  $\ddot{ }$  $\overline{1}$ N. ITERATION GO, TO BE SAT IN ENLOCK  $\mathbf{A}$  $\mathbf{1}$  $1272$  $\overline{1}$  $\ddot{\phantom{0}}$  $\mathbf{A}$  $1 - 1$  $\overline{\phantom{a}}$  $I = U + U$  $\overline{\phantom{a}}$  .  $3.4.3$  $\overline{\mathbf{A}}$  $\frac{1}{2}$  $1.77.7$  $\cdot$   $\cdot$   $\cdot$   $\cdot$   $\cdot$   $\cdot$  $\mathfrak{s}$  $[1.11]$ FULL AUTO - 10061  $\ddot{ }$  $\mathfrak s$  $152.5$  $\overline{2}$  $[1,5)(2,1]$  $73145$ <br> $514145$  $\overrightarrow{0}$ .  $\mathbf{1}$  $51$  $\,$  1  $72$  $\mathbf{1}$  $53$  $523145$  $\mathbf{1}$  $54$  $\mathbf{0}$ .  $4:145$  $\tilde{z}$  $\prime$  $\sqrt{1}$  $IUTAPH$  $\prime$  $0.944$  $4.$  $H$  kid T  $\dot{u}$  $IC_{N}$  $201$  $45 - 44$  $\overline{\phantom{a}}$  $\mathbb{C}^{|\mathfrak{Q}|_{\mathfrak{R}}-1}$ ۰.  $r + 1$  $\ddot{a}$  $15 - 1$  $20.3$  $P V A T$  $\overline{\phantom{a}}$  $C \nvdash_{D} S$  $a_{\bullet}$  $r!!$  vT  $\sqrt{4}$ ヒルリ  $1.95971$ 

## Basic Data Input

The first card of the deck is:

# **DATA**

```
000
```
Following this card are the data cards required to enter data into the BASIC common blocks, XFLØAT and IFIXED. The form of these cards is:

N. 

.<br>19 11 12 13 14 15 16 17 18 19 20 21 22 23 24 25 26 27 27 28 29 29 29 30 31 32 33 34 35 36 37 38 39 

## where

- $N = 1$  indicates XFLØAT common
- $N = 2$  indicates IFIXED common
- LLLL is the cell number in the common block
- ....XXXXX is ten columns of data (integers must be right justified) to be stored in cell.

MM.....MM is a sixty column alphanumeric message field.

 $\frac{1}{2}$  ) is the following the following man and community of the community of the state of the state of the community of the state of the community of the state of the community of the state of the state of the state o 

The end of this command set is signified by a card of the form:

 $57$ 

As each of the data cards is read, the value of the particular parameter is inserted and the data and message are printed on the line printer.

្យ៉

O

Ñ

Ŧ.

User Data Input

This command set consists of a card of the form:

**UDAT** 

 ${\bf 0} \quad {\bf 0} \quad {\bf$ 

This command causes a call to the routine UDATA for input. Control is returned to DRIVER which reads the next command card.

As in DATA command, the input format is the same:

 $N = 1$  IB common  $C - 8$  $N = 2$  BT common  $N = 3$  STL common 1819A

User Data Output

This command set consists of a card of the form:

PRNT **NNN** 

This command causes a call to the routine PRINT (NNN) for out-Control is returned to DRIVER which reads the next command put. card.

> $NNN = 2$ Dump BASIC commons

> > IC Format Output  $= 3$

Output of 1819A variables for debugging  $= 4$ 

## Cycle in IC Mode

**NNN** 

This command set consists of a card of the form:

់ ខ្ទុំ អំពុទ្ធិ តែ ខេត្ត បានបាន សេដ្ឋ អាចប្រើប្រាស់ ស្រុក ស្រុក ស្រុក ស្រុក ស្រុក ស្រុក ស្រុក ស្រុក ស្រុក ស្រុក ស្រុក ស្រុក ស្រុក ស្រុក ស្រុក ស្រុក ស្រុក ស្រុក ស្រុក ស្រុក ស្រុក ស្រុក ស្រុក ស្រុក ស្រុក ស្រុក ស្រុក ស្រុក 1999 1999 1999 1999 1999 1999 1999 1999 1999 1999 1999 1999 1999 1999 1999 1999 1999 1999 1999 1999 1999 1999

where NNN (right justified) is the number of cycles to be executed.

This command causes NNN calls to SETUP, LØØP2 and LØØP3 in a cyclic fashion with IMØDE <  $0$ .

Trim Mode

**ICRN** 

This command set consists of a card of the form:

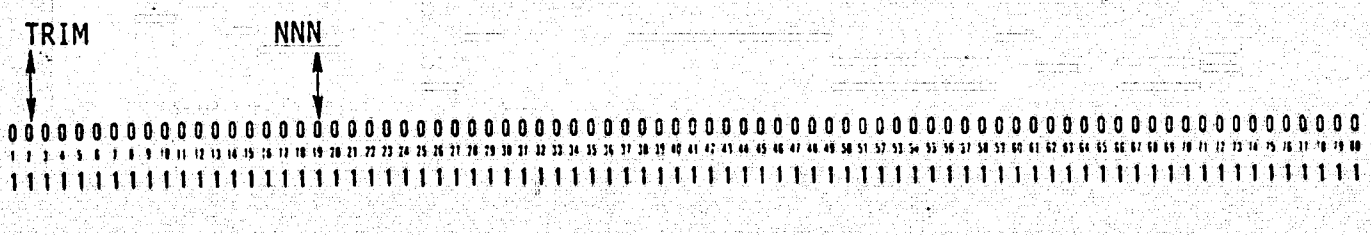

where NNN (right justified) is the maximum number of cycles the trimming process is allowed. If omitted, NNN is defaulted to S00 or the last specified value.

 $\circ$ 

 $\circ$ 

 $\bigcirc$ 

0

ET.

 $\bigcirc$ 

 $\circ$ 

 $\bigcap$ 

O

É.

This command causes the trim command discrete, ITRMCN, to be set to 1 and the simulation is cycled through SETUP, LØØP2 and LØØP3 until the trim complete parameter (ITPRØG) is zero or NNN cycles have been completed.

Cycle in Operate Mode

This command set consists of a card of the form:

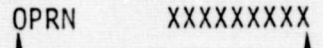

I

1 1 0000000000000000000000000a000000a00000000000000000000000000000000000000a000000a0 <sup>a</sup> ",n r <sup>q</sup>^,, ,n t:onrr',u ,:a, , ,11;'1711,,;, ;6'1 , ,u 11111111111111111111111111111111111111111111111111111111111111111111111111111111

where XX...XX is nine columns of data which specify the maximum time in seconds allowed for the operate process.

This command causes the driver to perform a cyclic operation in which LOOP2 is called twice and LOOP3 is called once per cycle with IMØDE=1 until TIME > XX...XX.

## Dynamic Check Mode

This command set consists of a card of the form: DYNC 1 000000000000000a0000000000a000000000000C00000a000a0000000a000a0a000000a000000000 <sup>j</sup> ^r"t,^"^^r^^,^,,^•,,:^;,:::,:,:,.^...^•.;^,r,r u;^•^•,u:,.^^un.^^,,,^^.,,,,a,o•,,.,,,^,,,,,^e,ic:cu,-u,uni^^^t,,,,,i•i,u ^ <sup>1111111111111111111111111111111111111111</sup> <sup>1</sup> <sup>1111</sup> <sup>1</sup> 11111111i1111 <sup>111</sup> <sup>11111111</sup> <sup>1111111</sup> <sup>1</sup> 11 ^

Upon receiving this command, the driver sets IDYNCH=1 and IMØDE=-1 (dynamic checks on, IC mode). The simulation is then cycled in the IC mode until the dynamic check routine (BDCHEK [3]) assumes mode control. BDCHEK maintains mode control through calls to ICRTN, HLDRTN and OPRTN (which set IMØDE), and the dynamic checks are performed.

The user must supply all pertinent data for the dynamic checks (AMVECT(I), DTD, ICØDE,..., etc.) by use of the DATA or UDAT command sets prior to invoking the DYNC command set.

Under the current driver, the user must allow for data output during a dynamic check or cyclic process in the operate mode. One possibility is to perform this output as a print statement in one of the utility routines (e.g., UTIL2).

## Message Output.

This command set consists of cards of the form:

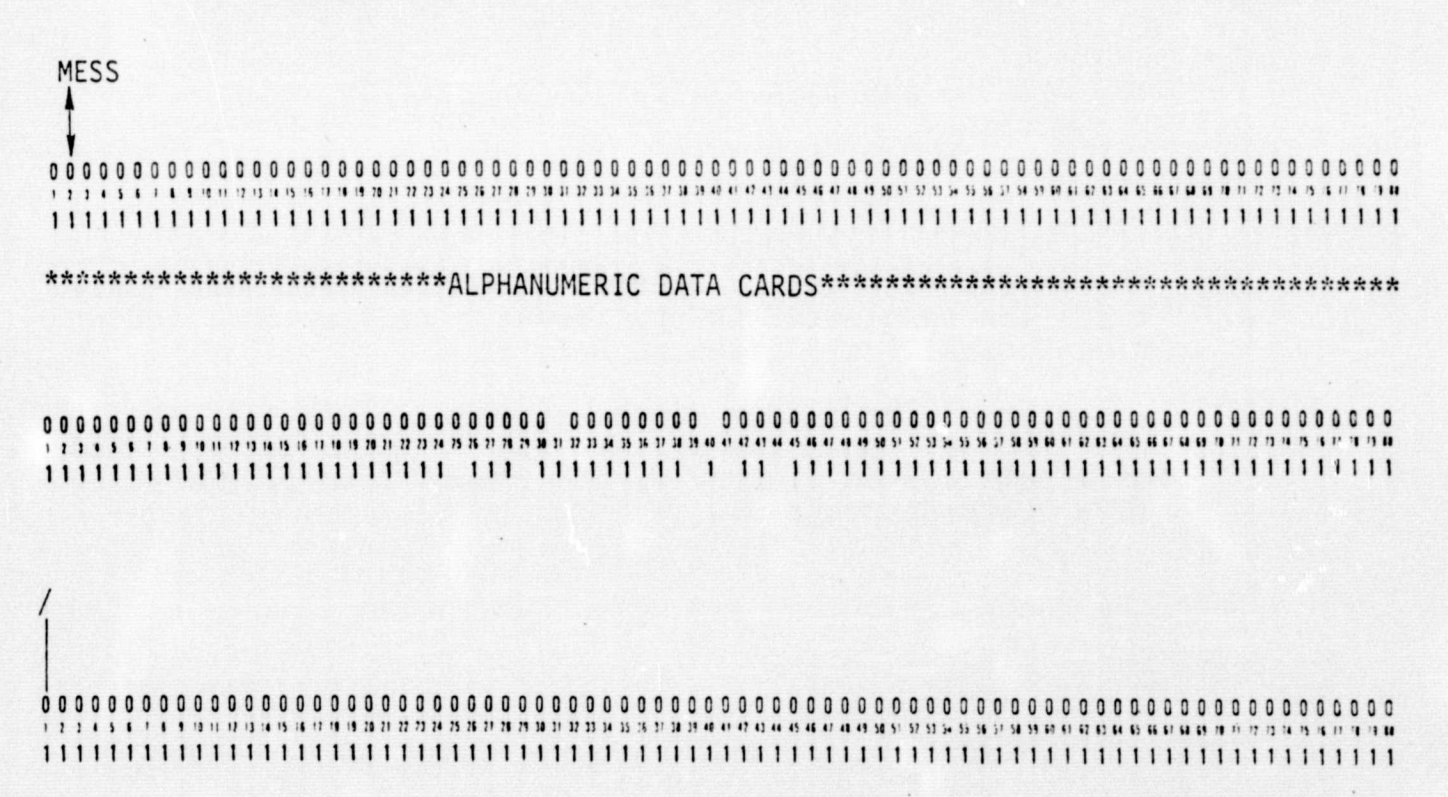

Following the MESS command card are any number of cards with alphanumeric data in any of the 80 columns. To terminate the message, a card with a slash in column 1 is supplied. The alphanumeric data is simply output on the line printer (one line per card) without a top of form.

 $\circ$ 

Ö

 $\circ$ 

 $\alpha$ 

 $\Box$ 

O.

Đ)

## Terminating a Run Session

This command set consists of a card of the form:

#### **END**

000000000000000000000000000000000000000000000000000000000000a0a000000a0000001000 I ) 1 1 1 I 1 1 '1 n 'i i] a '1 '1 '7 '1 '1 :1 )1 '} f1 }^ }5 }1 71 'I '1 A it 11 11 it A A " 11 :1 .1 1' C 11 u O 11 <sup>4</sup> <sup>1</sup> U N 11 Y 0 L 'r it ;' 11 11 V 11 11 U G L e 6 N H '1 '' } '} '4 '1 i <sup>I</sup> t '1 '1 11

This command notifies the driver that there are no remaining command cards. Execution is subsequently terminated by the driver.

## 4.5 PLOTTING OPTIONS AND DATA STATISTICS GENERATION

Output data plotting options are as follows:

- (1) The output data can be written on DUMRUN tapes and these tapes can be plotted at the computer facilities. Additional details are given in Ref. 4.
- (2) 360 Plots: The output can be stored in data sets when the aircraft is in the operate mode. Subsequently, these data sets can be plotted on the remote 8 terminals using ZETA plotting programs.

When the Monte Carlo runs are made, subroutine STAT is called at specified intervals. At present it is set up to compute iteratively the mean and variance of five variables; it can easily be recompiled for computing statistics of any number of variables. The program listing is given in Table 4.9.

## TABLE 4.9: SUBROUTINE STAT LISTING

SUBHCLTINE STAT  $\mathfrak{c}$ c c SURROUTINE TO COMPUTE STATISTICS FOR MONTE CARLO RUNS. IT COMPUTES  $\tilde{\epsilon}$ THE STATISTICS ( MEAN AND VARIANCE) ITERATIVEY, IT IS CALLED FROM  $\mathfrak{c}$ SUBROLTINE INFLT EVERY IL CYCLE OF SIMULATION.  $\mathbf{c}$ c. c COPPEN /STL/IA(1400) CONNER VYFLOAT/ACSOON/IFIXEC/IFC2001 COMMON /TTYPE/IH(20)/HTYPE/HT(100) c c  $-$ CIMENSION SIS, 2, 100), IZM (6), IMP (5)  $\mathbf{c}$ EGUIVALENCE ( XA, A(174) ), (VR, A(175) ), (HA, A(176) )<br>1, (IZA(1), [A(632) ), (IEPSY , I4(91) ), (IHERRG, I4(148) )<br>2, (IVCENA, I4(357) ), (IPFCO", I4(228) ), (A, , I4(1298) ) , 14r1299) ), (1EPSZ, 14r94) ), (IGDLTS, 14r124) )  $3.6K$  $\sim$  $\mathsf{c}\,$  $\mathsf{c}\,$  $L.DATA$   $I'$ /5/  $\mathbf{c}$ TABLE, CESCRIPTION:  $\mathsf{c}\,$ c  $\epsilon$  $S(J, I, X)$  $\frac{c}{c}$  $I = 1$   $NFAN$ I= 2 VARIANCE anna ALONG TRACK ERHCR<br>CECSS TRACK ERRCR  $J = 1$  $\overline{\phantom{0}}$  $\mathbf{3}$ ALTITUDE ENFCH  $\tilde{\epsilon}$  $\mu$ ATHSPEED ERHCH  $\overline{\phantom{0}}$ AIRSPEED ERACR RATE  $\epsilon$  $\frac{c}{c}$ TIME INSTANT WHEN STATISTICS ARE COMPUTED FOR  $\pmb{\kappa}$  $\mathsf{c}$ EACH RUN.  $\tilde{\mathfrak{c}}$  $\frac{c}{c}$  $T \uplus (1)$ CLARENT STATE  $\mathbf c$ 

ORIGINAL PAGE IS OF POOR QUALITY TABLE 4.9 (CONTINUED): SUBROUTINE STAT LISTING

 $\circ$ 

 $\circ$ 

Ċ

€

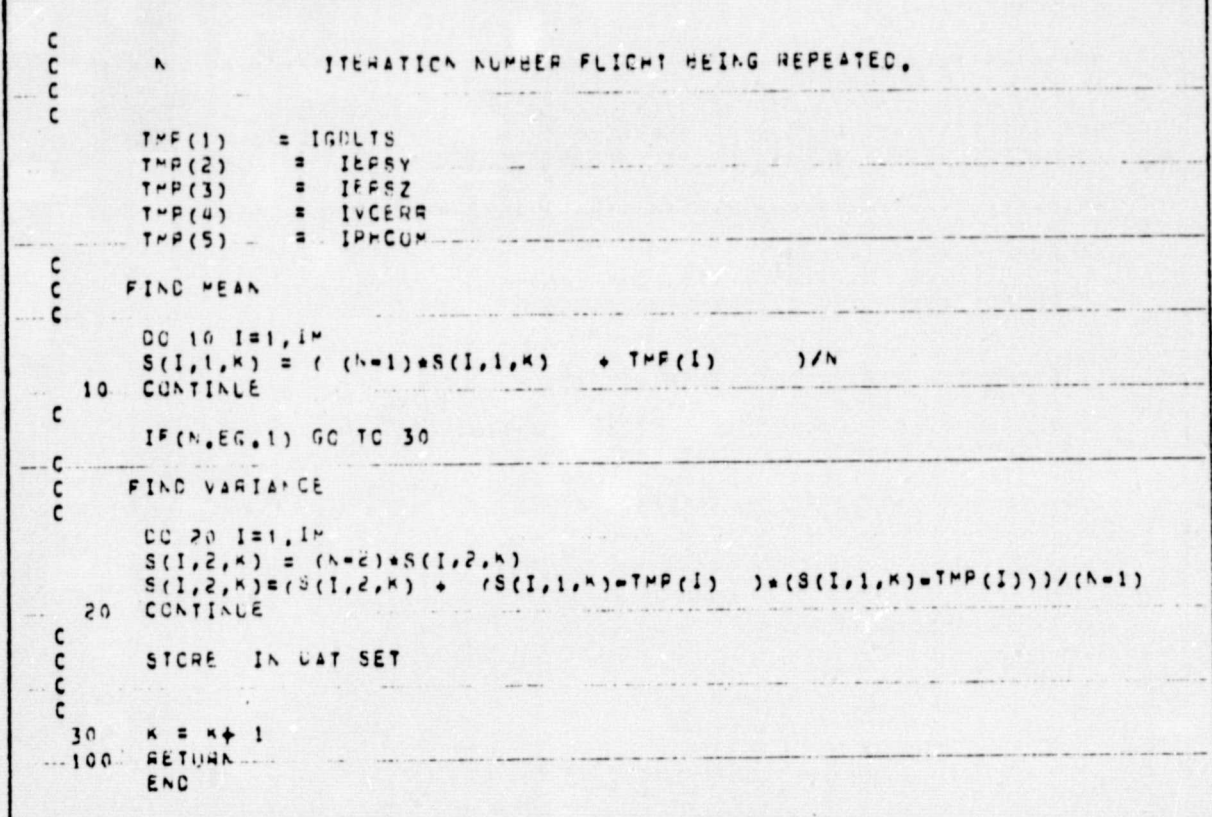

## V. VALIDATION OF SHARP

and the control of the control of the control of the control of the control of the control of the control of t<br>The control of the control of the control of the control of the control of the control of the control of the c

As noted in Chapter I, one of the principal uses of the SHARP simulation is to perform comparative studies of navigation, guidance and control concepts for STOL aircraft. To assure the value of these Monte Carlo type simulation results, it is necessary to verify the equivalence of the SHARP and STOLAND simulations. The validation procedure and results are given in Section 5.1; the validation data shows that the two simulations are essentially identical. Section 5.2 discusses some of the differences and the main errors discovered in the STOLAND simulation during the process of SHARP program development and debugging. Section 5.3 documents some of the flight control laws in unscaled form. The work done under this effort is summarized in Section 5.4.

## 5.1 VALIDATION PROCEDURE AND RESULTS

The sequence of steps to validate the SHARP simulation with respect to the STOLAND simulation is outlined in this section. The autopilot modes,  $name 1y$ :

is di këtin shketë në pofitet di li di drejtë këtinë. Këllimi prej të këtinë i drej këtin këtin kë

- (1) Heading Hold,
- $(2)$  Altitude Hold,
- (3) Flight Path Angle (FPA) Hold, and
- (4) Go Around

were debugged by checking the parameters in the printed output after every run.

The glideslope tracking mode was debugged by checking the alideslope error. The full auto mode (4D guidance mode) was debugged by checking that the aircraft was tracking the trajectory in. the straight section, turning section, and glide scope section, and then switching to the glideslope track mode after reaching the last *waypoint. The* IBM 360 simulation outputs for glideslope tracking, full auto mode and *flare* were compared with the 1819A output of the real time simulation (STOLAND).

Y NASA' DI SANTA NA MARAKA NA MARAKA NA MARAKA NA MARAKA NA MARAKA NA MARAKA NA MARAKA NA MARAKA NA MARAKA NA

<sup>f</sup> From the output of the IBM 360 simulation and the 1819A output listed in Tables 5.1 through 5.4, it can be seen that they agree very closely except for the flare and touchdown location. This difference can be explained by the fact that in the real time simulation there are transmission delays in commands from the 1819A to the C-8 model on the 8400 and in responses from the aircraft model to the 1819A. In the IBM 360 version, events take place instantaneously. These delays could be incorporated into the IBM 360 version, but it **is** very difficult *to estimate* them.

The transmission delay and its effects were *first* noticed when the auto-throttle loop, which was being closed on the 8400, was closed *on* the 1819A. As there is no transmission delay in the IBM } 360 simulation, by comparing the errors (BETAGS) in the output of the slideslope tracking mode in Table 5.1, it can be seen that there is much tighter control in the 360 version of the simulation.

## 5.2 SIMULATION DIFFERENCES

The aspects in *which* the SHARP and the STOLAND real time simulations differ are described below:

- (1) The simulation on the IBM 360 (SHARP) has been implemented only for the full auto flight mode (i.e. there are no manual or flight director modes). The structure of the simulation is exactly like the real time simulations, so other modes can be easily added. If the full auto mode is not turned on, the simulation can be run in modes like heading hold, FPA hold, altitude hold, etc..
- (2) The switches and buttons on the control panel in the cockpit have been replaced with corresponding discrete flags. These are described in Appendix B.

,

 $\mathcal{F}_\frac{1}{2}$ 

£X

|                      | SHARP (IBM 360) OUTPUT  |                     |                     |              | STOLAND OUTPUT |           |           |
|----------------------|-------------------------|---------------------|---------------------|--------------|----------------|-----------|-----------|
|                      | <b>IBTAGS</b>           | $\overline{I2N(2)}$ | $\overline{I2N(4)}$ | IZN(6)       | <b>BETAGS</b>  | 2N(2)     | 2N(6)     |
|                      | 360*DEG                 | FT.74               | FT.74               | $4*FT.$      | 360*DEG        | FT.74     | $4*FT$ .  |
|                      | $\overline{\mathbf{3}}$ | $-1430$             | $-3$ .              | $-2445$      | $\overline{c}$ | $-1437$   | $-2459$   |
| $\overline{2}$       | 5 <sub>1</sub>          | $-1378$             | $-2$                | $-2357$      | $\mathbf{z}$   | $-1387$   | $-2374$   |
| $\blacktriangleleft$ | $\mathbf 7$             | $-1326$             | $-2$                | $-2268$      | 2              | $-1336$   | $-2289$   |
| $6^{\circ}$          | 8 <sup>°</sup>          | $-1274$             | $-3$                | $-2181$      | 1              | $-1285$   | 2204      |
| $\mathbf{8}$         | 9.                      | $-1223$             | $-4$                | $-2094$      |                | $-1234$   | $-2120$   |
| 10                   | 9                       | $-1172$             | -4-                 | $-2007$      | 3              | $-1183$   | $-2036$   |
| 12                   | 9                       | $-1121$             | $-4$                | $-1921$      | 6              | $-1131$   | $-1953$   |
| 14                   | 9                       | $-1070$             | $-3$                | $-1831$      | 8              | $-1081$   | $-1868$   |
| 16                   | $\overline{\mathbf{8}}$ | $-1019$             | $-2$                | $-1749$      | 12             | $-1029$   | $-1784$   |
| 18                   | $\bf{8}$                | $-968$              | $-1$                | $-1664$      | 15             | 978<br>÷ÿ | $-1701$   |
| 20                   | 8                       | $-916$              | $\pm 1$ .           | $-1578$      | 19             | $-927$    | $-1617$   |
| 22                   | $8^{\circ}$             | $-865$              | $-1$                | $-1491$      | 23             | 875<br>eM | $-1532$   |
| 24                   | $8^{\circ}$             | $-813$              | $-1$                | $-1405$      | 27             | 823       | $-1446$   |
| 26                   | 7                       | $-762$              | $-1$                | $-1318$      | 31             | 772       | $-1360$   |
| 28                   | 7.                      | $-710$              | $-1$                | $-2132$      | 34<br>æ,       | 720       | $-1274$   |
| 30 <sub>1</sub>      | $\overline{8}$          | $-658$              | 0                   | $-1145$      | 35             | 668       | $-1166$   |
| 32 <sub>2</sub>      | 9                       | $-607$              | 0                   | $-1058$      | 36             | 616       | $-1098$   |
| 35                   | $10 \,$                 | $-555$              | $\bf{0}$            | $-971$       | $-36$          | 565       | $-1009$   |
| 36                   | 10 <sub>1</sub>         | $-503$              | 0                   | $-884$       | 35             | 513       | $-921$    |
| 38                   | 12                      | $-451$              | 0                   | $-1797$      | 32             | 461       | $-831$    |
| 40                   | 14                      | $-399$              | 0                   | $-1710$      | 29             | 409       | 742<br>Φ  |
| 42                   | 17 <sup>°</sup>         | -348                | $\boldsymbol{0}$    | 622          | 23             | 358       | 652       |
| 44                   | 22                      | $-296$              | $\boldsymbol{0}$    | $-534$       | 14             | 306       | 562       |
| 46                   | 27                      | $-243$              | $\boldsymbol{0}$    | 446          | 1              | 254       | 472       |
| 48                   | 36                      | $-191$              | 0                   | 358          | 18             | 202       | 381       |
| 50                   | 55                      | $-138$              | 0                   | 269          | 50             | 150       | 291       |
| 52                   | 108                     | $-85$               | $\mathbf{1}$        | 179          | $+111$         | 98        | 200<br>÷, |
|                      | FLARE                   |                     |                     | <b>FLARE</b> |                |           |           |

TABLE 5.1: GLIDESLOPE; STOLAND WIND (VARYING WITH ALTITUDE); NO NAVIGATION BIAS

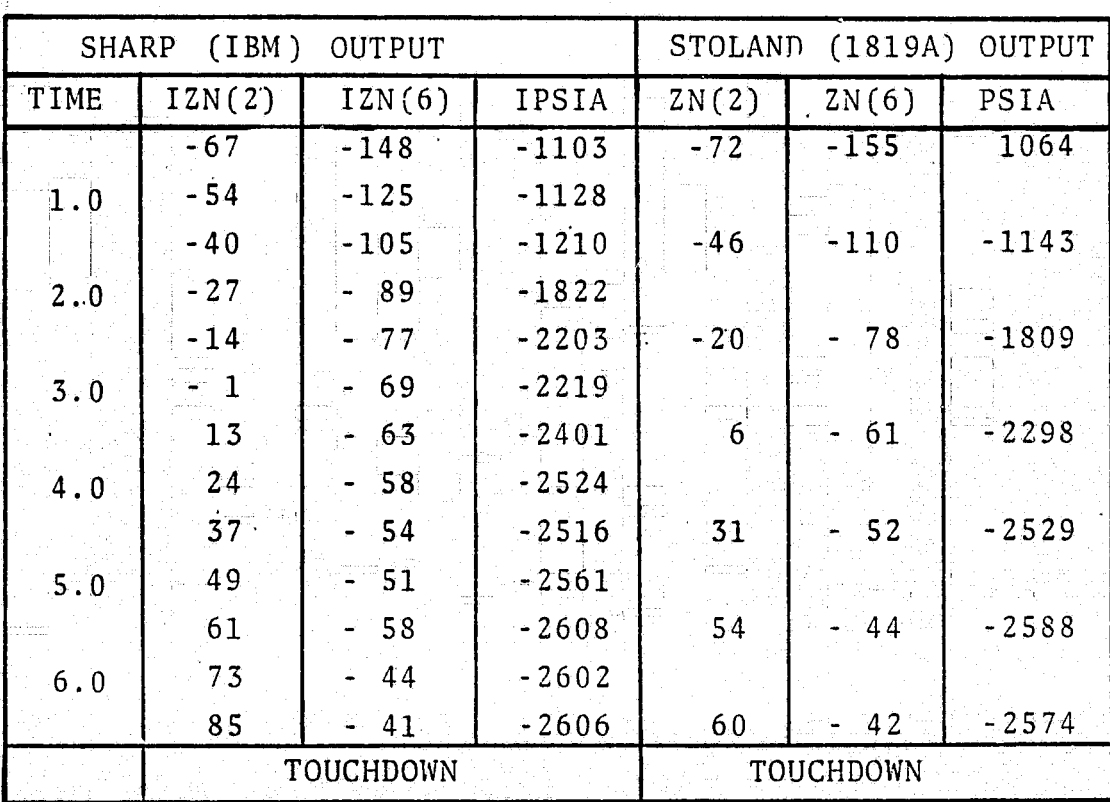

 $\widehat{G}$ 

 $\bigoplus_{\alpha\in\mathbb{Z}}\frac{1}{2}$ 

 $\mathbb{C}$ 

 $\mathbb{C}$ 

TABLE 5.2: FLARE STOLAND WIND; NO NAVIGATION BIAS
TABLE 5.3: FLARE WITH STOLAND WIND AND MLS BIAS

atomics.

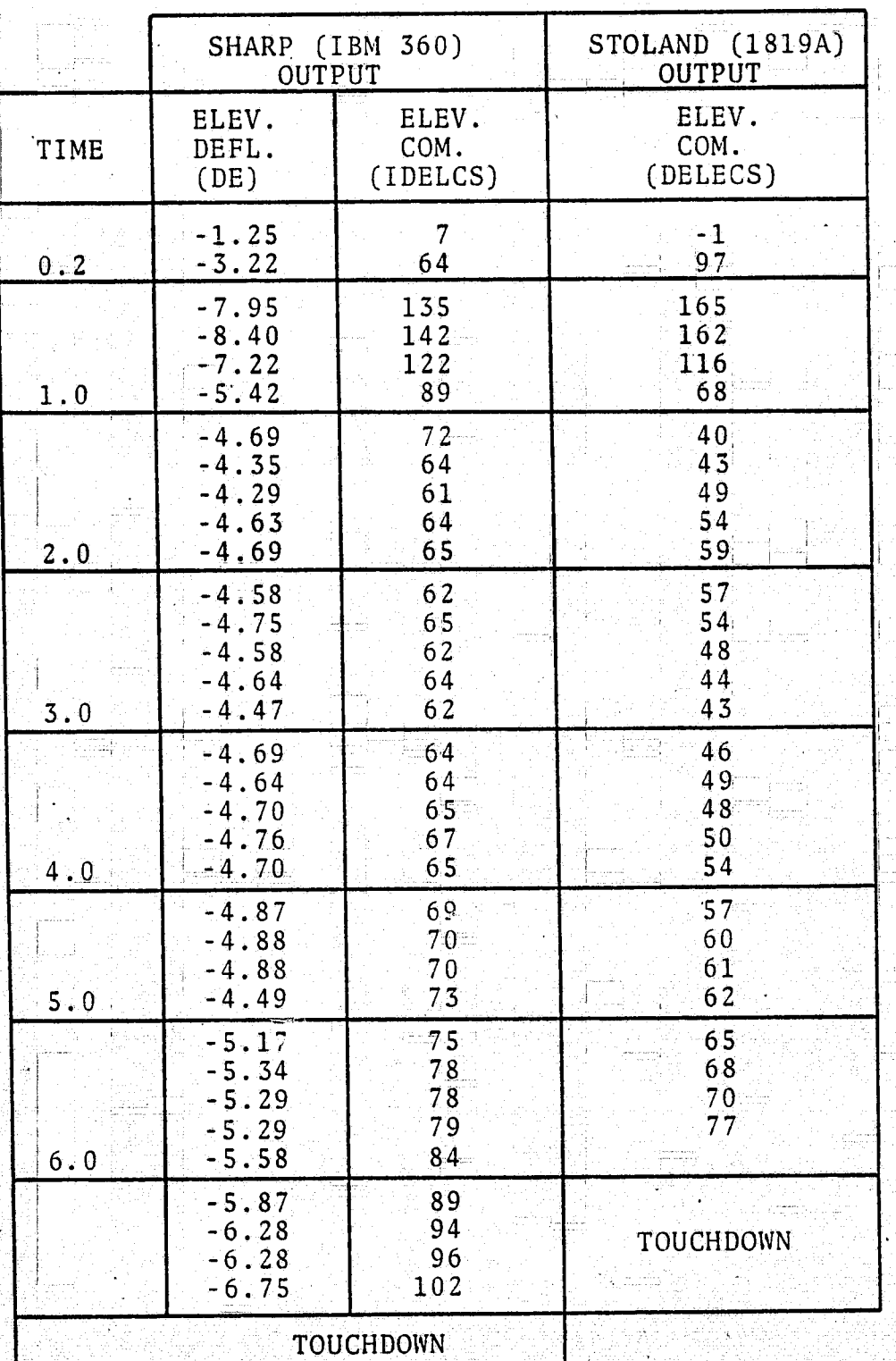

TABLE 5.4. - FLARE WITH STOLAND WIND AND NAVIGATION BIAS

Č

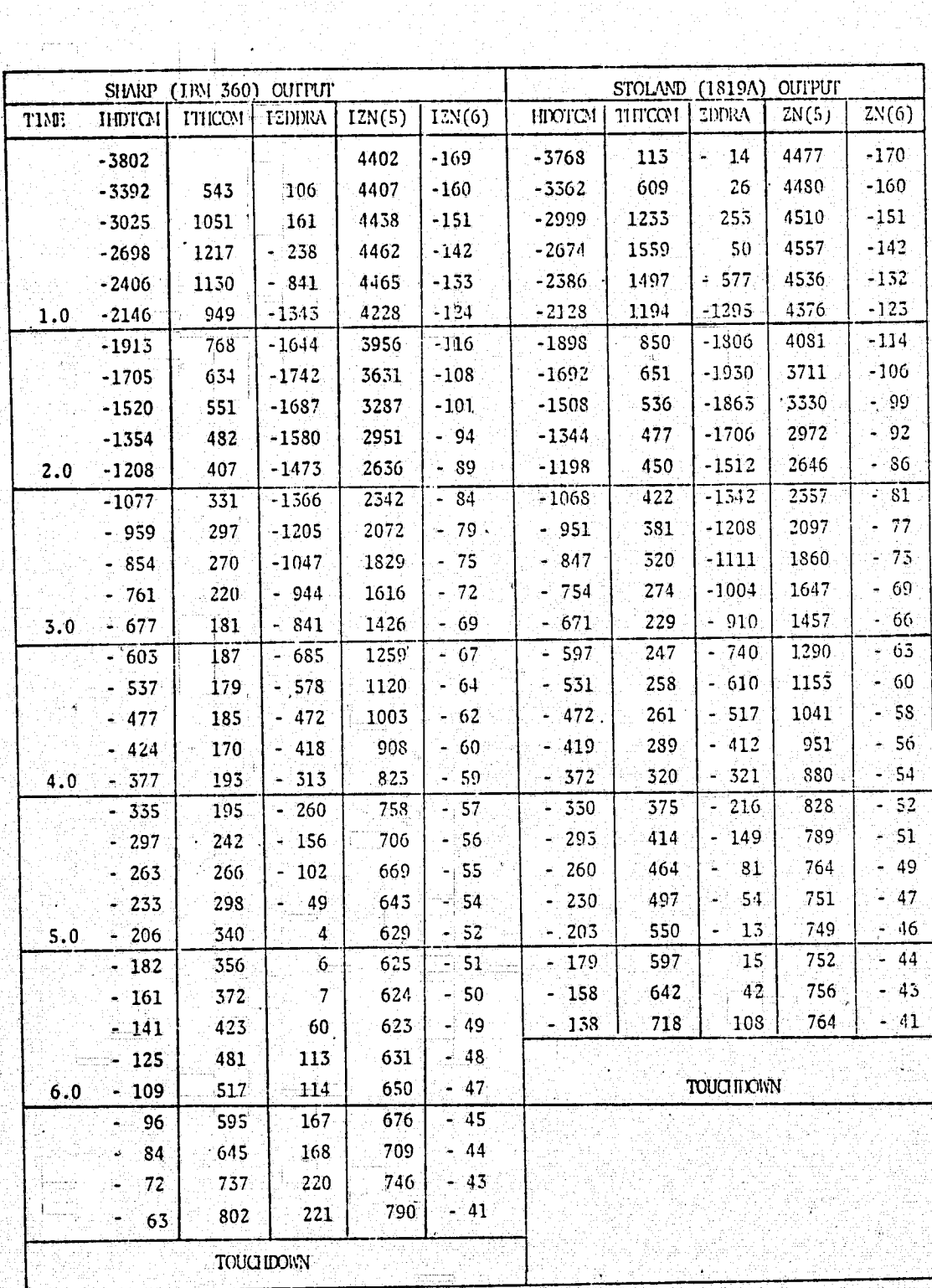

# ORIGINAL PAGE IS OF POOR QUALITY

- (3) There are transmission delays between command initiation in the Sperry 1819A and the corresponding response from the C-8 model in the EAI-8400; in the IBM 360 simulation, events take place instantly. The delays could be incorporated in the IBM 360 version, but it is difficult to obtain reliable estimates of these delays.
- (4) Instead of modeling the pressure transducer as in the real Ck time simulation, calibrated dynamic pressure, true air speeds, and baro-altitude are taken directly from the BASIC program on the IBM 360. If desired, a constant bias can be added to the baro-altitude.
- $(5)$  Because the IBM 360 version is completely duplicatable, simulation 'runs with the same initial conditions will give the same results. In the real time simulation, setting up the initial conditions is very inconvenient, and results from run-to-run are not exactly alike.

#### 5.3 FLIGHT CONTROL LAWS

As noted earlier, the SHARP and STOLAND simulations are essentially identical. For example, the control laws used in both simulations are exactly the same in structure and have the same scale factors. In the interest of comparing these STOLAND control laws with those used by other flight control systems, unsealed versions of the pitch axis control laws and the auto-throttle system are. described in this section. Figure 5.1 shows the longitudinal control system; the corresponding glideslope tracking law is shown in Fig. 5.2. The auto-throttle speed control law is presented in Fig. 5.3 and the corresponding auto-throttle servo loop is shown in  $\sim$ Fig. 5.4. The principal reason for presenting these control laws in unscaled form is to facilitate comparison with other airborne flight control systems.

Errors discovered and corrected include the following:

(1) When the navigation package in the 360 version was being debugged, it was discovered that the MLS azimuth valid discrete was incorrectly set to "not valid" as the air. .

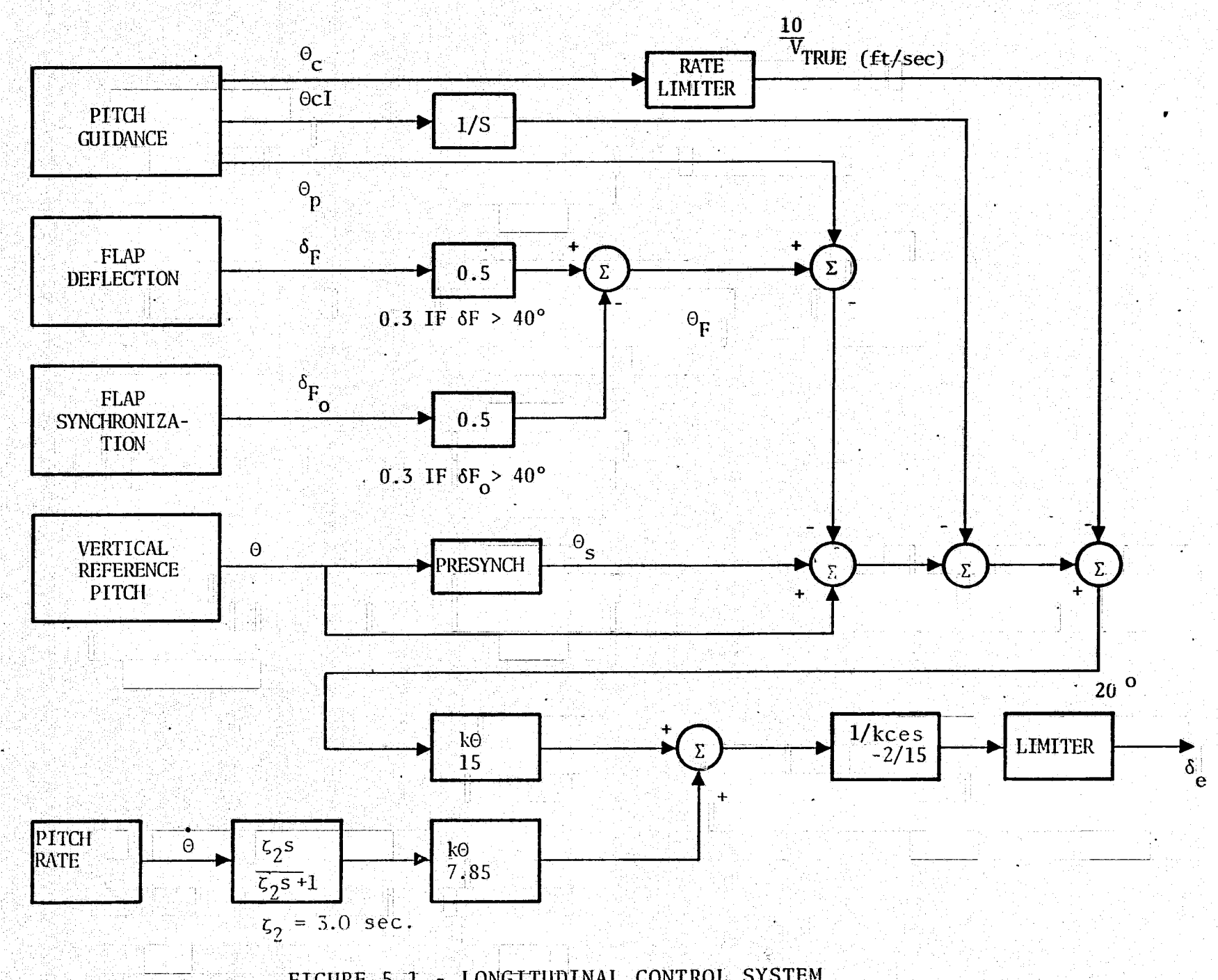

 $\overline{z}$ 

FIGURE 5.1. LONGITUDINAL CONTROL SYSTEM

s go

ama<br>Filipi

्रिक हो।

화가 가장 남편을 보이는 것

 $\frac{1}{2}$ 

 $\binom{2}{k-1}$ 

 $\overset{\mathcal{L}^{H_P}}{\longrightarrow}$ 

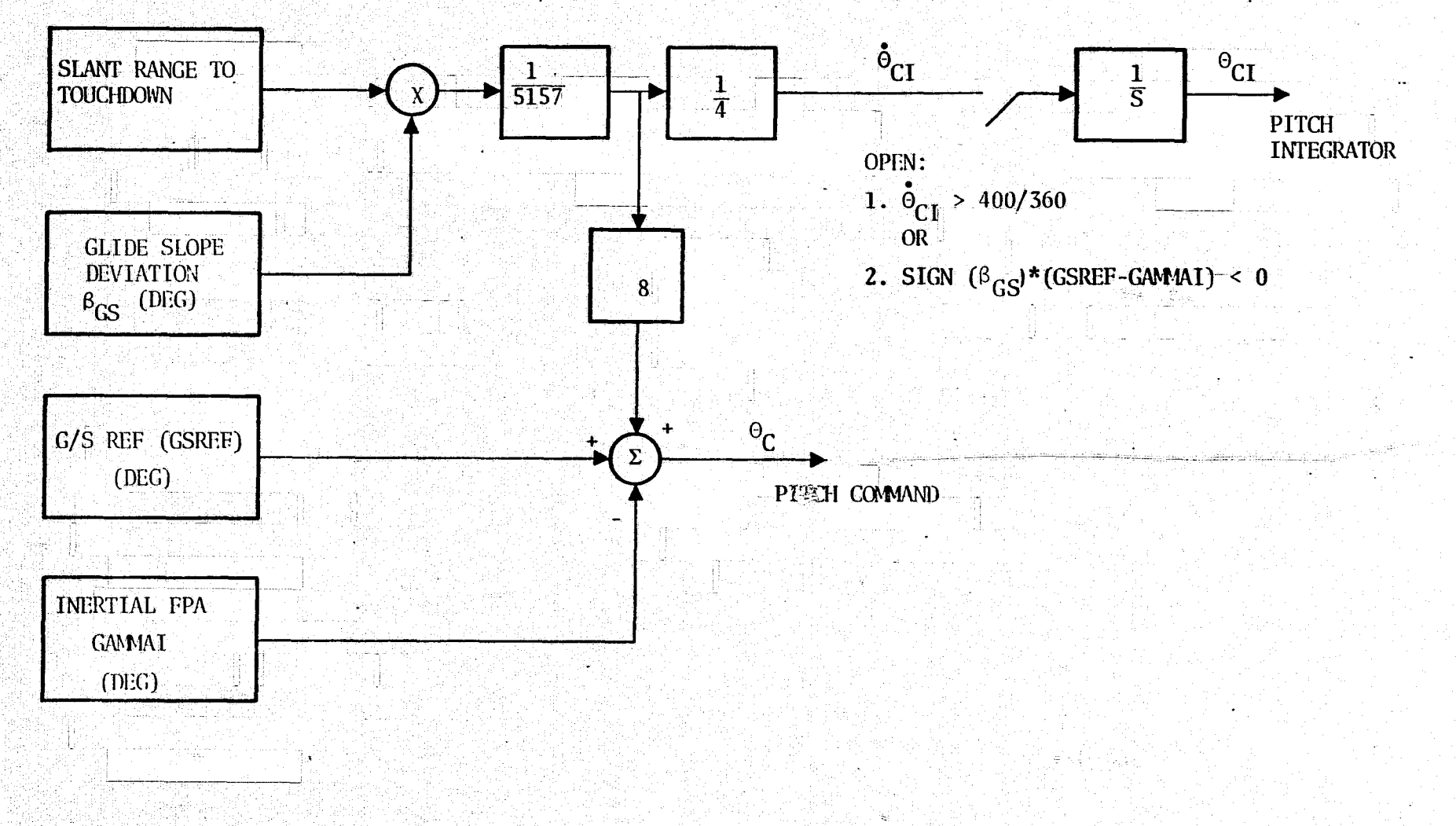

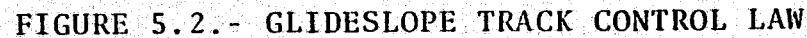

 $\frac{7}{2}$ 

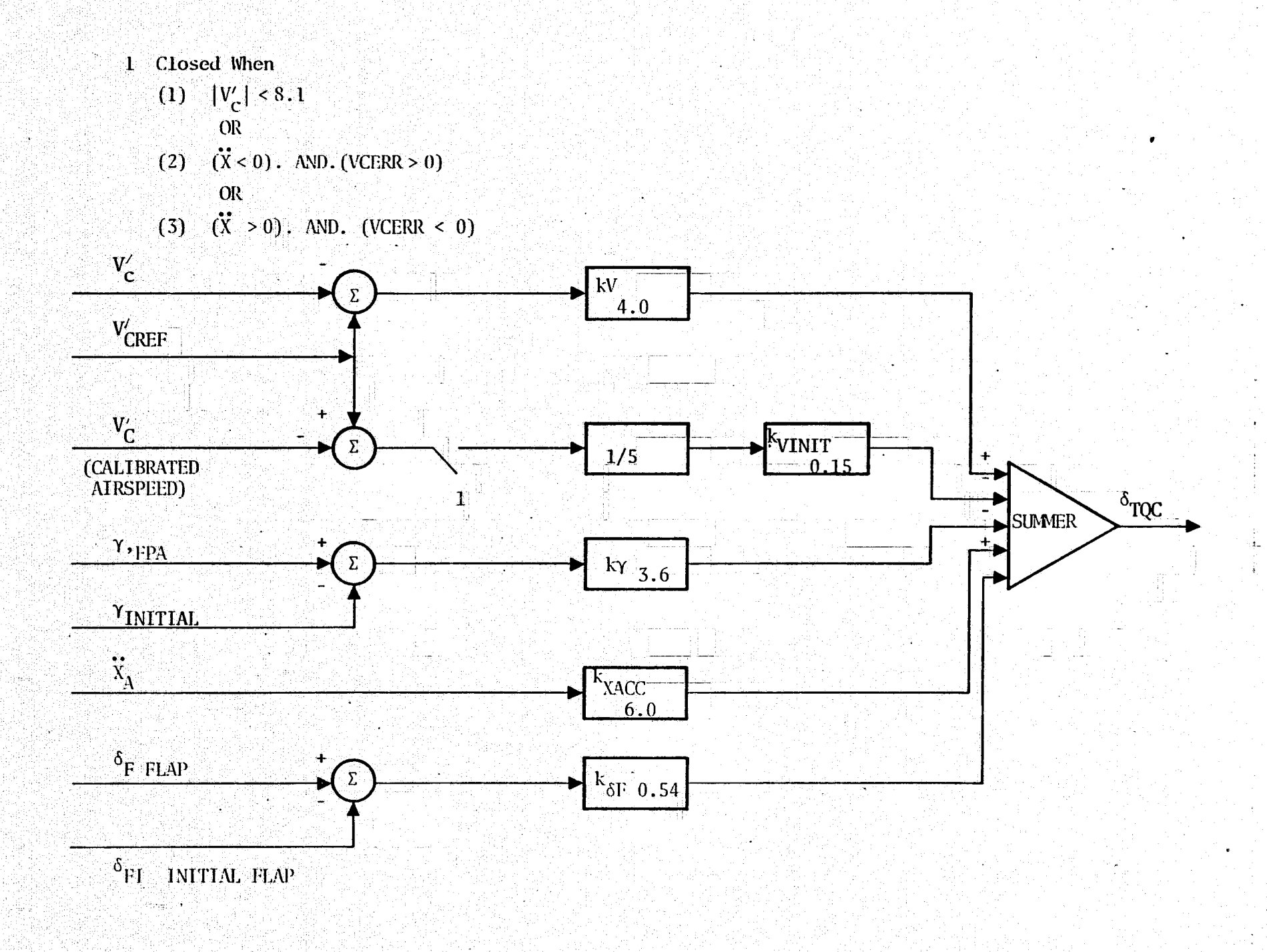

 $\mathbf{r}$ 

讕

FIGURE 5.3. - AUTOTHROTTLE SPEED CONTROL LAW

**Systems** 

 $\mathbb{Q}^{\times}$ 

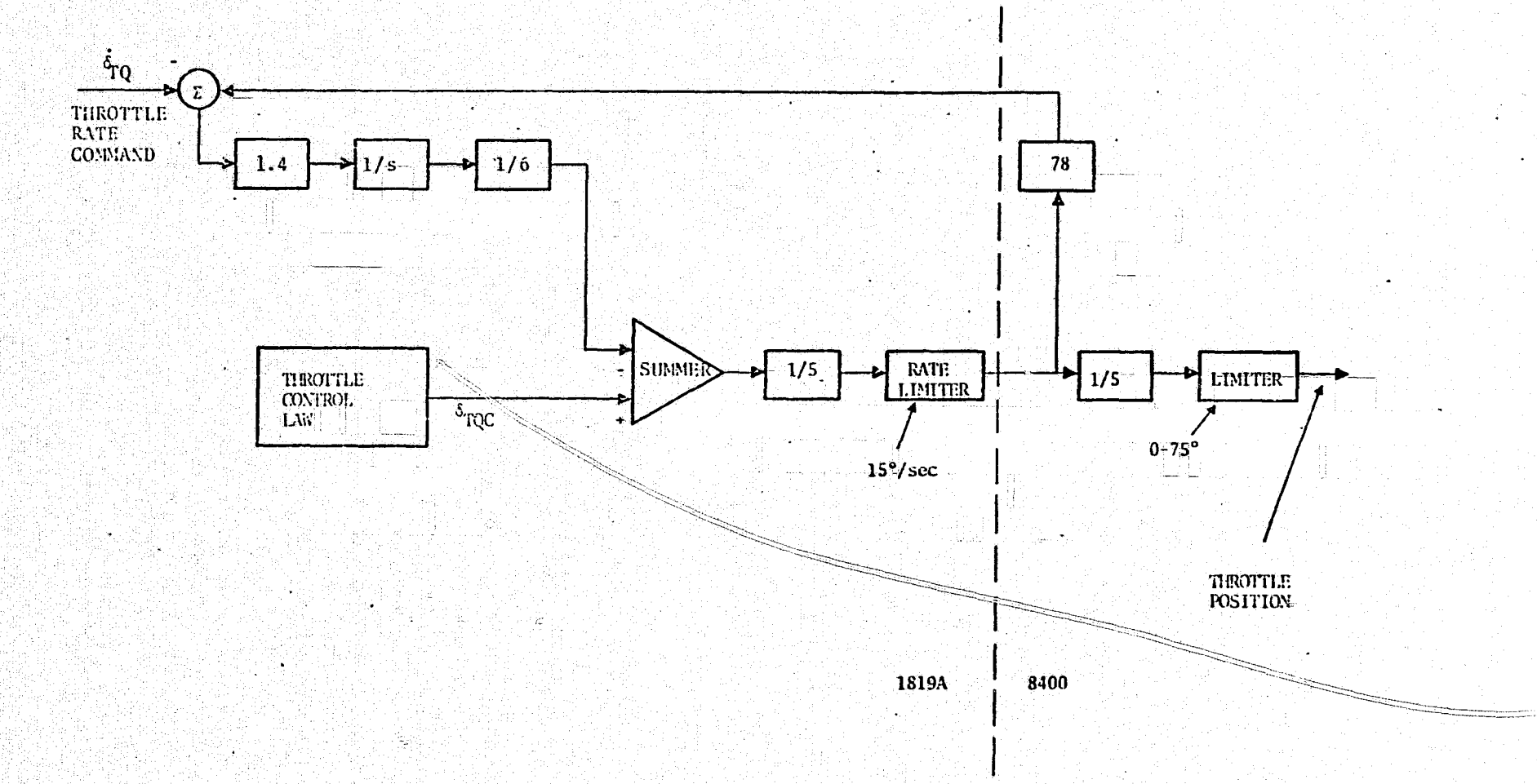

FIGURE 5.4. - AUTOTHROTTLE SERVO LOOP

إروعيك

craft passed over the first elevation antenna; this was corrected in both the real time simulation and the 360 simulation.

- (2) The TACAN antenna locations on the EAI-8400 side and on the 1819A are not exactly the same; these have been corrected on the 360 version, but apparently small differences do not create large navigation errors in the real time simulation.
- $(3)$ In the SBLGSN subroutine during the computations of runway coordinates from MLS navigation signals, the factor C was scaled down by  $2^{-15}$  and the term  $\sqrt{B^2-AC}$  by  $2^{-6}$  in the equation

$$
\overline{X_R} = \frac{B - \sqrt{B^2 - AC}}{A}
$$

76

In the 360 version, the computations were changed from fixed point arithmetic to floating point arithmetic.<br>SBLGSN routine has been rewritten in the real time simulation.

- (4) In the real time version, flaps, which are supposed to automatically adjust, are held fixed during the flight, and flap deflection contribution to the pitch command is set to\_zero. In the 360 version, the flaps are also held fixed. The existing . FLAPS subroutine in the 1819A is quite complex and it has been duplicated in the 360 -version.
- $(5)$  The interface in the 360 version, between the C-8 model and the control programs, had a number of bugs (e.g., the course was being transferred instead of the yaw angle) and many scale factors were incorrect; all these have been corrected.
- <sup>6</sup> Initially, arts of function tables used in the ENGINE' subroutine of the C-8 model were missing. Consequently, the aircraft was developing asymmetric thrust. The function tables were recompiled.
- (7) When the real time simulation was running in the full auto (4D guidance) mode, it was noted from the;1819A printout that while switching modes near the last waypoiht, the 1819A goes into the manual 'mode (CWS) for <sup>a</sup> few seconds. !In the IBM-360 simulation, there'is no man ual mode and, thus, no such switching occurs.
- $(8)$  Finding the bugs in the original 1819A program was a very. time-consuming process, as first the possibility of errors

in conversion from 1819A code to FORTRAN had to be checked.\_ Some bugs-, such as assembly errors in the DECRAB routine, were particularly difficult to correct.

(9) The BASIC package is supposed to have a provision for stopping the simulation or setting a flag called IHIT as soon as the aircraft has touched down, but in the current version of BASIC on the 360, IHIT is not-being set in the manner desired. Consequently, another parameter has been added on the 1819A side; **this is** the altitude in bits  $(-4*)$  ft), below which the operate mode is terminated.

#### 5.4 PROCEDURAL DIFFERENCES

The main features of the STOLAND routines converted to SHARP and the associated operating procedural details are summarized in this section:

- (1) Interface Definition and Programming: In the real time simulation, the airborne hardware simulator links the 1819A and 8400 computers, but in the  $360$  version of the simulation, a very simple interface was defined between the 1819A program and the aircraft model. The interface consists of scaling the quantities as they are passed from one side to another. Scaling is necessary as the 1819A uses integer arithmetic and most of the variables are scaled to increase accuracy.
- (2) Mode Interlock Executive: Commands for switching to different autopilot modes such as flight path angle hold, altitude hold, etc., are entered via buttons which are part of the real time simulation hardware. On the 360, the mode interlock executive was programmed so that it ; checks for ON/OFF flags corresponding to different modes. The subroutines for all the modes have been programmed on the 360.
- $(3)$  Auto-Pilot: Only the full auto version of the auto-pilot Thas been programmed on the  $360.$  Manual inputs such as i f control wheel steering and stick force and their associated logic and control portions have been removed. All the auto-pilot modes that are involved in full auto flight have been programmed and debugged. Certain auto pilot modes such as altitude hold, FPA hold, heading hold, and go around, which are not used in full auto flight, have also been debugged.

i 1999 – 1999 – 1999 Andrey II (1999 - 1999 – 1999 – 1999 – 1999 – 1999 – 1999 – 1999 – 1999 – 1999  $\mathbb{R}$  (

\_\_ \_ - -

- (4) 4D Guidance: In the 1819A program, 4D guidance computations were done parasitically over a few 50 millisecond cycles. In the 360 version, the 4D computations are done in one cycle. The 4D guidance executive and all its subroutines have been converted to FORTRAN in the 360 simula-<br>tion. These subroutines have been debugged. These subroutines have been debugged.
- (5) Navigation: The navigation executive in the 1819A and most of its subroutines have been converted to FORTRAN. MLS and TACAN signal generation subroutines on the 8400 side have been converted and debugged. The MLS navigation routines on the 1819A side have also been debugged. The complementary filters for navigation in the 1819A have been checked out. The switch-over from TACAN to MLS as the C-8 enters the MLS coverage region has been checked.
- (6) Monte Carlo Capability: A looping capability has been Monte Carlo Capability: A looping capability has been<br>added to the simulation so that Monte Carlo runs can be<br>made. made.

i-

 $:$   $\Lambda$ 

,.

78

,z

ं

 $\mathbb{C}$ 

(. <sup>y</sup>  $\overline{\phantom{a}}$ 

3

J

. And control the control of the control of the control of the control of the control of the control of the co

This report documents the purpose, capabilities, implementation, operating details and validation of the SHARP program. The<sup>1</sup> purpose of this program is to allow Ames Researchers to conduct realistic research and development projects in the area of STOL transport aircraft. More specifically the principal use of this simulation package on the IBM 360 are to perform Monte Carlo type system studies and development of novel avionics software for the STOLAND system in an efficient manner.

This avionics research package is capable of simulating in accurate detail the entire STOLAND hardware/software system, in the fully automatic flight control mode. The implementation details of this package are described in this report. A key feature of this implementation is that the fixed point arithmetic/ logical operations performed by the Sperry Avionics Computer (1819A) are duplicated on the IBM 360. This enables essentially equivalent STOLAND and SHARP simulation results.

This report also documents the operating details, including deck setups. The operating procedures are illustrated by several examples for different portions of a typical flight profile. The validation procedure and results are documented in this report to demonstrate the equivalence of the STOLAND and SHARP simulation results. Moreover key simulators and procedural differences between the two simulations are identified and discussed. Current and proposed research projects using this simulator on the IBM 360 continue to demonstrate the value of this program to AMES research personnel.

المستشفاء

79.

### APPENDIX A

AIRCRAFT DEPENDENT PARAMETERS

Some simulation studies require the alteration of aircraft characteristics. A partial list of aircraft dependent parameters in the basic floating point common area are listed, to facilitate the conversion process.

PRECEDING PAGE BLANK NOT FILMED

an<del>ina ka</del>nani wa kutabu wa m

# BASIC FLOATING POINT COMMON

 $\mathcal{X}^{\mathcal{I}}$ 

Ð

Û

Ğ

¢Ò

€

Ċ.

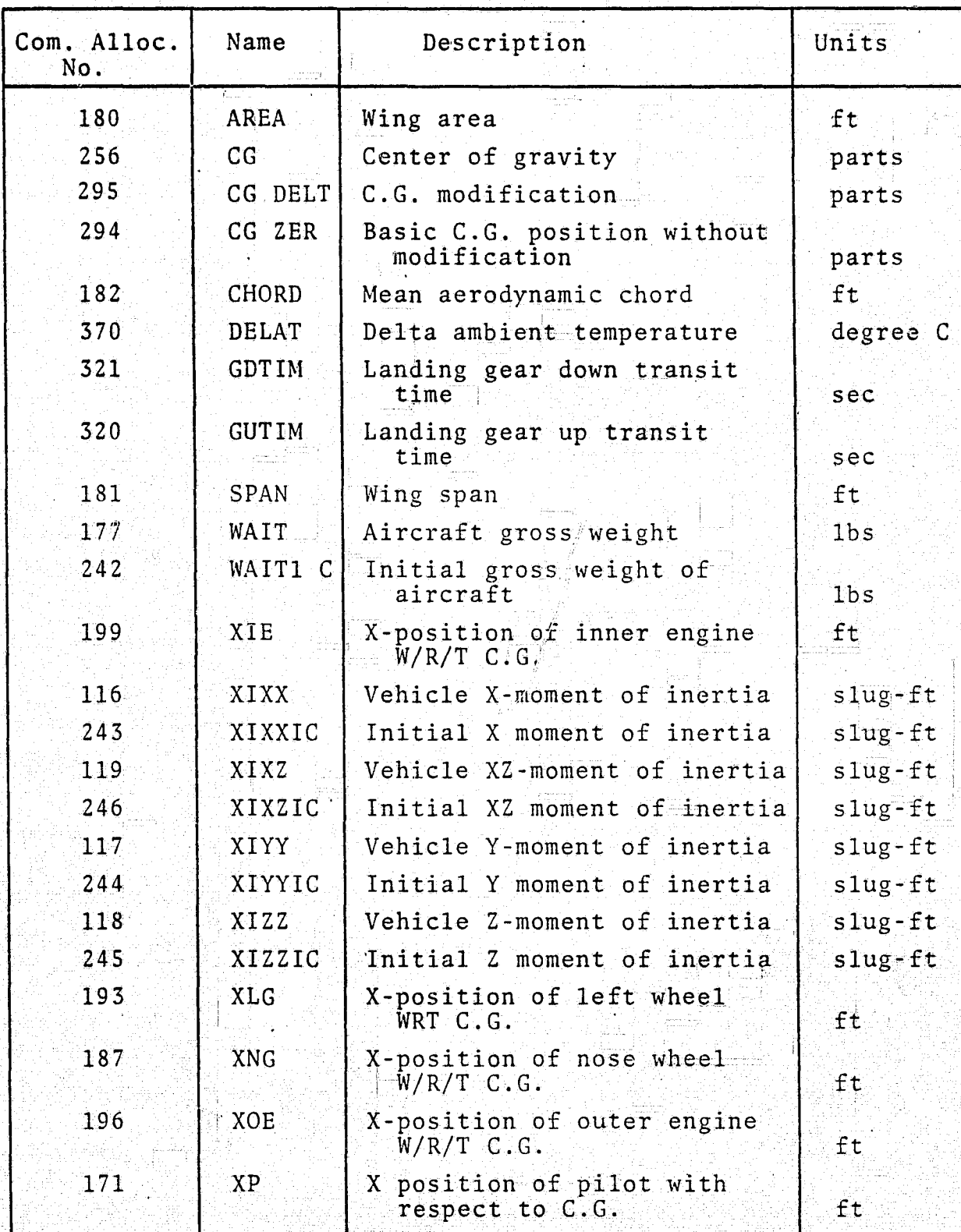

#### BASIC FLOATING POINT COMMON (cont'd) المنقب

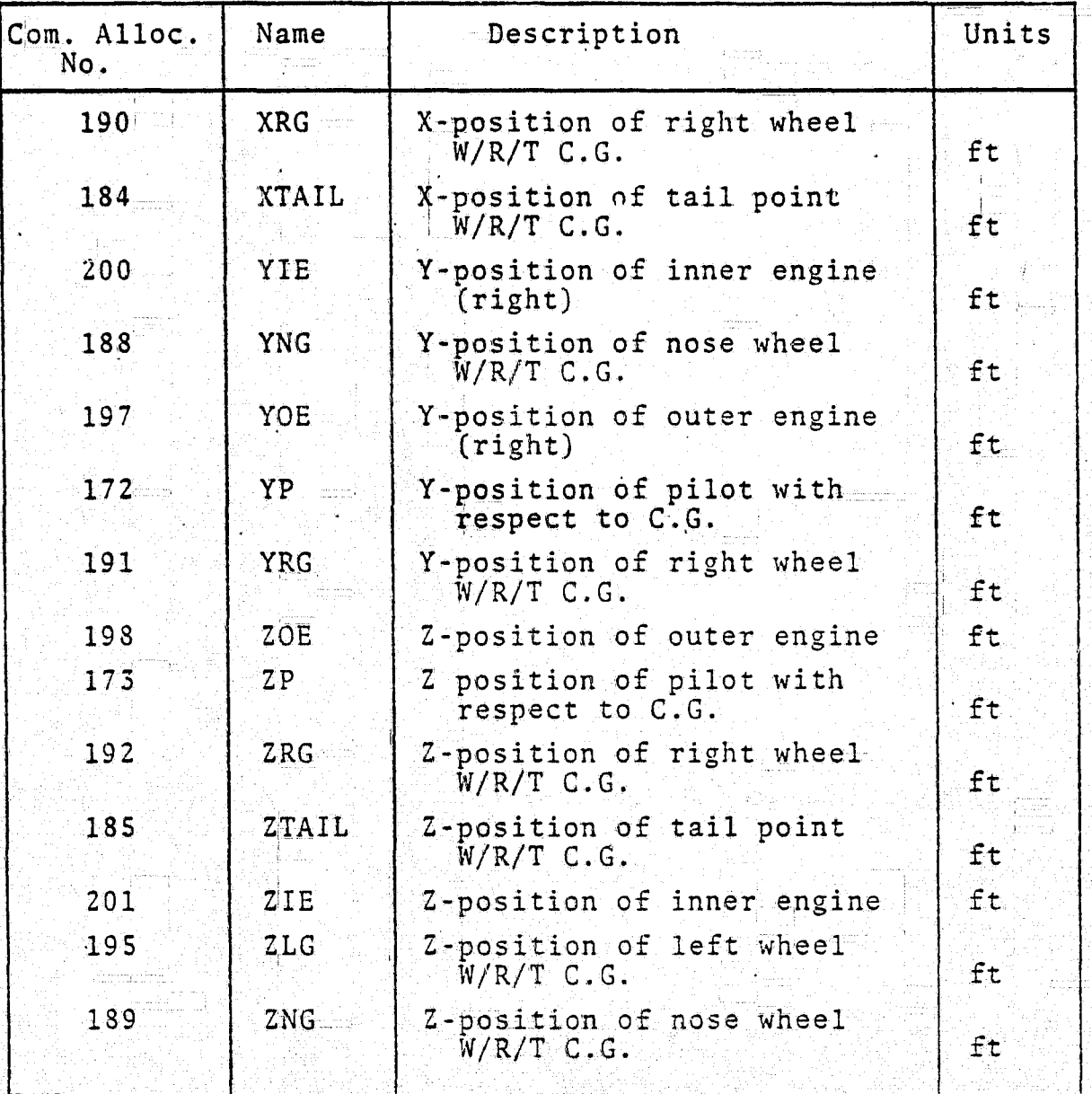

V.

#### APPENDIX B:

#### AIRCRAFT/AVIONICS INTERFACE DETAILS

The appendix tabulates the interface details of the C-8A aircraft simulation and the SHARP avionics simulation. These include parameter lists and scale factors for parameters which are transferred, (1) from the aircraft simulation to the avionics simulation (2) from the avionics simulation to the aircraft simulation (3) the interface common block and (4) the STO-LAND (STL) avionics common block. The purpose of these scale factor and block lists is to facilitate the useage, modification and understanding of the SHARP program.

#### SUBROUTINE UTIL2:  $B-1:$

# Parameters Transferred from A/C Model (8400) to 1819A:

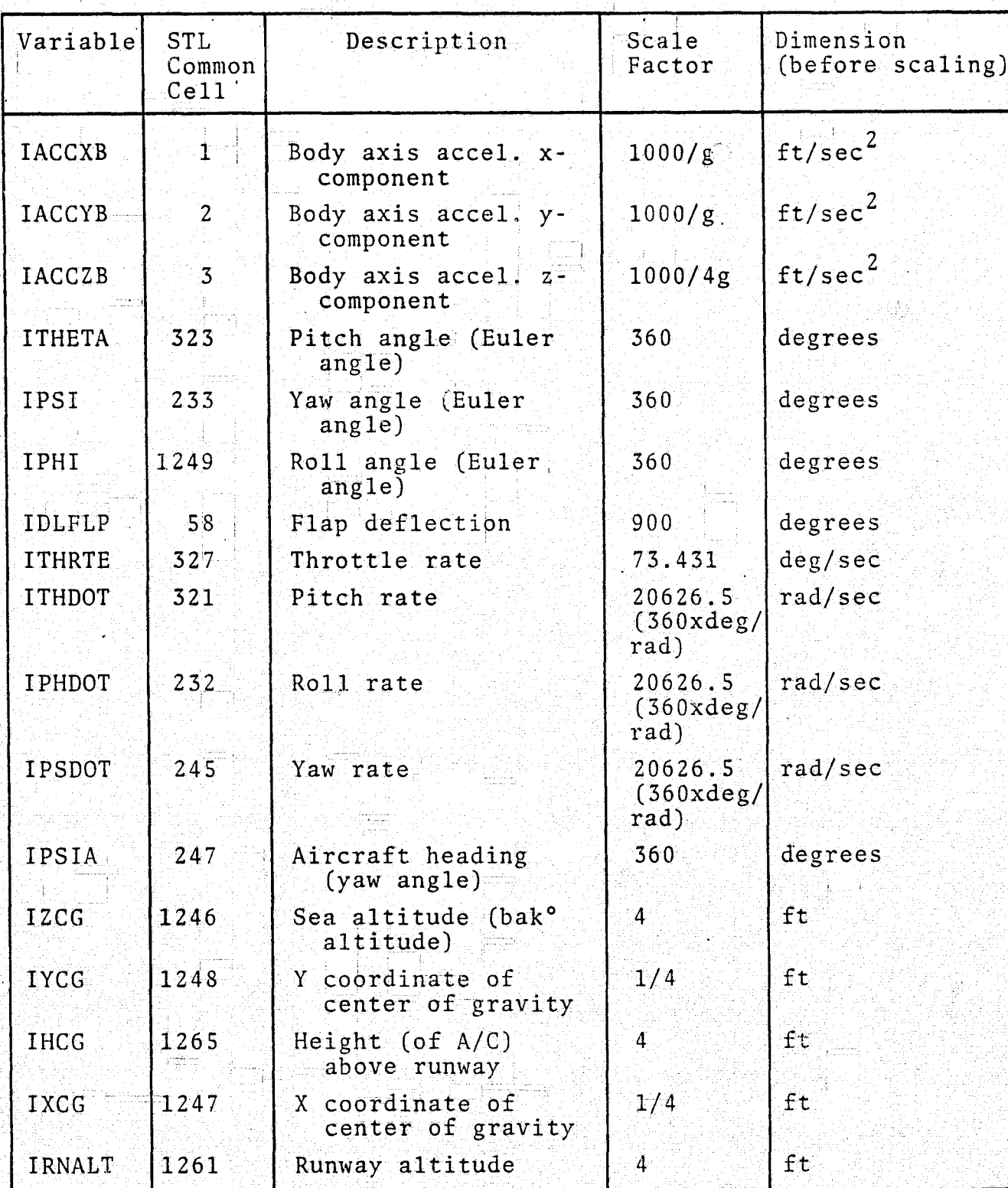

#### $B-1$ : SUBROUTINE UTIL2:  $(Cont<sup>+</sup>d)$

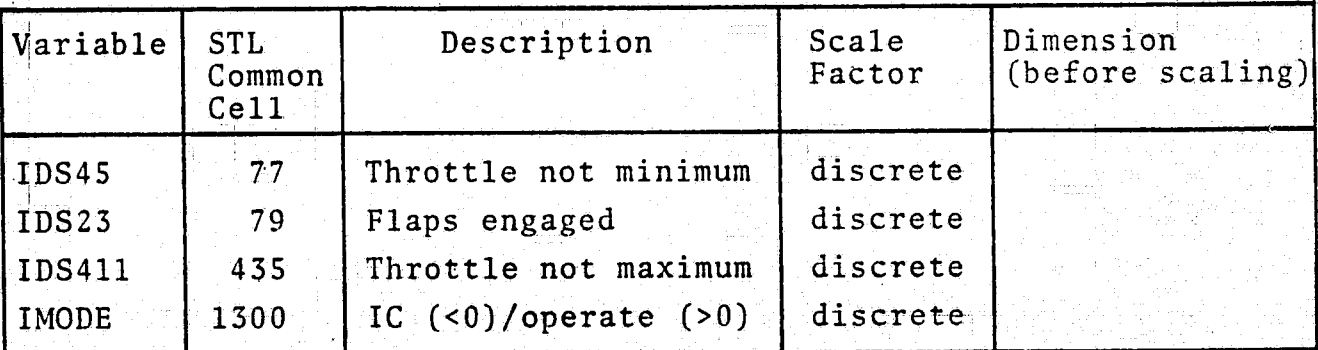

Parameters Transferred from A/C Model (8400) to 1819A:

Parameters Transferred from 1819A to A/C Model (8400):

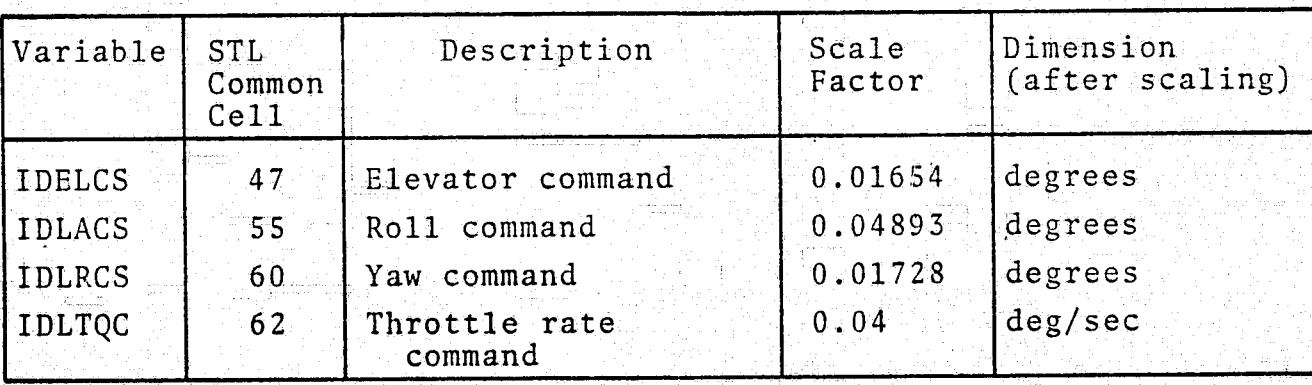

Other Parameters Transferred from A/C Model to 1819A Package:

1. Navigation discretes set in a) NAVMLS b) VORTC

,

See navigation parameter list in STL common block  $(Section  $B.3)$$ 

2. Calibrated and 'true airspeeds and barometric pressure' picked up in the input subroutine.

- - - - -

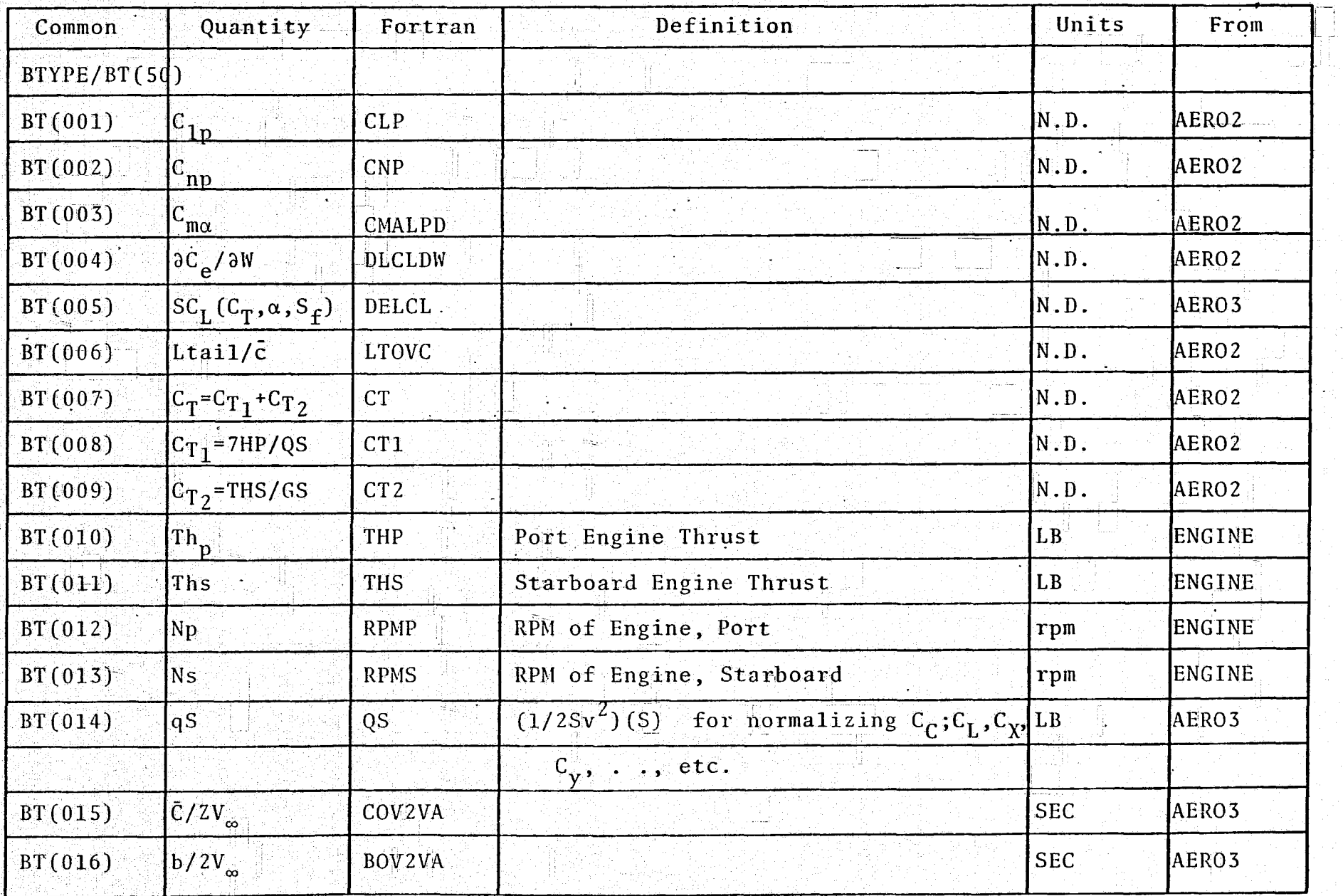

 $\frac{8}{8}$ 

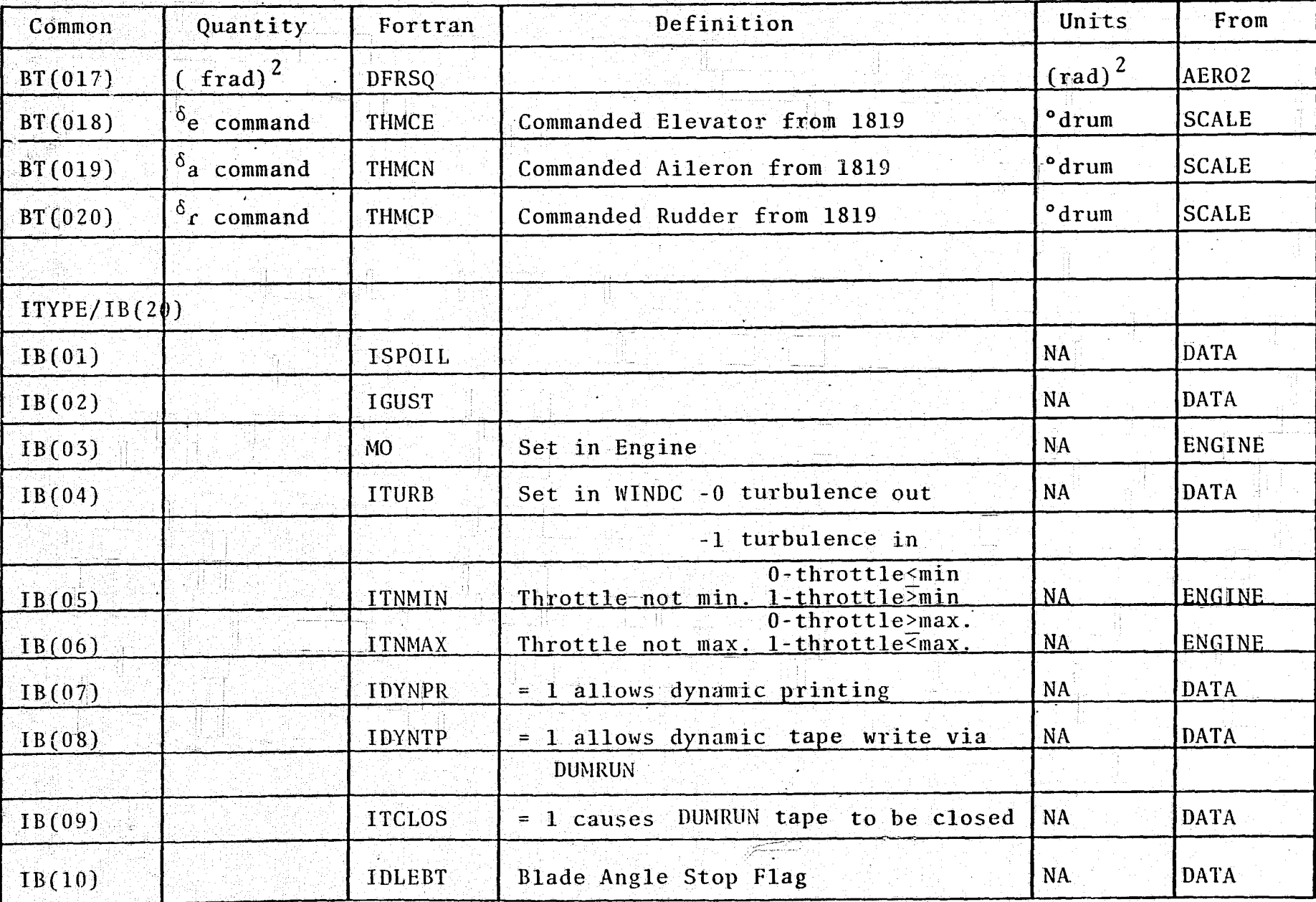

္မွတ္တဲ

ys<br>13

 $\mathcal{E}^+$ 

 $f_{\rm{bg}}^{\rm{h}}$ 

 $\langle \hat{\Sigma} \rangle$ 

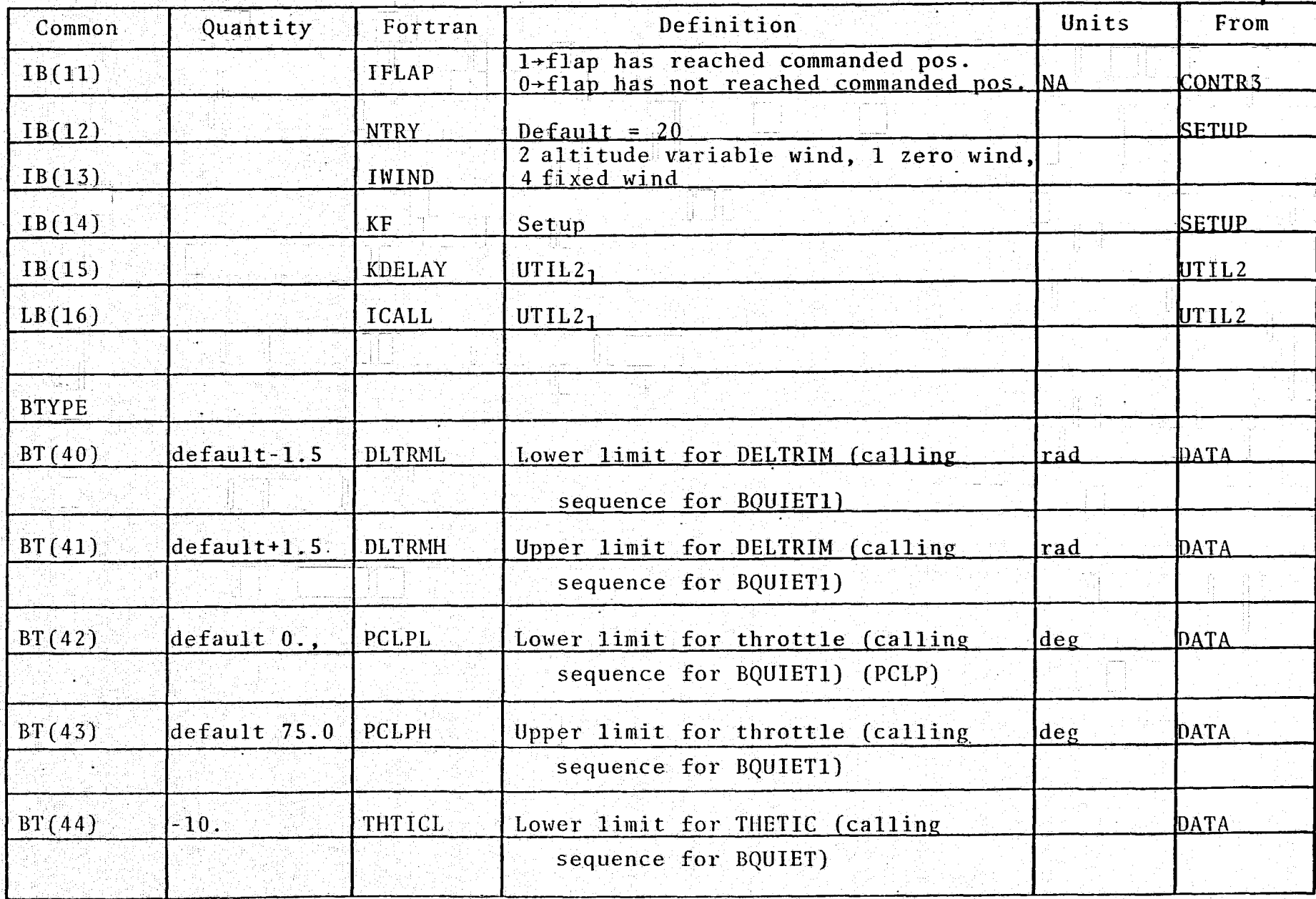

्रो<br>पु

#### INTERFACE COMMON BLOCKS:  $B - 2:$

 $\frac{6}{1}$ 

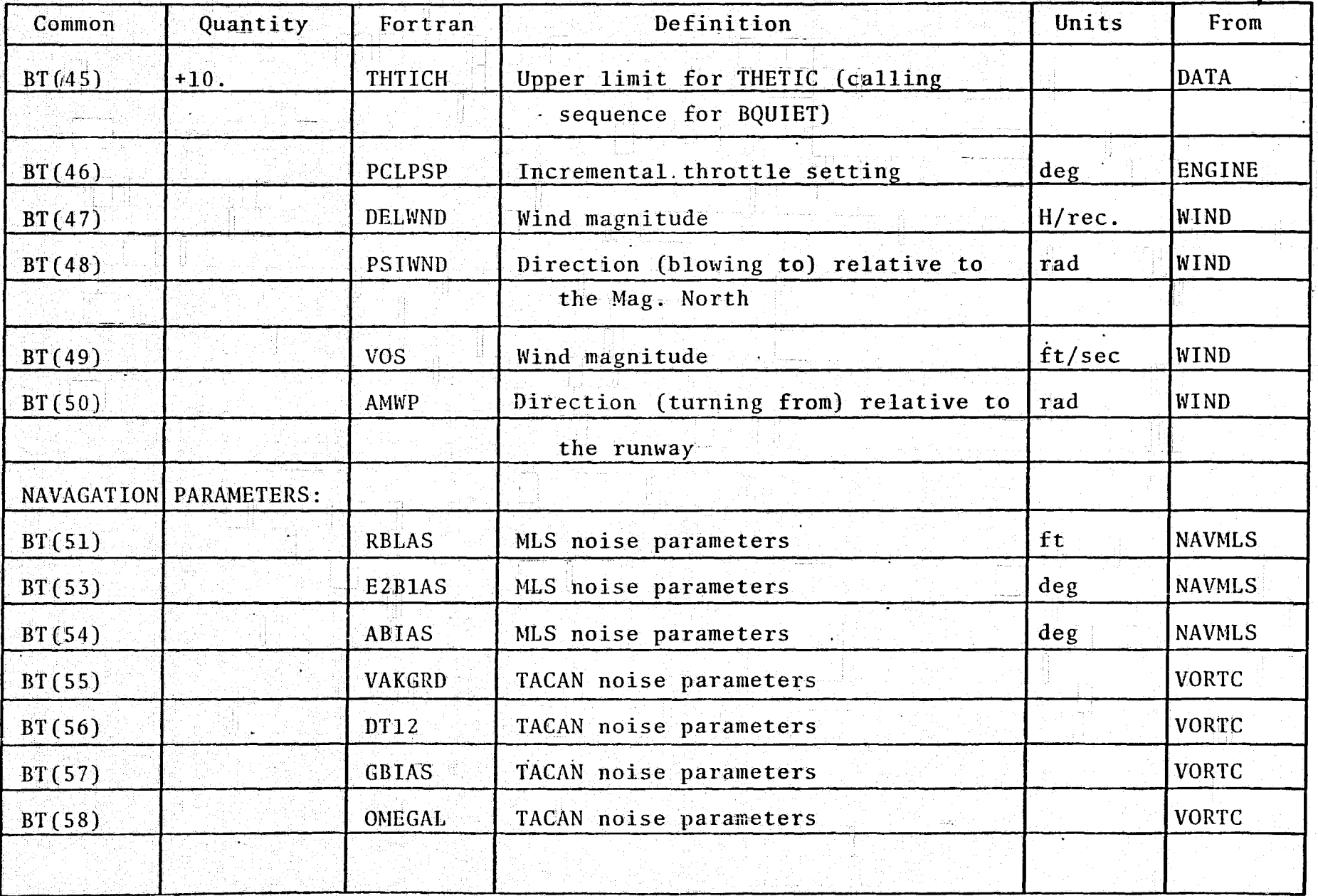

Ò

#### INTERFACE COMMON BLOCKS:  $B - 2:$

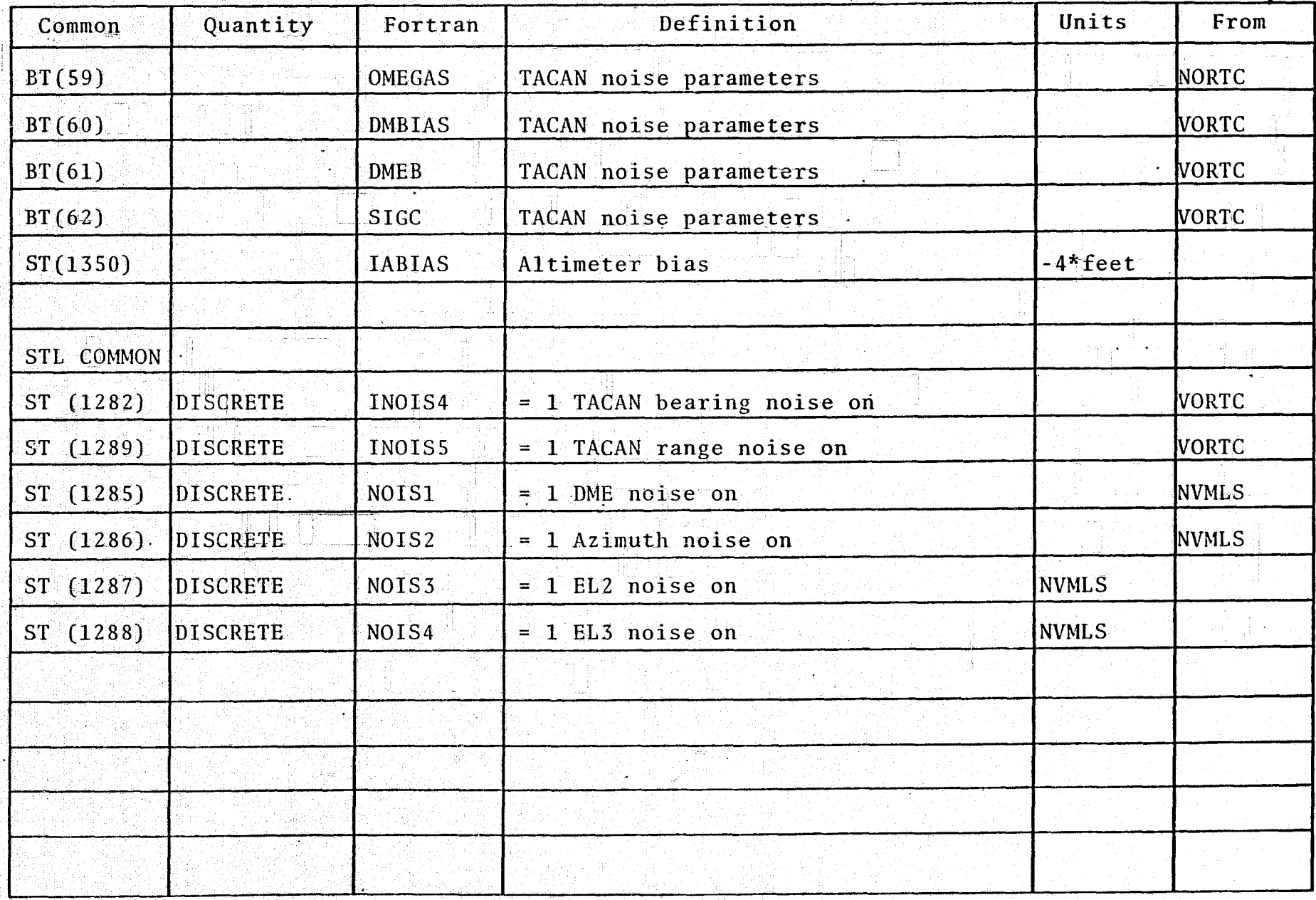

 $\frac{25}{3}$ 

12월 12일: 4월 42일

 $\frac{\partial V}{\partial \vec{p}}$  .

ು<br>ನಿ

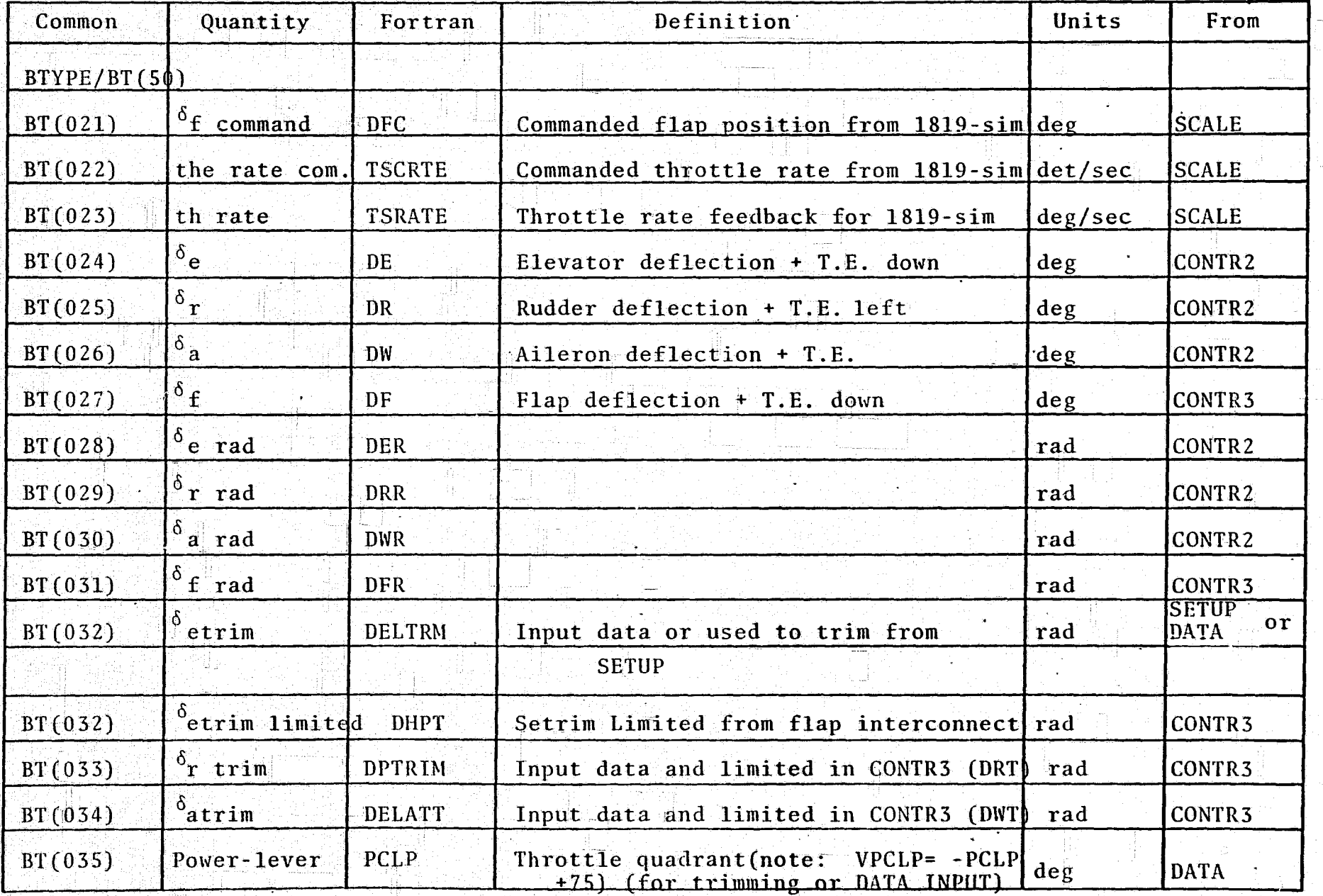

 $\mathcal{L}$ 

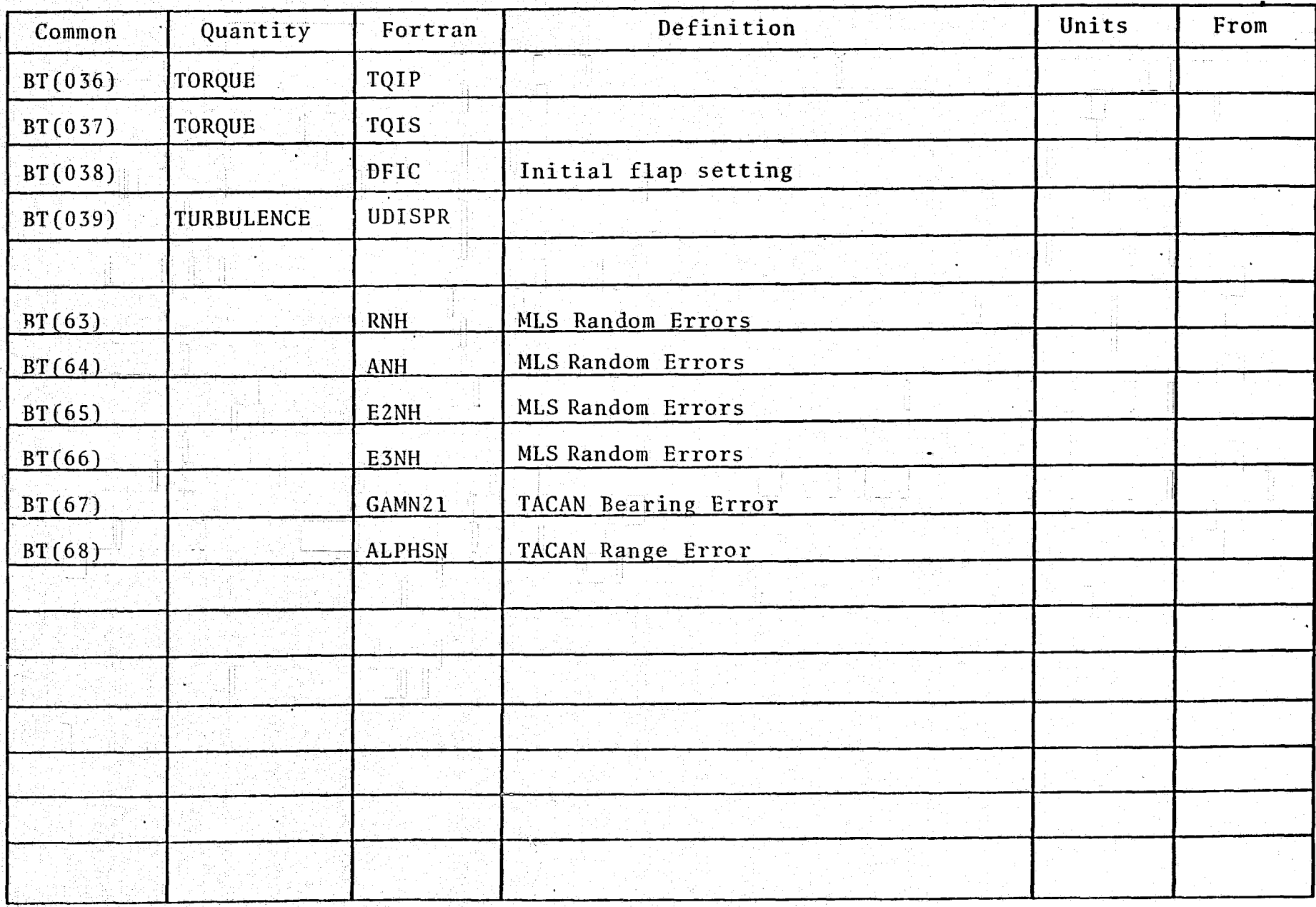

## B-3: STOLAND AVIONICS (STL) COMMON BLOCK:

•

This subsection contains parameter lists and locations for, (1) discretes for initializing different modes, (2) common cells for initializing Monte Carlo runs and (3) specific label and labeled array location lists.

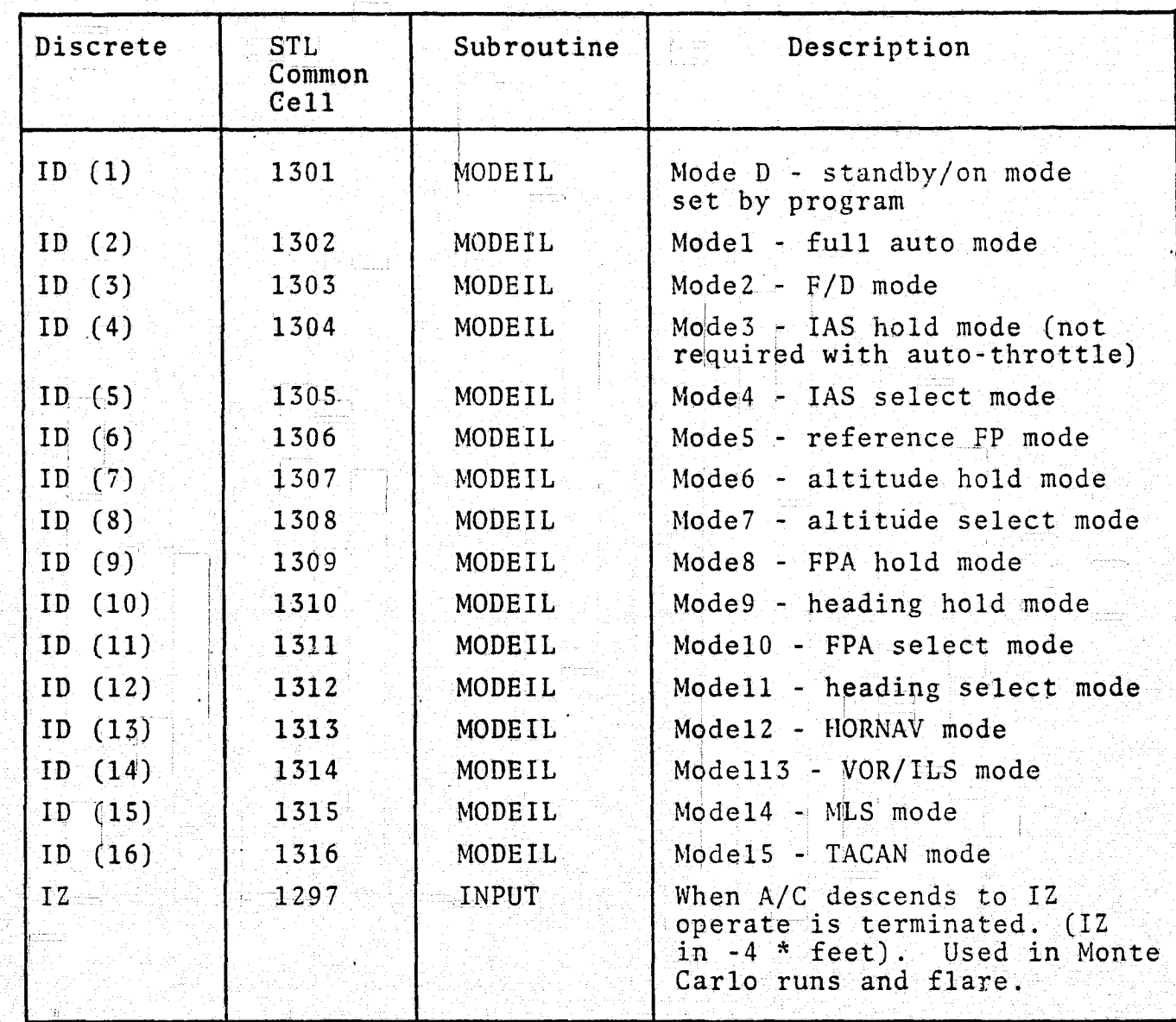

DISCRETES FOR INITIALIZING DIFFERENT MODES

# B-3: STOLAND AVIONICS (STL) COMMON BLOCK: (cont'd)

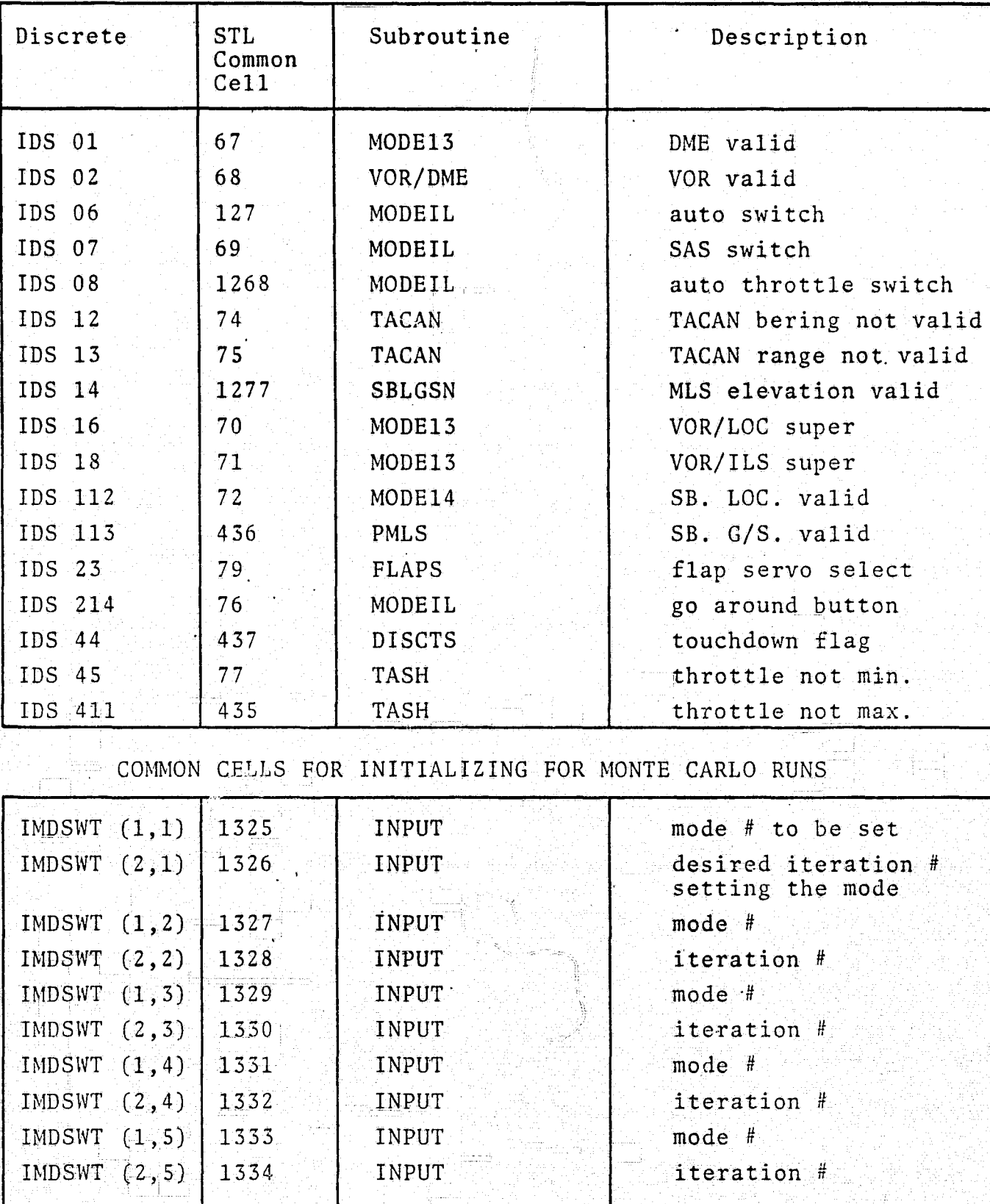

Present limit on iteration number is 30.

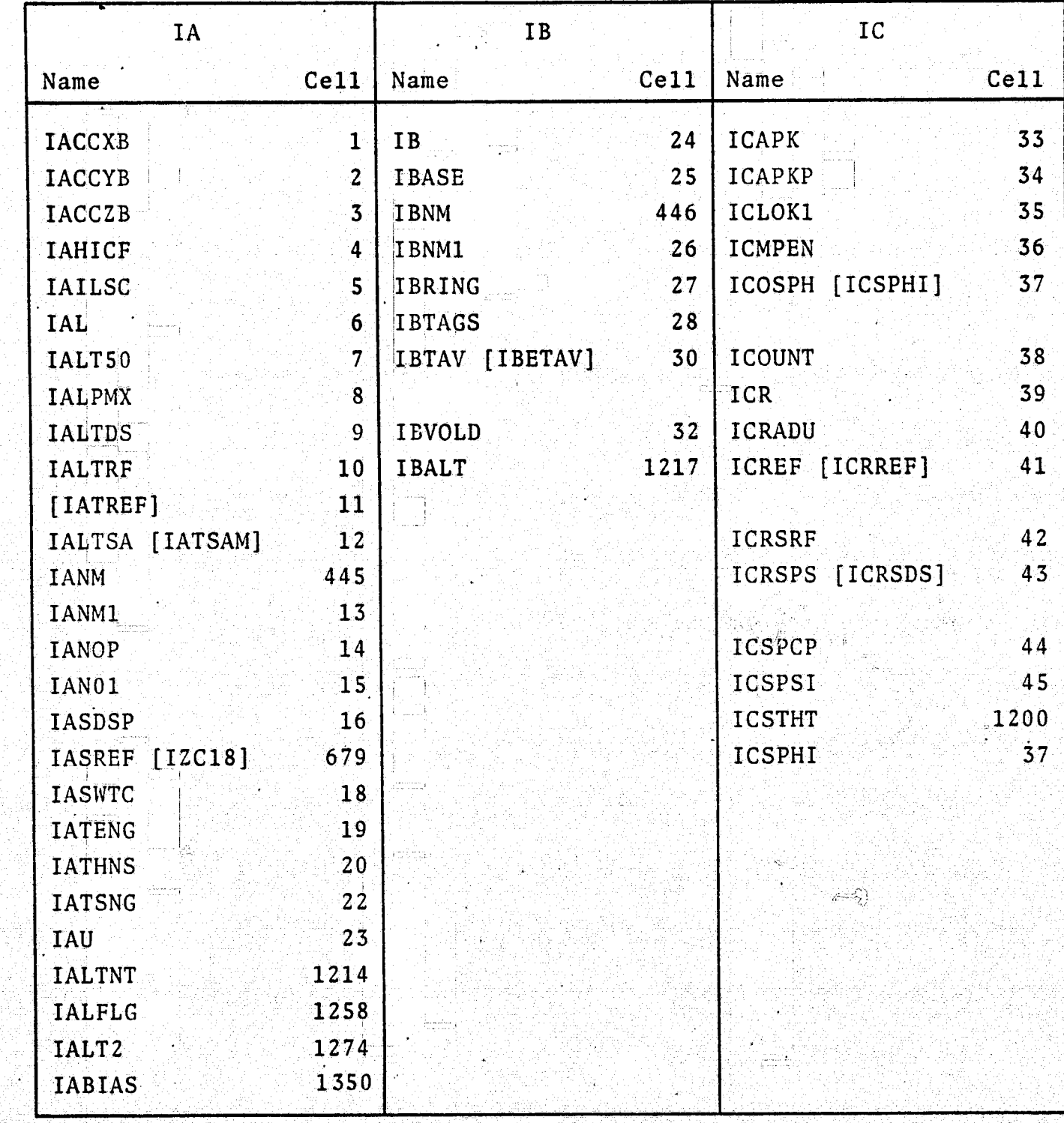

 $O(2)$ 

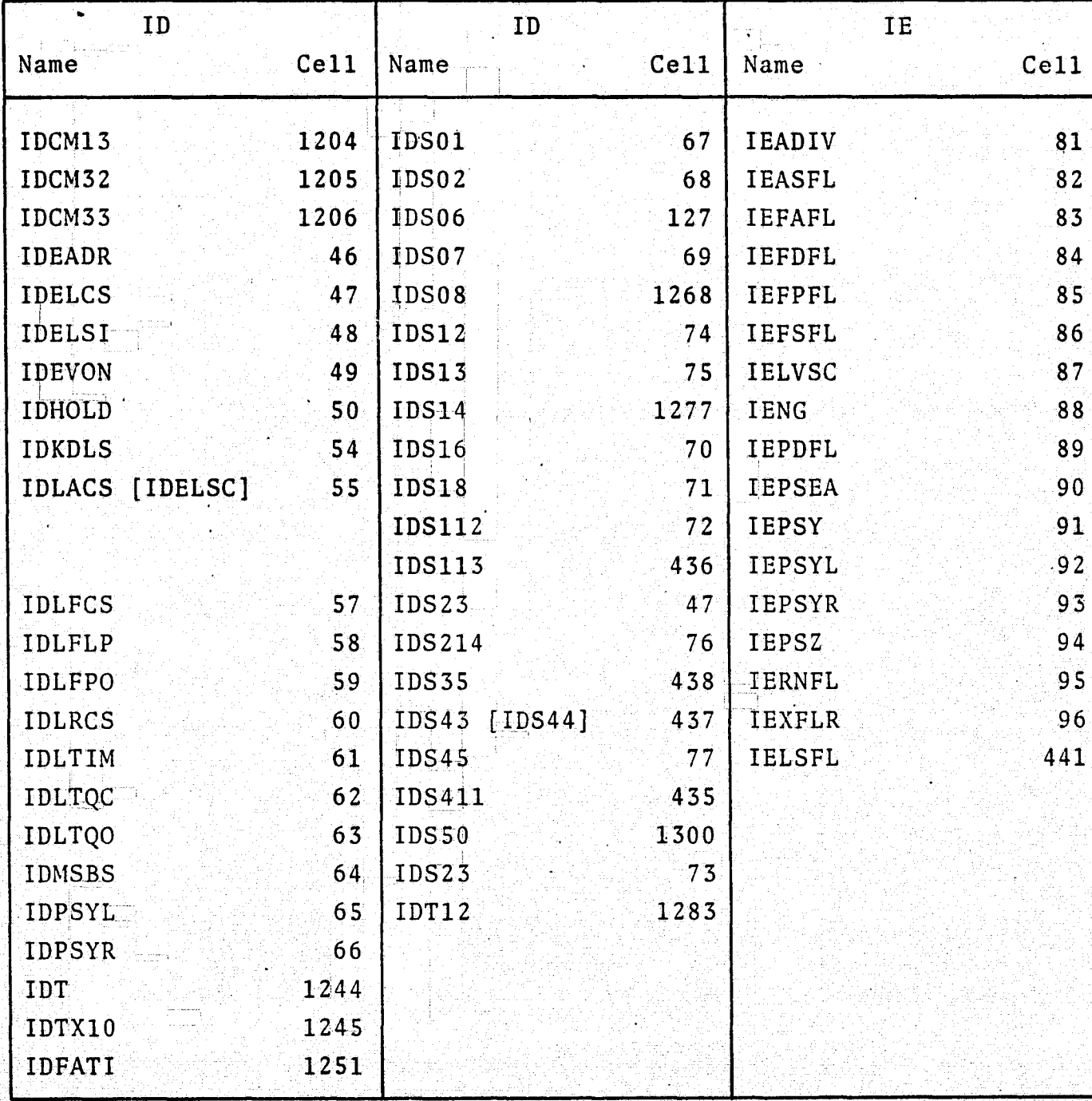

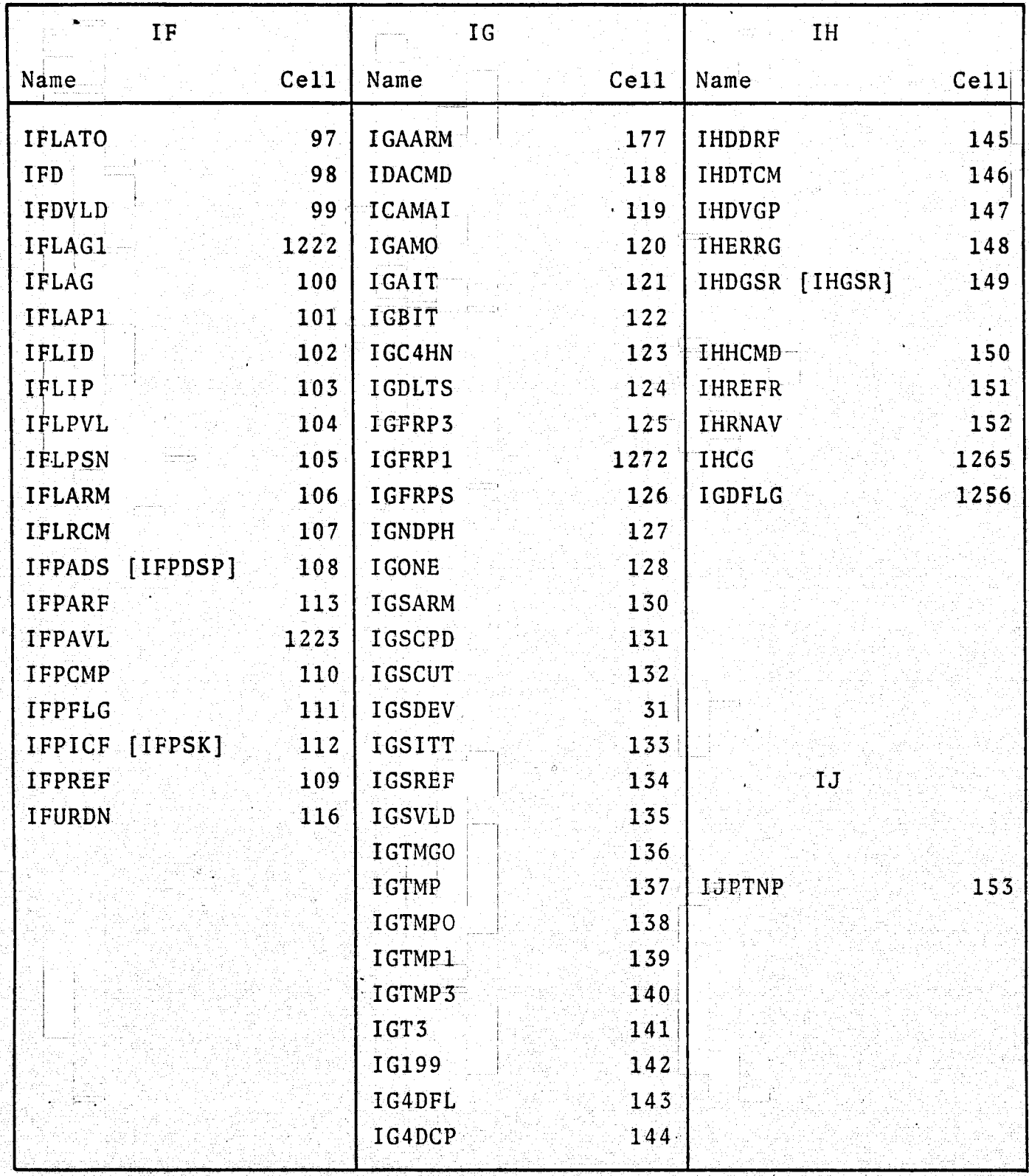

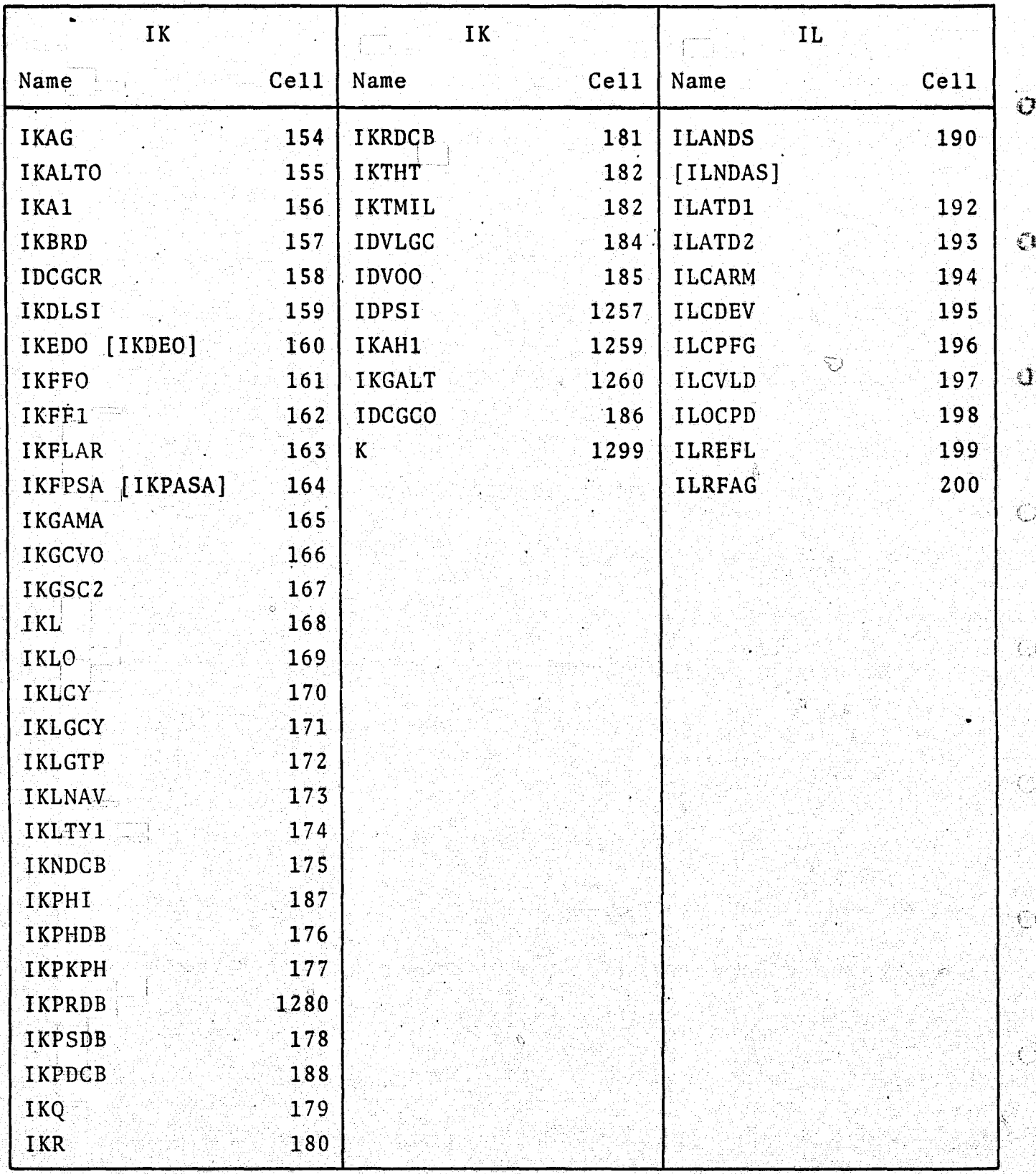

ŧ.

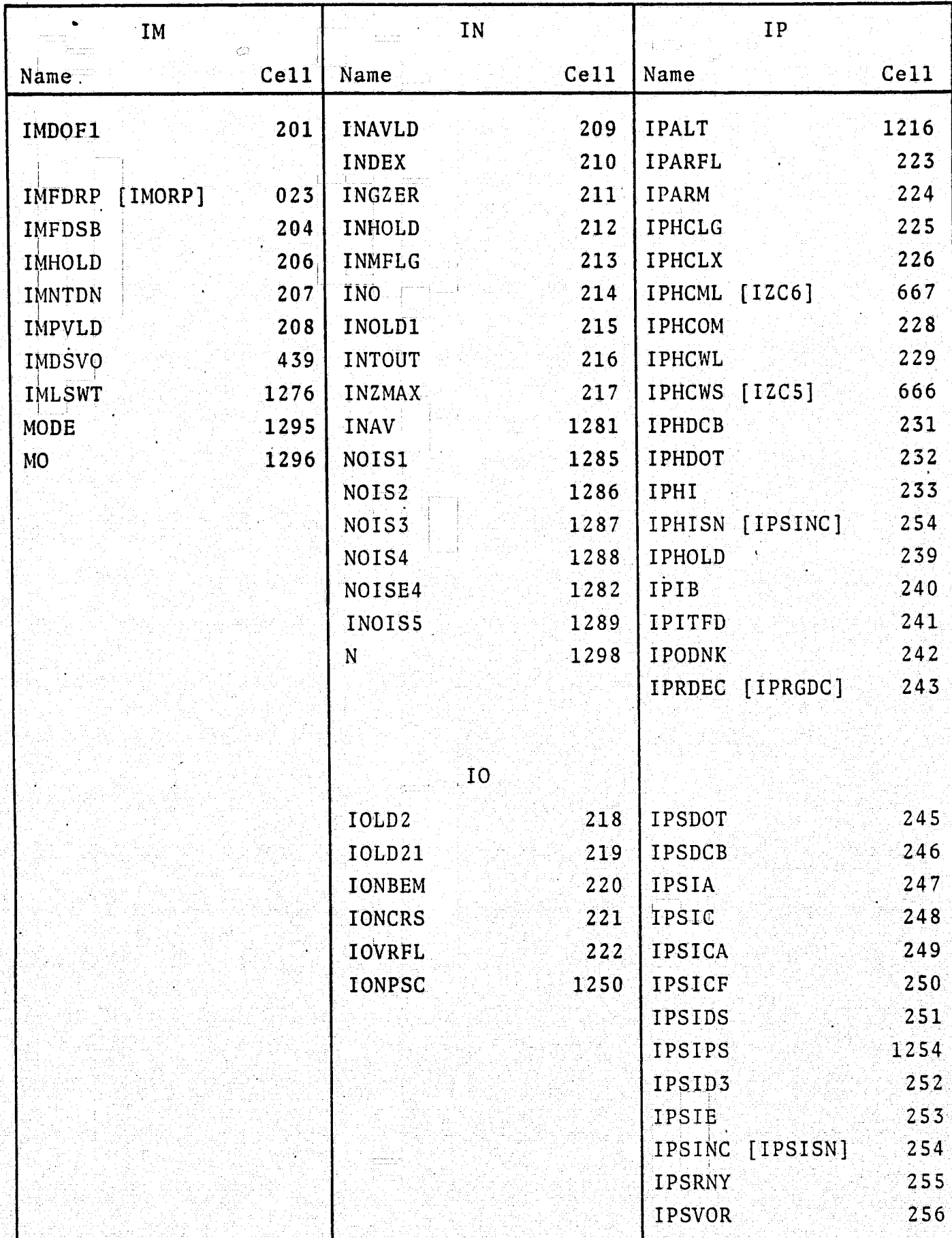

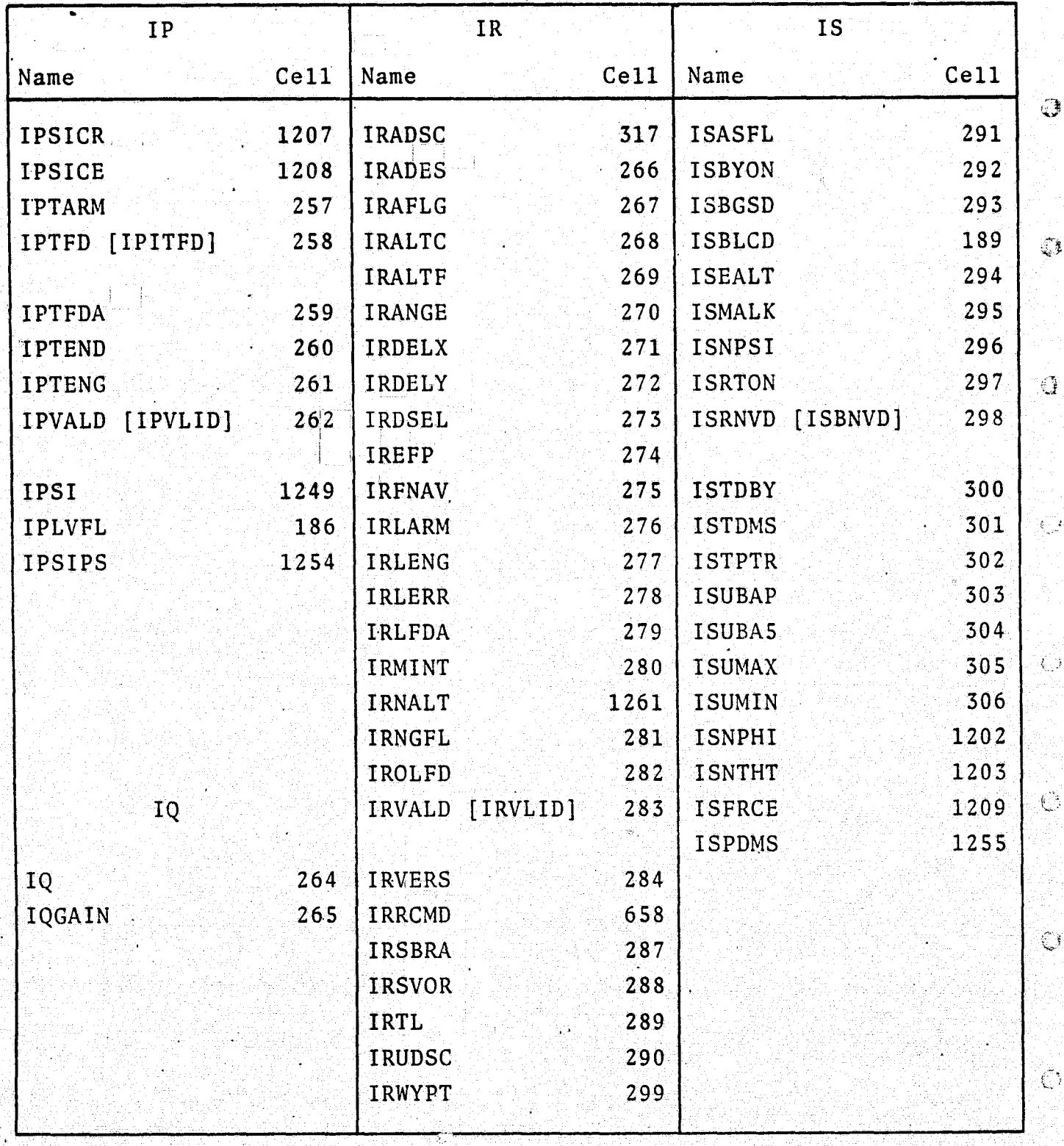

È

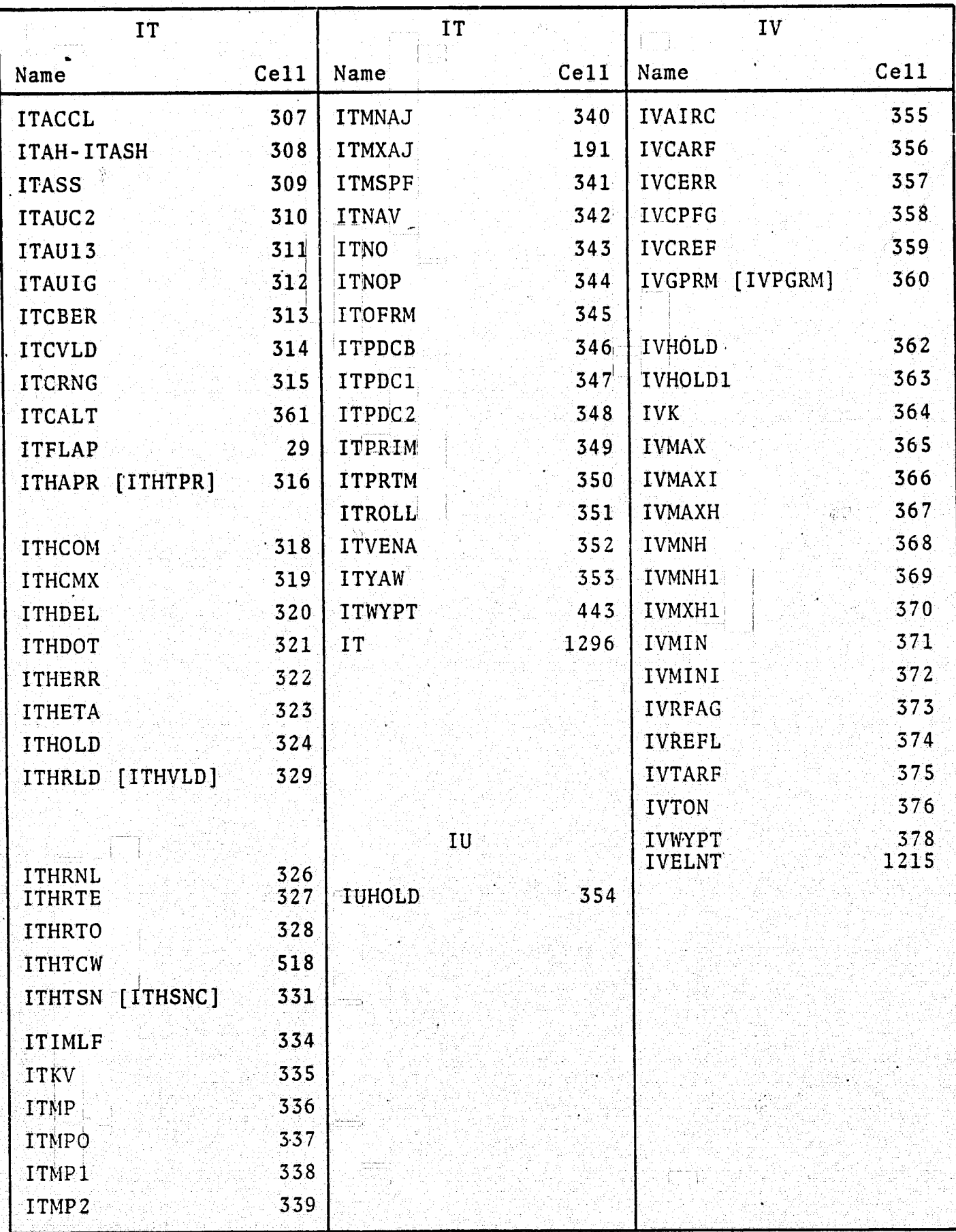

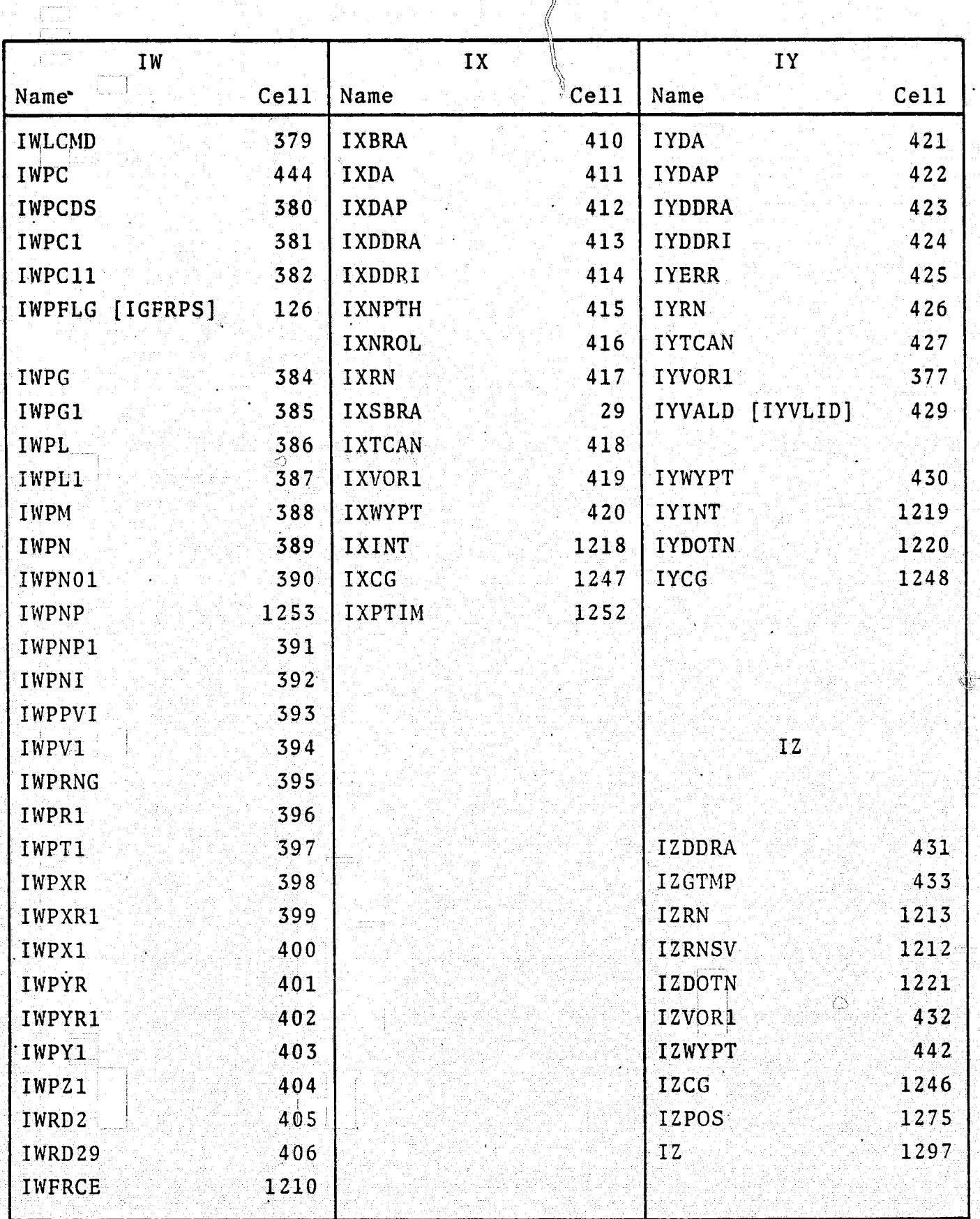

Ŷ

104

94

 $\overline{\mathbf{0}}$ 

 $\hat{\xi}_i$ 

 $\mathbb{R}$ 

 $\mathbb{C}$ 

Ù

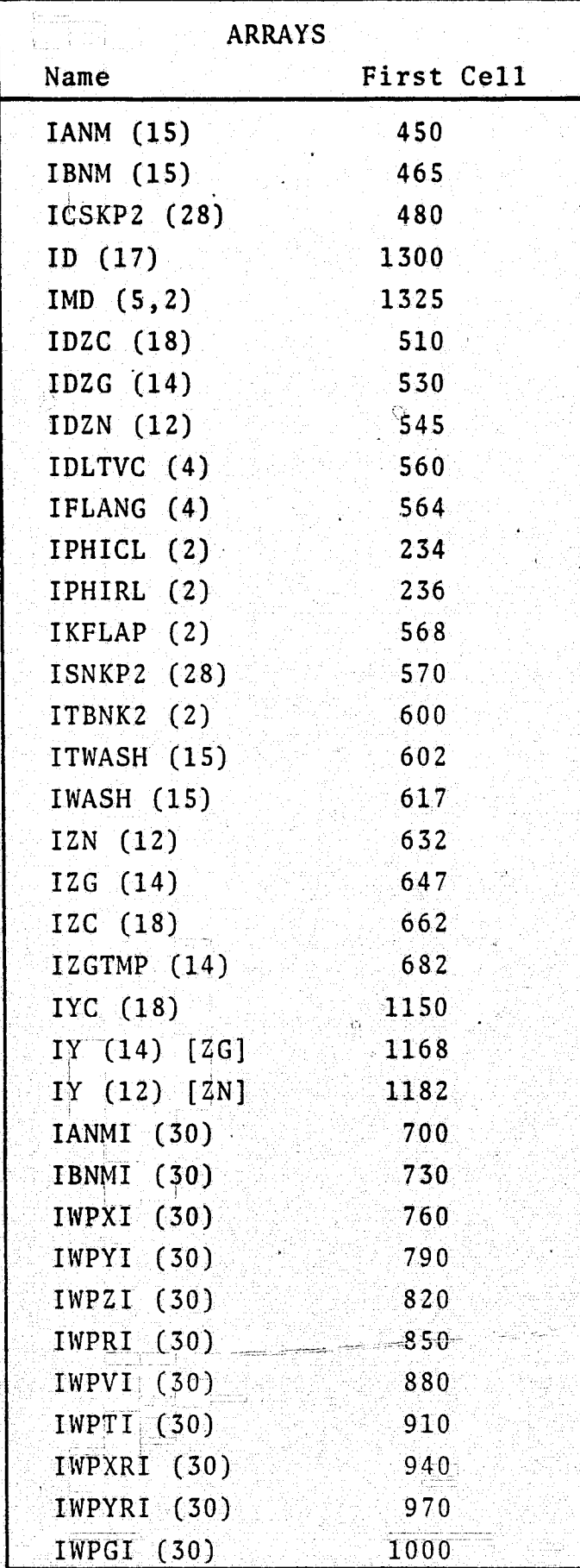

# ARRAYS (cont'd)

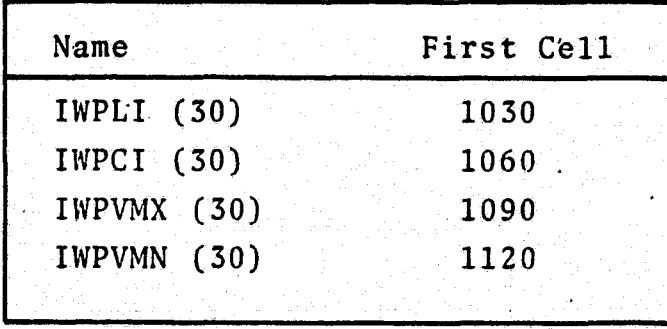

œ ana matao<br>Alikuwana Ŧ,

Ŏ
## **REFERENCES**

3

Ô

Û

Ó

Ð

- $\mathbb{R}$  1. Lanman, Maurice H., An Investigation of Microwave Landing Guidance System Signal Requirements for Conventionally Equipped Civilian Civilian Aircraft, FAA-RD-71-86, June 1971.
- 2. McFarland, Richard E., A Standard Kinematic Model for Flight Simulation at NASA-Ames, SSCR No. 2, December 1973.
	- 3. Computer Sciences Corporation, Library of Subroutines Required by BASIC on IBM 360, December 1973.
	- 4. Parris, Benton L.., Guide for Implementing Simulations on 'the TSS System of the IBM 360/67 using BASIC, CSCR No. 3 December 1973. <sup>A</sup>
	- S. A Guide to TSS/360 NASA Ames Research Center.'
	- 6. Computer Sciences Corporation, FSAA BASIC: A User's Guide, Volume II, April 1972.